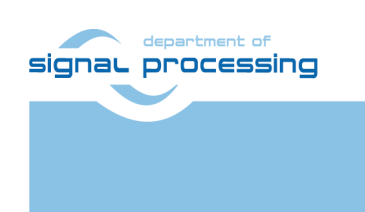

**Application Note**

Akademie věd České republiky **ŪTIA** Ústav teorie informace a automatizace AV ČR, v.v.i.

# <span id="page-0-0"></span>**SW Defined Floating Point 8xSIMD EdkDSP IP Serving for Adaptive Noise Cancellation**

**TE0720-2IF Module and TE0701 Carrier Board**

Jiří Kadlec, Zdeněk Pohl, Lukáš Kohout

*[kadlec@utia.cas.cz](mailto:kadlec@utia.cas.cz) , [xpohl@utia.cas.cz](mailto:xpohl@utia.cas.cz) , kohoutl@utia.cas.cz phone: +420 2 6605 2216 UTIA AV CR, v.v.i.*

Revision history:

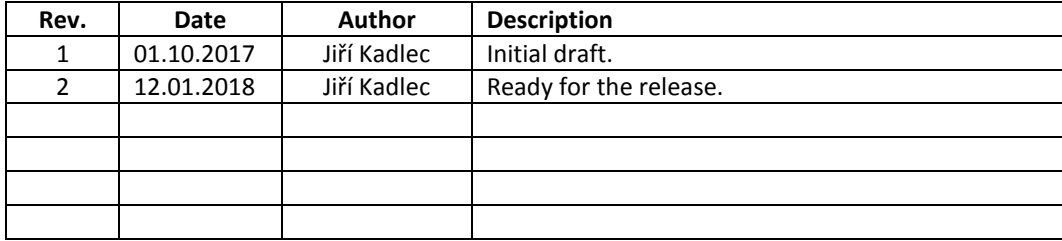

Acknowledgements:

This work has been partially supported by ENIAC JU project THINGS2DO No. 621221 and by related MEYS (CZ NFA) project 7H14007.

## **Table of Contents**

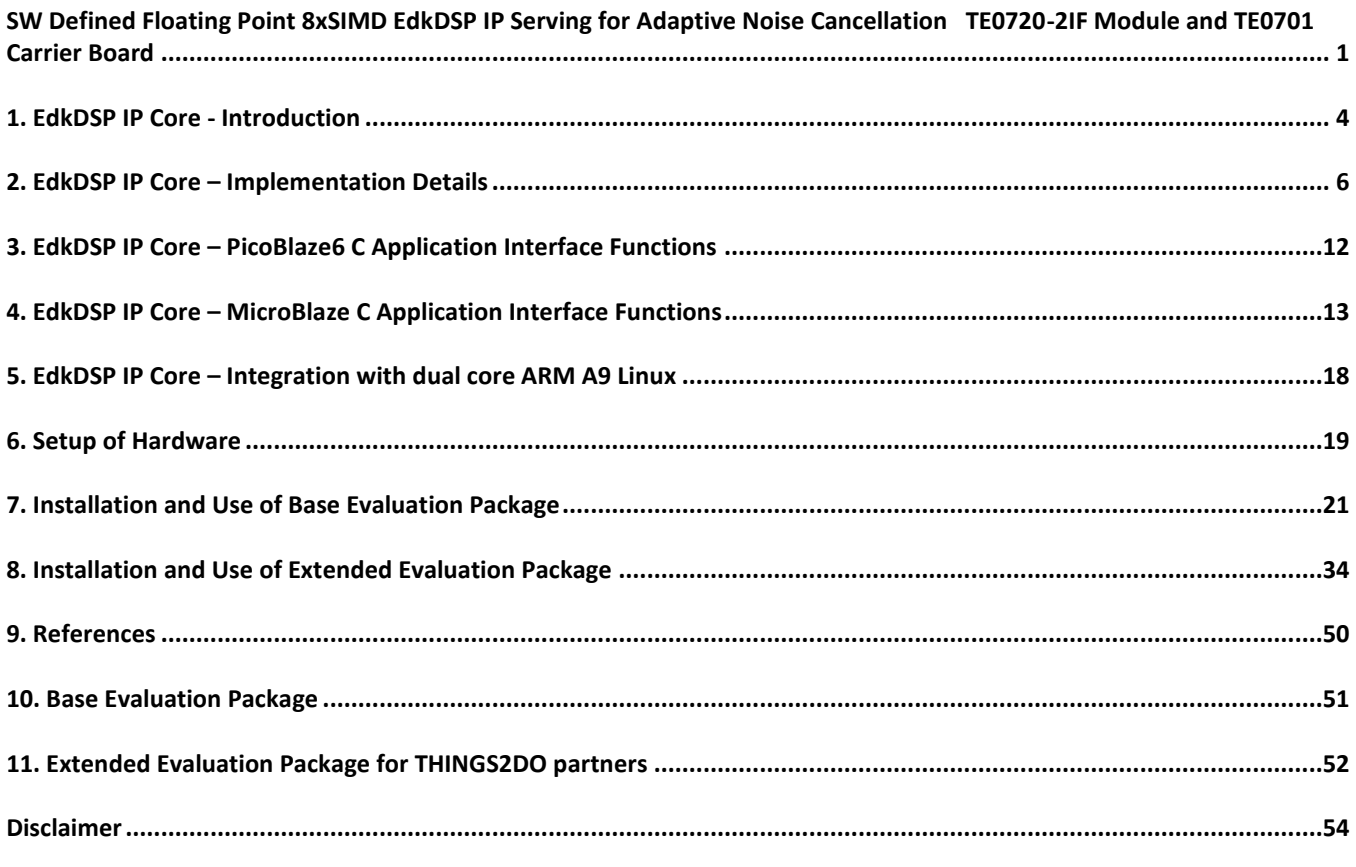

 $2/54$ 

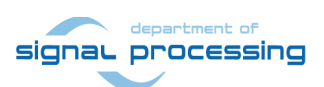

http://zs.utia.cas.cz

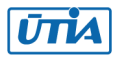

## **Table of Figures**

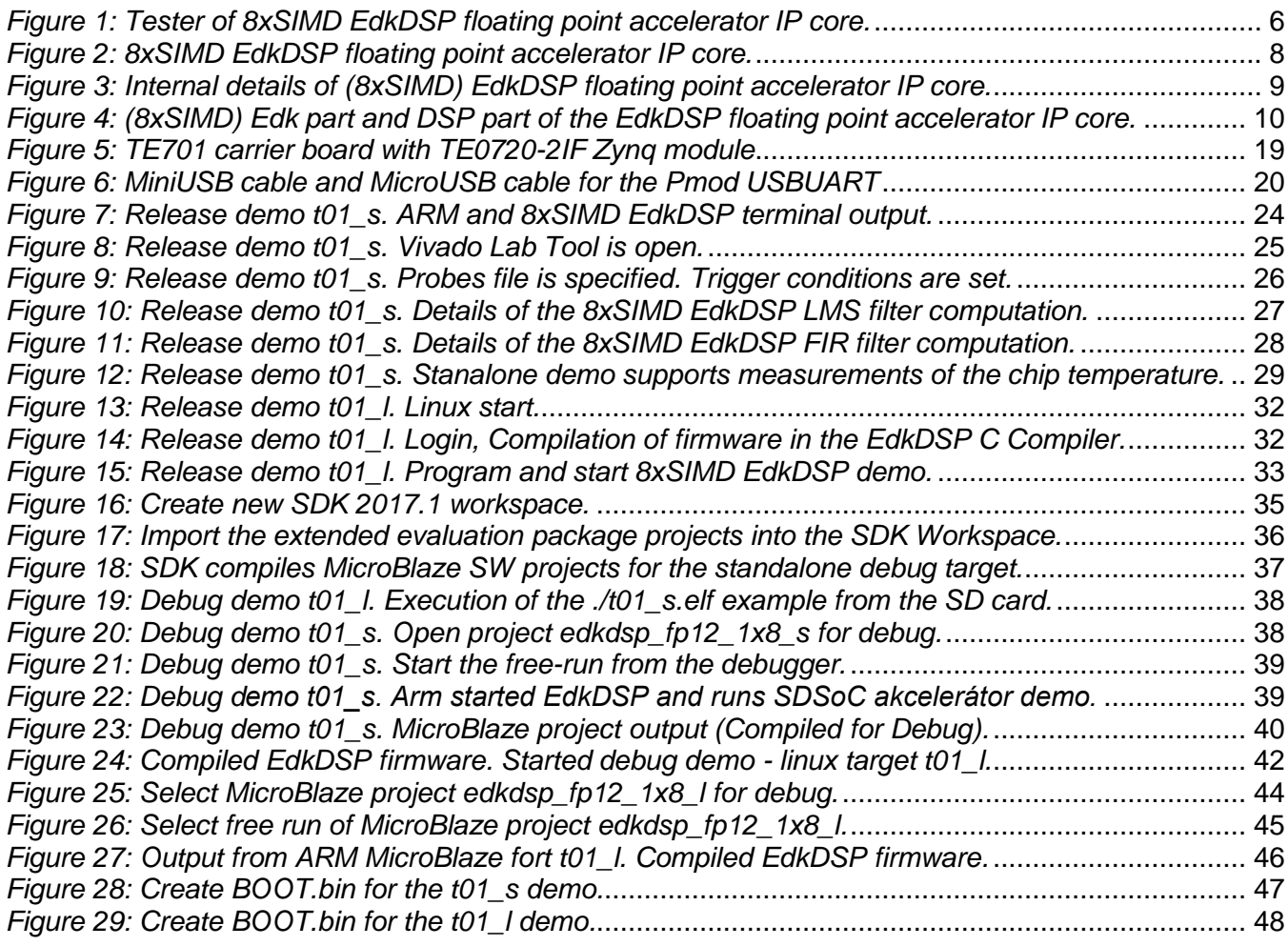

## **Table of Tables**

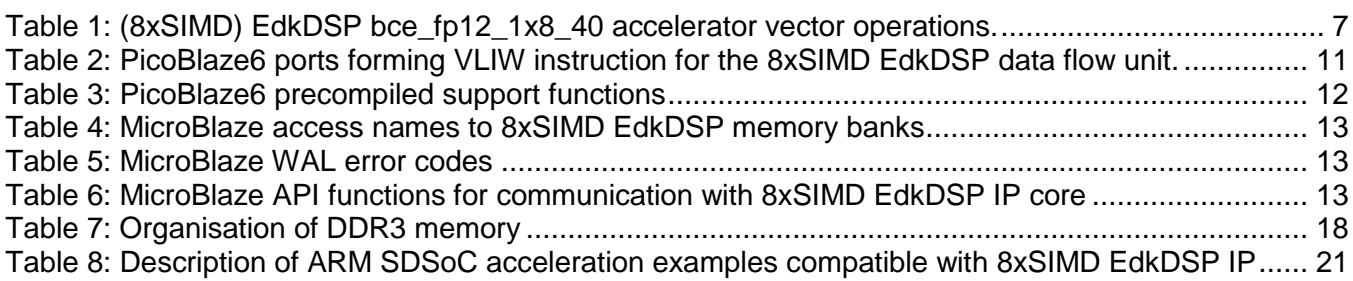

**3/54**

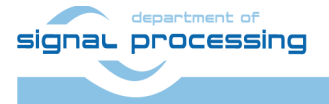

http://zs.utia.cas.cz

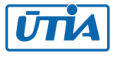

## <span id="page-3-0"></span>**1. EdkDSP IP Core - Introduction**

This report describes design of reprogrammable 8xSIMD EdkDSP IP core for the 28nm FDSOI digital designs of the THINGS2DO project. The IP has been designed with support of high level flow and tested on the Zynq all programmable 28nm chip with two Arm A9 processors and programmable logic area.

The developed SW API, algorithmic implementation and mapping to the 8xSIMD EdkDSP IP forms a base for the possible subsequent implementations in the 28nm FDSOI technology.

#### Specification of problem to be solved by the EdkDSP IP Core: **Active acoustics noise cancellation for the hands free telephony.**

The near end signal e(i) (voice of a speaker) is disturbed by a disturbance signal received by the near end microphone. This unknown disturbance y(i) is generated by a known (measured) far end signal (example: noise from the motor engine) u(i). The objective of the active acoustics noise cancellation is to use the measured disturbed near end microphone signal d(i) and the signal measured by the far end microphone u(i) for reconstruction of the near end speaker signal e(i) with cancelled disturbance.

The transfer function from the far end (known) source of the disturbance is modelled by a recursive FIR filter with 2000 coefficients with sampling rate 90 kHz.

#### **Recursive FIR filter algorithm:**

Objective of FIR filter is to generate sequence of modelled system outputs d(i) based on the sequence of system inputs u(i) and constant vector of N FIR filter coefficients. The generated output sequence includes also the random additive output noise defined by white noise signal e(i).

 $x(i) = u(i)$  $y(i) = [w(1), w(2), ..., w(N)] * [x(i), x(i-1), ..., x(i-N+1)]^{T}$  $d(i) = y(i) + e(i)$ 

#### **Recursive adaptive LMS filter algorithm:**

Objective of adaptive LMS filter is to identify recursively an unknown vector of N=2000 FIR filter coefficients from a sequence of system inputs u(i) and system outputs d(i) with sampling rate 90 kHz. The algorithm works under an assumption that the measured output sequence d(i) has been generated by a FIR filter with unknown coefficients with dimension N=2000 and includes also the unknown random white noise signal. Signal e(i) is estimated by the adaptive LMS filter.

 $x(i) = u(i)$ y(i) = [w(1), w(2), … , w(N)] \* [x(i), x(i-1), … x(i-N+1)]<sup>T</sup>  $e(i) = d[i]-v[i]$  $[w(1), w(2), ..., w(N)] = [w(1), w(2), ..., w(N)] + mu * e(i) * [x(i), x(i-1), ..., x(i-N+1)]$ 

Where N is order of the FIR and LMS filter.  $N = 2000$  in the implemented designs.

u(i) is scalar, floating point input to the system

- d(i) is scalar, floating point output of a system
- y(i) is scalar, floating point output of FIR filter

e(i) is scalar, floating point prediction error

 $[w(1), w(2), ..., w(N)]$  is vector of N scalar, floating point FIR filter coefficients, N=2000.

mu is scalar , floating point constant used for control of the speed of convergence of the adaptive LMS filter.

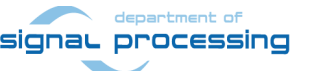

http://zs.utia.cas.cz

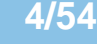

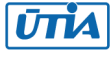

#### **The 8xSIMD EdkDSP IP Core**

The 8xSIMD EdkDSP IP Core is configured for accelerated floating point computation of the recursive FIR filter with constant parameters N=2000 and for acceleration of the adaptive recursive LMS filter with N=2000 unknown coefficients with required sustained sampling frequency 90 kHz. The FIR filter models the environment and generates the sequence of u(i), d(i) data measurements. The LMS filter serves for reconstruction of the unknown e(i) sequence – the speaker voice with partially cancelled disturbance from the far distance source.

#### **Evaluation system**

The 8xSIMD EdkDSP IP Core is programmed, evaluated and debugged in HW Xilinx Zynq module TE0720-IF [1]. The 28nm Xilinx Zynq device xc7z020-2I has two 32 bit ARM Cortex A9 processors operating at 766 MHz and single MicroBlaze 32 bit soft core processor operating at 100 MHz.

The Zynq programmable logic area is used for one 8xSIMD EdkDSP IP (operating at 120 MHz) and also for demonstration of compatibility of the EdkDSP IP with examples of Xilinx SDSoC 2017.1 HW accelerators.

The EdkDSP IP Core is 8xSIMD floating point accelerator. It is reprogrammable in runtime by change of firmware of a PicoBlaze6 8bit controller. The PicoBlaze6 controller schedules vector operations performed in the 8xSIMD floating point data paths. The PicoBlaze6 controller serves as re-programmable finite state machine (FSM). It is programmed by firmware compiled by an EdkDSP C Compiler and Assembler. The EdkDSP C Compiler and Assembler are implemented as application programs running on the embedded PetaLinux 2017.1 operating system. The 8xSIMD EdkDSP IP is controlled by the 32bit MicroBlaze processor. MicroBlaze runs programs from the DDR3 memory. The DDR3 is interfaced by an Instruction and Data cache (32k x 32bit) with HP0 AXI interface.

The 8xSIMD EdkDSP IP is connected to the MicroBlaze by local dual-ported memories. MicroBlaze implements data communication from DDR3 to 8xSIMD EdkDSP dual-ported memories in software. This communication is performed in parallel with the 8xSIMD parallel floating point computation in the 8xSIMD EdkDSP IP.

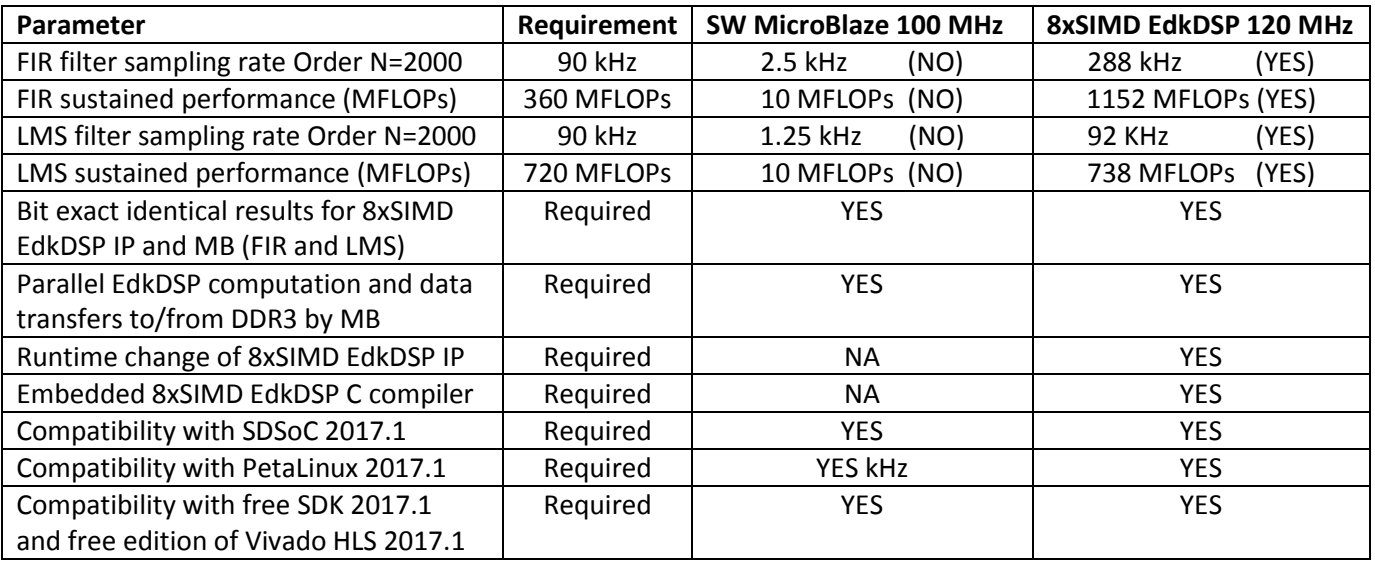

#### **Main reached results for FIR & LMS filter implementation on the 8xSIMD EdkDSP IP on TE0720-2I module:**

#### **Conclusion:**

**The required LMS filter sampling rate 90 KHz (with N=2000) was reached. The maximum is 92 kHz for the adaptive LMS filter and 288 kHz for the FIR filter.** 

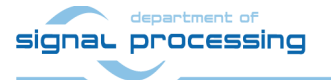

**5/54**

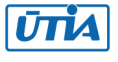

## <span id="page-5-0"></span>**2. EdkDSP IP Core – Implementation Details**

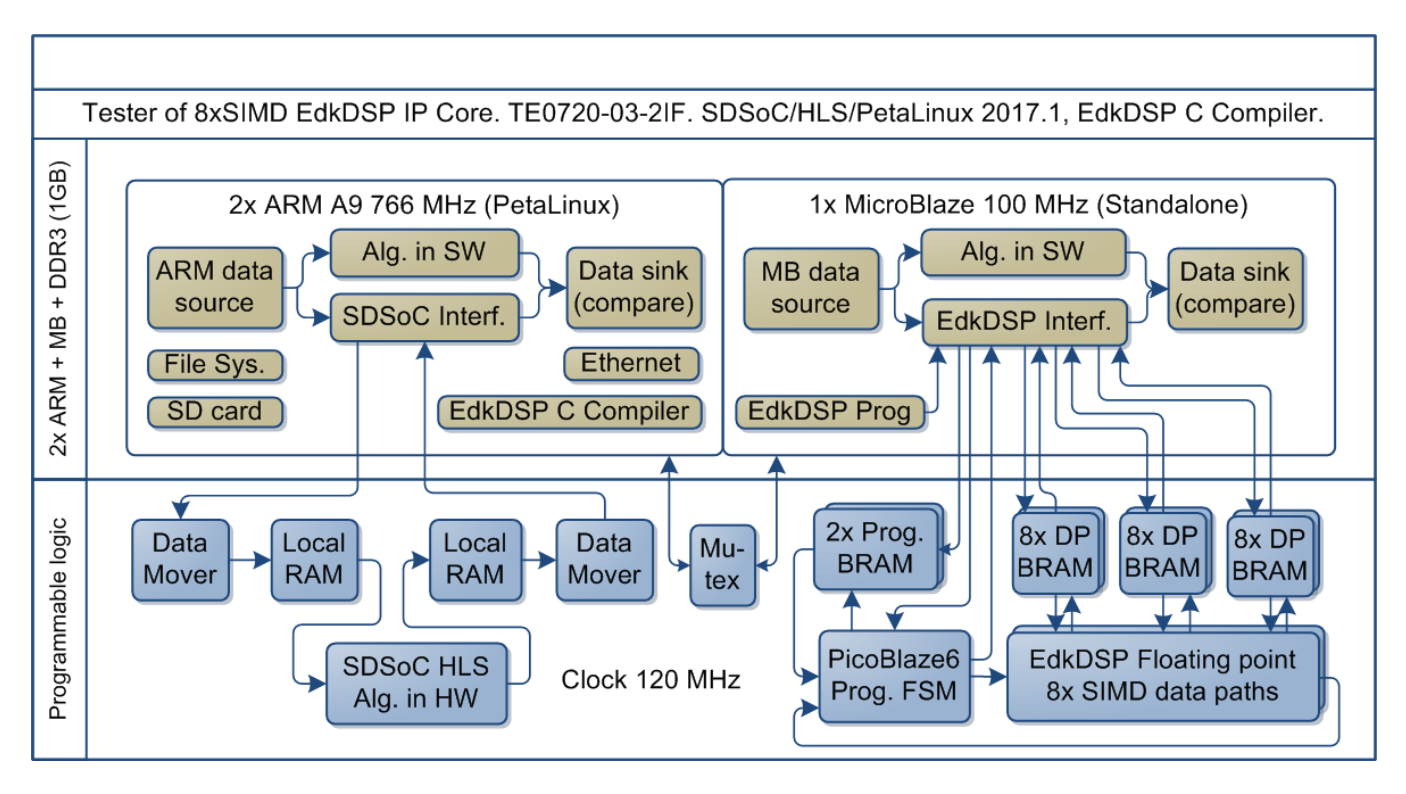

*Figure 1: Tester of 8xSIMD EdkDSP floating point accelerator IP core.*

#### <span id="page-5-2"></span><span id="page-5-1"></span>**Parameters of the 8xSIMD EdkDSP IP core**

8x SIMD EdkDSP floating point accelerator IP core supports 8xSIMD vector floating point operations performed from/to dual-ported BRAMs A, B , Z. Each dual-ported BRAM has 8 parallel layers of 1024 32bit words. The set of supported floating point operations is different for different grades [10|20|30|40] of the 8xSIMD EdkDSP accelerator IPs. The supported floating point operations are summarised in *[Table 1.](#page-6-0)*

The accelerator **bce\_fp12\_1x8\_0\_axiw\_v1\_10** is area **optimized** and supports only data transfers and vector floating point operations FPADD, FPSUB in 8 SIMD data paths.

The accelerator **bce fp12\_1x8\_0\_axiw\_v1\_20** performs identical operations as bce\_fp12\_1x8\_0\_axiw\_v1\_10 plus the vector floating point MAC operations in 8 SIMD data paths. MAC is supported for length of vectors 1 up to 10. This accelerator is optimized for applications like floating point matrix multiplication with one row and column dimensions <= 10.

The accelerator **bce\_fp12\_1x8\_0\_axiw\_v1\_30** supports identical operations as bce\_fp12\_1x8\_0\_axiw\_v1\_20 plus HW-accelerated computation of the floating point vector-by-vector dot-product operators performed in 8 SIMD data paths. It is optimized for parallel computation of up to 8 FIR or LMS filters, each with size up to 250 coefficients. It is also efficient in case of floating point matrix by matrix multiplications, where one of the dimensions is large (in the range from 11 to 250).

The accelerator **bce fp12\_1x8\_0\_axiw\_v1\_40** supports identical operations as bce\_fp12\_1x8\_0\_axiw\_v1\_30 plus an additional HW support of dot product. It is computed in 8 data paths with HW-supported wind-up into single scalar result propagated into all SIMD planes.

signal processing

**UTIA** 

http://zs.utia.cas.cz

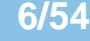

© 2018 ÚTIA AV ČR, v.v.i.

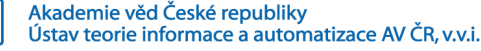

All disclosure and/or reproduction rights reserved

All **bce\_fp12\_1x8\_0\_axiw\_v1\_[10|20|30|40]** accelerators support single data path for pipelined, floating-point division operations with vector operands taken from the first SIMD plain and the result is propagated into all 8 SIMD plains.

<span id="page-6-0"></span>All **bce\_fp12\_1x8\_0\_axiw\_v1\_[10|20|30|40]** accelerators are suitable for applications like adaptive normalised LMS and NLMS filters and square root free versions of adaptive RLS QR filters and adaptive RLS LATTICE filters.

| Name in MicroBlaze C value (dec) |        | <b>8xSIMD Floating point Operation</b>                                    |
|----------------------------------|--------|---------------------------------------------------------------------------|
| WAL BCE JK VVER                  | $= 0$  | Return capabilities of the (8xSIMD) EdkDSP accelerator                    |
| WAL BCE JK VZ2A                  | $= 1$  | 8xSIMD copy<br>$a_m[i] \leq z_m[j];$ m=18<br>IP core: 10,20,30,40         |
| WAL_BCE_JK_VB2A                  | $= 2$  | 8xSIMD copy<br>$a_m[i] \leq b_m[j];$ m=18<br>IP core: 10,20,30,40         |
| WAL BCE JK VZ2B                  | $= 3$  | $b_m[i] \le z_m[j];$ m=18<br>IP core: 10,20,30,40<br>8xSIMD copy          |
| WAL_BCE_JK_VA2B                  | $= 4$  | $b_m[i] \le a_m[j];$ m=18<br>IP core: 10,20,30,40<br>8xSIMD copy          |
|                                  |        |                                                                           |
| WAL_BCE_JK_VADD                  | $= 5$  | 8xSIMD add $z_m[i] \le a_m[j] + b_m[k]$ ; m=18 IP core: 10,20,30,40       |
| WAL_BCE_JK_VADD_BZ2A             | $= 6$  | $a_m[i] \leq b_m[j] + z_m[k]$ ]; m=18 IP core: 10,20,30,40<br>8xSIMD add  |
| WAL_BCE_JK_VADD_AZ2B             | $= 7$  | 8xSIMD add<br>$b_m[i] \le a_m[j] + z_m[k]$ ; m=18 IP core: 10,20,30,40    |
|                                  |        |                                                                           |
| WAL_BCE_JK_VSUB                  | $= 8$  | 8xSIMD sub $z_m[i] \le a_m[j] - b_m[k]$ ; m=18<br>IP core: 10,20,30,40    |
| WAL_BCE_JK_VSUB_BZ2A             | $= 9$  | 8xSIMD sub $a_m[i] \leq b_m[j] - z_m[k]$ ; m=18<br>IP core: 10,20,30,40   |
| WAL_BCE_JK_VSUB_AZ2B             | $= 10$ | IP core: 10,20,30,40<br>8xSIMD sub<br>$b_m[i] \le a_m[j] - z_m[k]$ ; m=18 |
|                                  |        |                                                                           |
| WAL_BCE_JK_VMULT                 | $= 11$ | 8xSIMD mult $z_m[i] \le a_m[i] * b_m[k]$ ; m=18<br>IP core: 10,20,30,40   |
| WAL_BCE_JK_VMULT_BZ2A            | $= 12$ | 8xSIMD mult $a_m[i] \leq b_m[j] * z_m[k]$ ; m=18<br>IP core: 10,20,30,40  |
| WAL_BCE_JK_VMULT_AZ2B            | $= 13$ | 8xSIMD mult $b_m[i] \le a_m[j] * z_m[k]$ ; m=18<br>IP core: 10,20,30,40   |
|                                  |        |                                                                           |
| WAL_BCE_JK_VPROD                 | $= 14$ | 8xSIMD vector products:<br>IP core: 30,40                                 |
|                                  |        | $z_m[i] \le a_m'[jj+nn]^*b_m[kk+nn];$ m=18; nn range 1255                 |
|                                  |        |                                                                           |
| WAL_BCE_JK_VMAC                  | $= 15$ | IP core: 20,30,40<br><b>8xSIMD vector MACs:</b>                           |
|                                  |        | $z_m[ii+nn] \le z_m[ii+nn] + a_m[jj+nn] * b_m[kjk+nn];$                   |
|                                  |        | nn range 113                                                              |
| WAL_BCE_JK_VMSUBAC               | $= 16$ | IP core: 20,30,40<br><b>8xSIMD vector MSUBACs</b>                         |
|                                  |        | $z_m[ii+nn] \le z_m[ii+nn] - a_m[jj+nn] * b_m[kjk+nn];$                   |
|                                  |        | nn range 113                                                              |
| WAL_BCE_JK_VPROD_S8              | $= 17$ | 8xSIMD vector product (extended)<br>IP core: 40                           |
|                                  |        | $z_m[i] \leq ( (a_1'[ij+nn]^*b_1[kk+nn]+a_2'[ij+nn]^*b_2[kk+nn])$         |
|                                  |        | + $(a_3'[jj+nn]^*b_3[kk+nn]+a_4'[jj+nn]^*b_4[kk+nn])$                     |
|                                  |        | $\ddot{}$<br>$(a_5'[jj+nn]*b_5[kk+nn]+a_6'[jj+nn]*b_6[kk+nn])$            |
|                                  |        | + $(a_7'[jj+nn]^*b_7[kk+nn]+a_8'[jj+nn]^*b_8[kk+nn])$ );                  |
|                                  |        | m=18; nn range 1255                                                       |
| WAL BCE JK VDIV                  | $= 20$ | vector division (extended)<br>IP core: 10,20,30,40                        |
|                                  |        | $z_m[i] \leq a_1[j] / b_1[k]$ ; m=18                                      |
|                                  |        |                                                                           |

*Table 1: (8xSIMD) EdkDSP bce\_fp12\_1x8\_40 accelerator vector operations.*

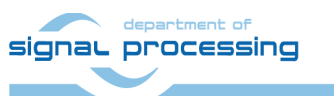

http://zs.utia.cas.cz

**7/54**

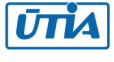

#### **Ports of the 8xSIMD EdkDSP accelerator**

- bce atoa[0:9] Memory A address (addressing 1024 32 bit floating point values)
- bce\_atob[0:9] Memory B address (addressing 1024 32 bit floating point values)
- bce\_atoz[0:9] Memory Z address (addressing 1024 32 bit floating point values)
- bce\_done[0:7] Vector operation in progress or finished
- bce led4b[0:3] 4 bit output, intended for led signalling. (Unconnected in the evaluation design).
- bce mode[0:3] Mode of the communication protocol PicoBlaze6 MicroBlaze
- bce\_op[0:7] Vector operation to be performed.
- bce port[0:7] 8 bit output port. (Unconnected in the evaluation design).
	- bce\_port\_id[0:7] 8 bit output External port address.

Address space [0x0 ... 0x1F] is reserved for optimized construction of the VLIW instruction to the 8xSIMD vector processing unit of the EdkDSP. Address space [0x20 ... 0xFF] can be used by the user.

- bce port wr 1 bit output. Write strobe for write of 8 bit data to the external port address.
- bce r pb 1 bit output. Reset of the PicoBlaze6.
- bce we 1 bit output. Write strobe signals start of execution of a VLIW instruction by the 8xSIMD vector processing unit of the EdkDSP.
	- bce  $\text{dip4b}[0:3]$  4bit input (Connected to a constant in the evaluation design).
	- Bce gpi8b[0:7] 8bit input (Connected to a constant in the evaluation design).

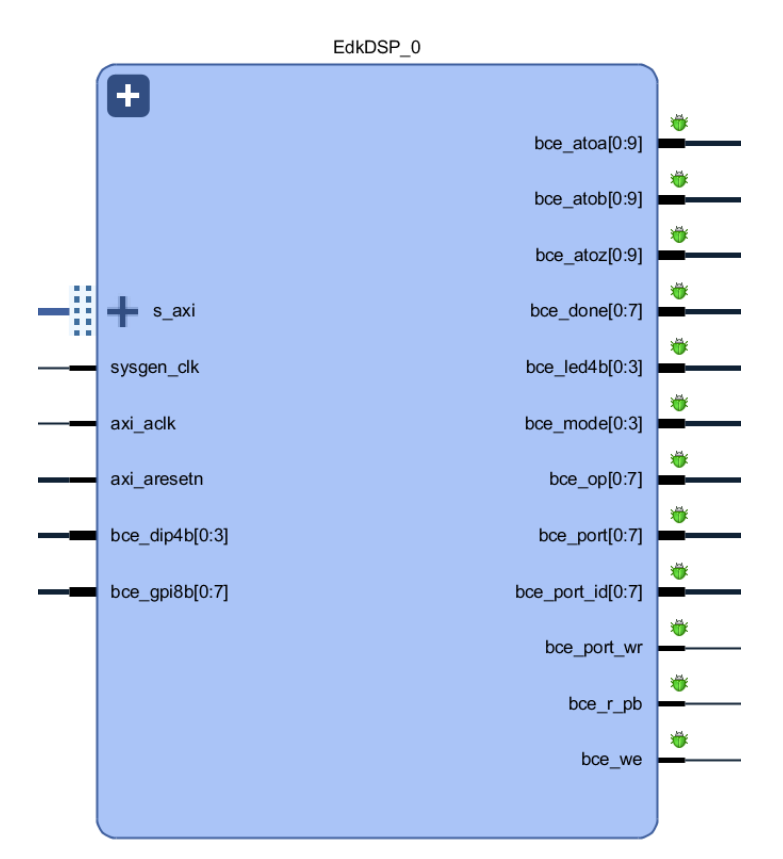

*Figure 2: 8xSIMD EdkDSP floating point accelerator IP core.*

#### <span id="page-7-0"></span>**Interface of the 8xSIMD EdkDSP IP to the MicroBlaze processor**

The EdkDSP IP core is connected to the 100 MHz MicroBlaze processor via the 100 MHz 32bit AXI lite bus represented by port **s\_axi** , 100 MHz clock input **axi\_aclk** and an asynchronous reset signal **axi\_aresetn**. See *[Figure 2](#page-7-0)*.

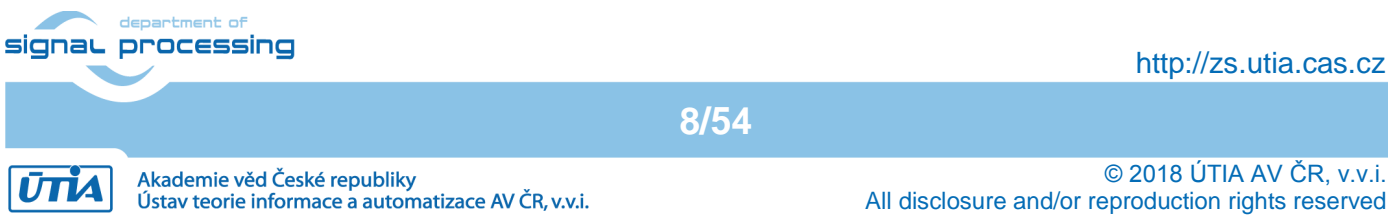

The debug ports are used for the real-time visualisation, debug and analysis of the computation implemented inside of the 8xSIMD data flow unit (DFU) of the (8xSIMD) EdkDSP accelerator IP. This makes easier to debug the compiled PicoBlaze6 firmware code. The implemented in circuit logic analyser (ILA) debug probes can capture 8096 data samples and provide visibility for the auto-generated addresses and for the detailed schedule of vector operation in the 8xSIMD EdkDSP IP core. See *[Figure 2](#page-7-0)*.

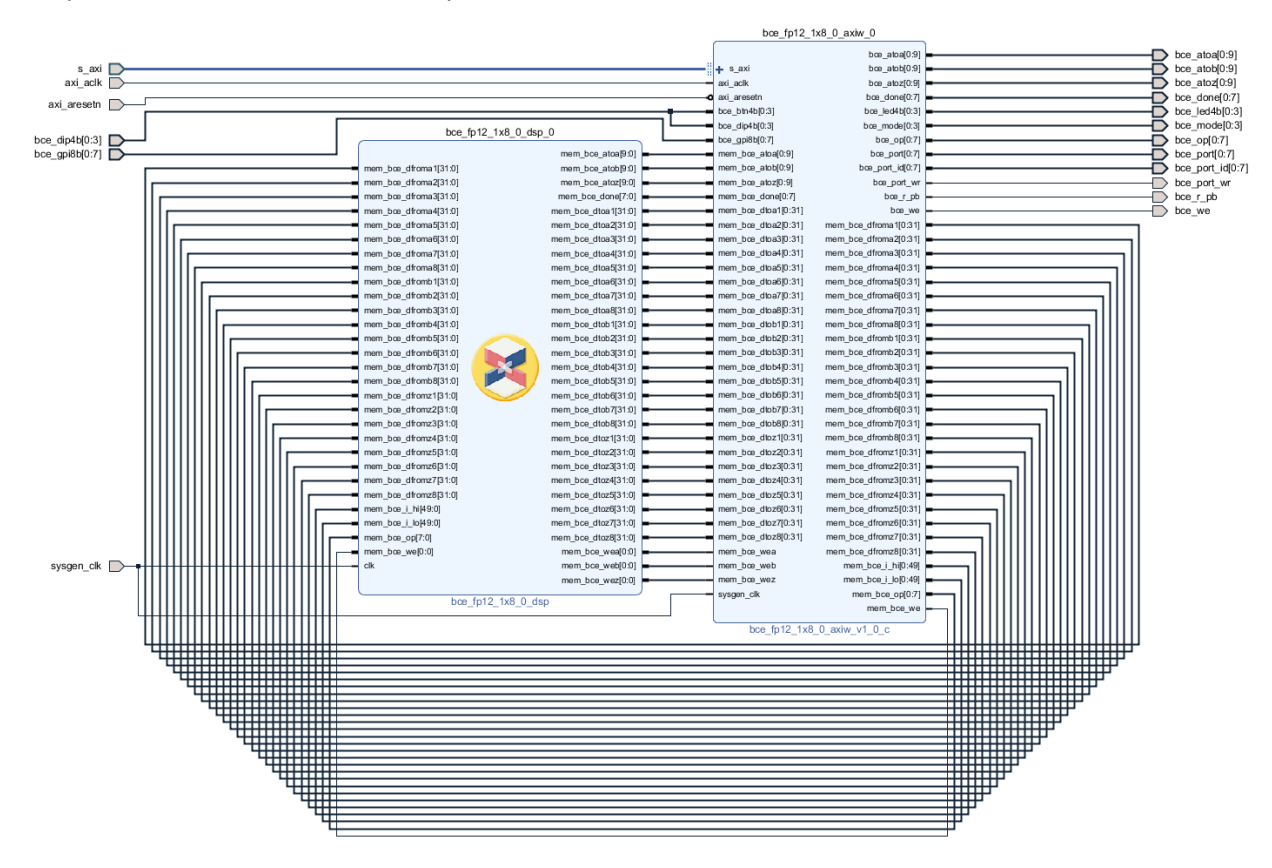

*[Figure](#page-8-1)* 3 presents connection of the two parts of the 8xSIMD EdkDSP IP core.

*Figure 3: Internal details of (8xSIMD) EdkDSP floating point accelerator IP core.*

<span id="page-8-1"></span><span id="page-8-0"></span>*[Figure 4](#page-9-0)* presents ports of the Edk IP and the DSP IP part of the 8xSIMD EdkDSP IP core. All bce\_fp12\_1x8\_0\_axiw\_v1\_[10|20|30|40] accelerators versions have identical Edk IP part.

**9/54**

The DSP part has identical ports and connectivity (see

*[Figure](#page-8-1)* 3) for all bce\_fp12\_1x8\_0\_axiw\_v1\_[10|20|30|40] accelerators versions.

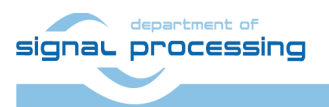

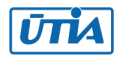

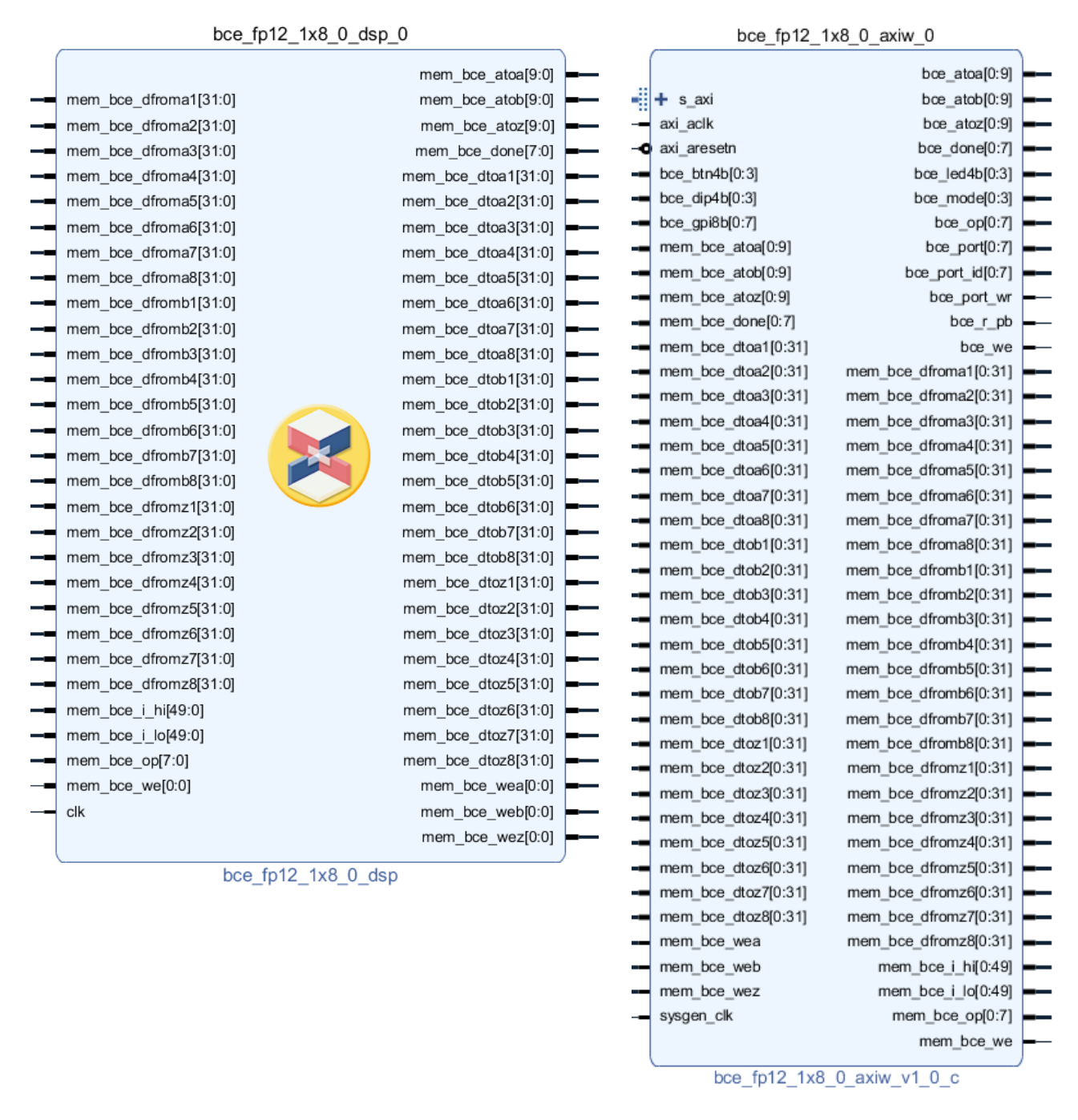

*Figure 4: (8xSIMD) Edk part and DSP part of the EdkDSP floating point accelerator IP core.*

<span id="page-9-0"></span>The Edk part of the EdkDSP floating point accelerator IP core **bce fp12\_1x8\_0\_axiw\_v1\_0\_c** includes inside the PicoBlaze6 controller, its program memories P0 and P1 and the 8xSIMD dual-ported block-ram memories 8xA, 8xB and 8xZ designed for parallel access. The **bce\_fp12\_1x8\_0\_axiw\_v1\_0\_c** IP is designed in the Xilinx System Generator 14.5 and ported to the Vivado 2017.1 compatible IP core. The PicoBlaze6 firmware executes C code and supports C constructs like loops, while, if, else, function calls etc.

The first of the two ports of all block-rams are accessed by the MicroBlaze as memory via the Axi-lite bus.

 The second of the two ports of both program memories P0 and P1 are connected to the PicoBlaze6 controller.

**10/54**

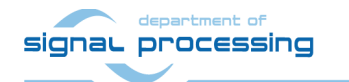

http://zs.utia.cas.cz

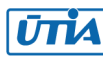

 The second of the two ports of all data memories 8xA, 8xB and 8xZ are connected to the floating point data paths of the data flow unit (DFU) unit and support parallel access.

The DFU **bce\_fp12\_1x8\_0\_dsp** is designed in the Xilinx System Generator for DSP 2017.1. It contains 8 pipelined floating point ADD units, 8 pipelined floating point MULT units and one pipelined floating point DIV unit. The DFU supports all vector operations defined in *[Table 1.](#page-6-0)*

- The 100bit VLIW instruction is transferred in two 50bit ports **mem\_bce\_i\_lo** and **mem\_bce\_i\_hi**. The VLIW instruction is set by dedicated PicoBlaze6 output ports. See *[Table 2](#page-10-0) .*
- The 8xSIMD data flow unit executes 8xSIMD floating point operations defined in *[Table 1.](#page-6-0)*
- The concrete 8xSIMD operation is defined by the PicoBlaze6 DFU\_OP 8bit output register driving the **mem\_bce\_op** port of the **bce\_fp12\_1x8\_0\_axiw\_v1\_0\_c** IP. The transfer of the complete VLIW instruction (100+8 bits) is triggered by the write strobe signal **mem\_bce\_we** . It is activated by PicoBlaze6 program write of the 8xSIMD operation DFU\_OP. See *[Table 2](#page-10-0) .*

The 8xSIMD data flow unit (DFU) indicates end of the operation in the 8bit output port **mem\_bce\_done**. PicoBlaze6 program can execute few instructions in parallel to the 8xSIMD operation defined in DFU\_OP. End of the 8xSIMD operation is detected by the PicoBlaze6 program by reading of the input 8bit port **mem\_bce\_done**.

PicoBlaze6 firmware defines the sequence of VLIW instructions for the 8xSIMD DFU unit by its dedicated output registers. PicoBlaze6 addresses of these dedicated output registers are listed in *[Table 2](#page-10-0) .*

<span id="page-10-0"></span>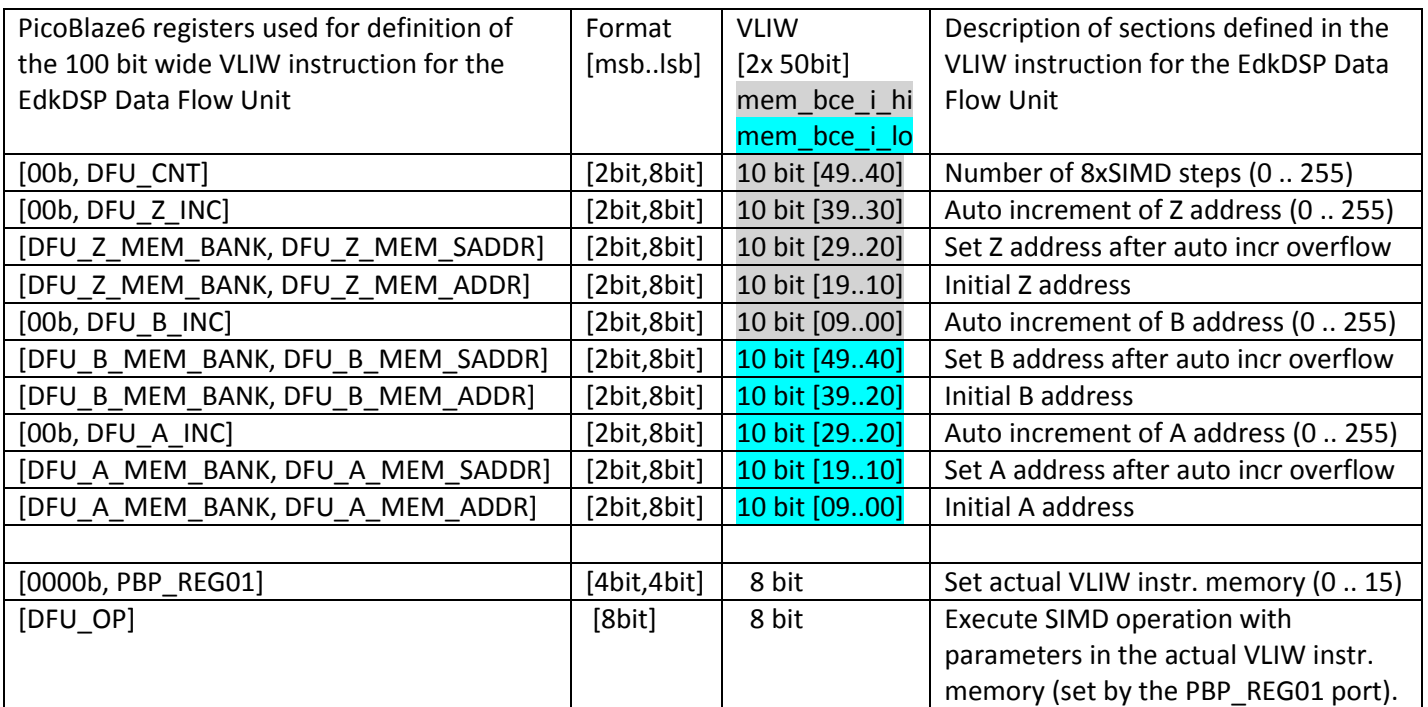

**11/54**

*Table 2: PicoBlaze6 ports forming VLIW instruction for the 8xSIMD EdkDSP data flow unit.*

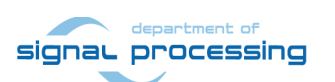

http://zs.utia.cas.cz

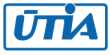

## <span id="page-11-0"></span>**3. EdkDSP IP Core – PicoBlaze6 C Application Interface Functions**

The EdkDSP compiler embedded compilation of simple C and ASM programs or the PicoBlaze6 controller. PicoBlaze6 programs can use predefined and precompiled library functions listed in *[Table 3.](#page-11-1)* Functions are optimized in the PicoBlaze6 assembler code, and occupy fixed area of the firmware and serve as common simple API for C and ASM PicoBlaze6 programs.

PicoBlaze6 firmware image with precompiled support functions is present in MicroBlaze header file fill def program store.h PicoBlaze6 application program firmware is merged with this precompiled image by the MicroBlaze SW program.

<span id="page-11-1"></span>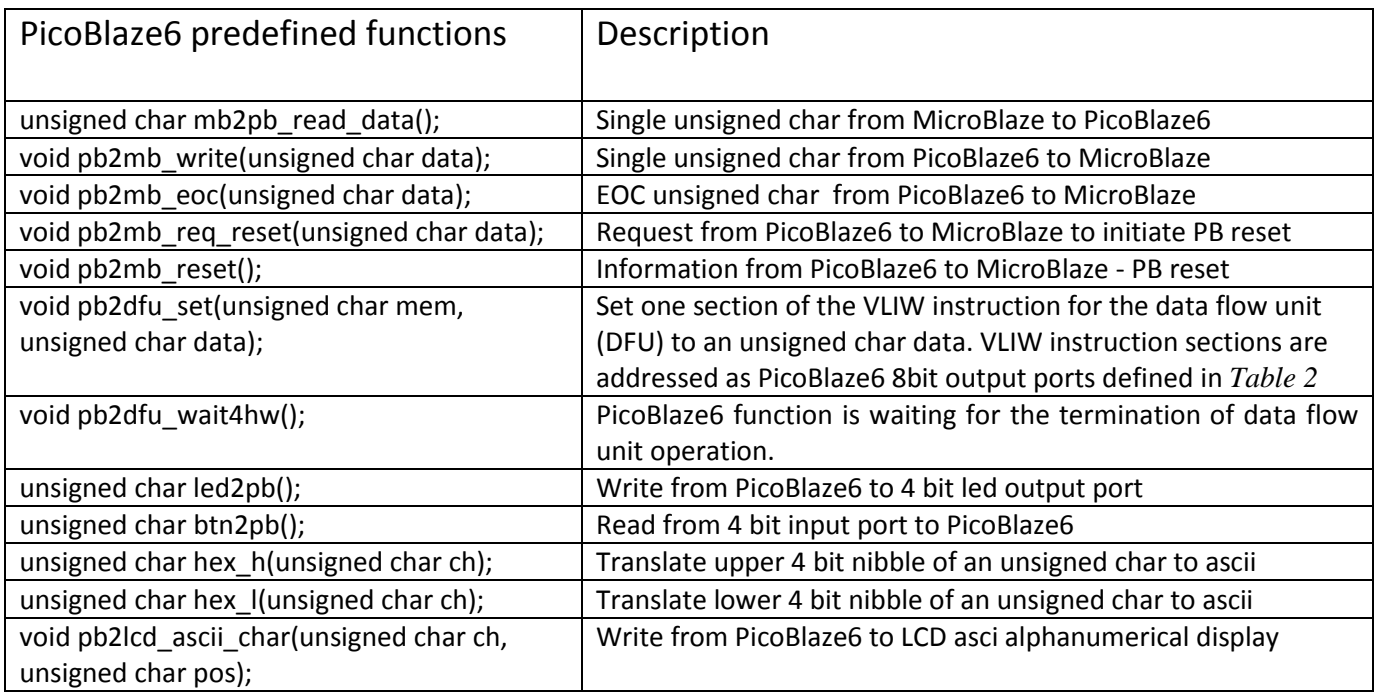

**12/54**

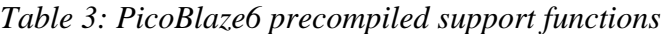

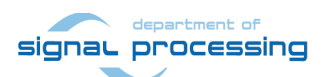

http://zs.utia.cas.cz

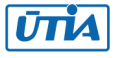

## <span id="page-12-0"></span>**4. EdkDSP IP Core – MicroBlaze C Application Interface Functions**

MicroBlaze program is responsible for data communication, programming and initialization of the PicoBlaze6 and global scheduling of the implemented algorithm. The API providing MicroBlaze - Picoblaze6 interface is called Worker Abstraction Layer (WAL).

- 8xSIMD EdkDSP memory pointers and program memory pointers (from MicroBlaze view) are defined in *[Table 4](#page-12-1)*.
- WAL error codes are defined in *[Table 5.](#page-12-2)*
- 8xSIMD EdkDSP is supported by API functions collected in the WAL API are listed and described in *[Table](#page-12-3)  [6](#page-12-3)*.

<span id="page-12-1"></span>

| MicroBlaze access names | Description of the 8xSIMD EdkDSP memory banks                      |
|-------------------------|--------------------------------------------------------------------|
| WAL_BCE_JK_DMEM_A       | index of the A data memory banks (8x [01023] 32bit words)          |
| WAL_BCE_JK_DMEM_B       | index of the B data memory banks (8x [01023] 32bit words)          |
| WAL_BCE_JK_DMEM_Z       | index of the Z data memory banks (8x [01023] 32bit words)          |
|                         |                                                                    |
| WAL_CMEM_MB2PB          | index to MB2PB control memory (the control register of the worker) |
| WAL_CMEM_PB2MB          | index to PB2MB control memory (the status register of the worker)  |
| WAL PBID PO             | index to P0 control memory (PicoBlaze program memory 1)            |
| WAL_PBID_P1             | index to P1 control memory (PicoBlaze program memory 2)            |

*Table 4: MicroBlaze access names to 8xSIMD EdkDSP memory banks*

#### *Table 5: MicroBlaze WAL error codes*

<span id="page-12-2"></span>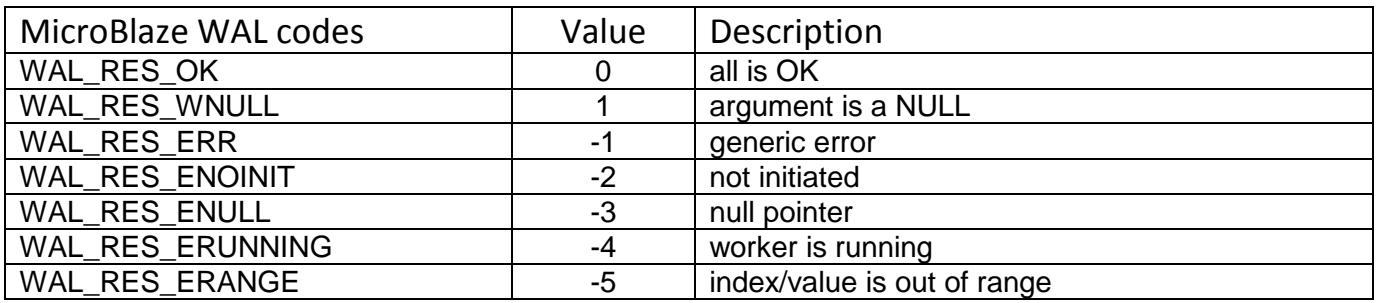

*Table 6: MicroBlaze API functions for communication with 8xSIMD EdkDSP IP core*

#### <span id="page-12-3"></span>**MicroBlaze API functions for communication with 8xSIMD EdkDSP IP core**

**wal init worker()** - generalised function for worker initialising

**\*wrk** is a pointer to the worker structure.

This function is designed for calling from user application. The function checks if the \*wrk structure is prepared to initiate worker (the family description structure must be set). Then the assigned family function (init\_wrk()) is called. In the called function all arrays of pointers to shared memories should be initiated.

Return Value: The function returns return code WAL\_RES\_OK if successful and WAL\_RES\_E... if any error occurs.

#### **int wal\_init\_worker(struct wal\_worker \*wrk);**

signaL processing

http://zs.utia.cas.cz

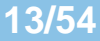

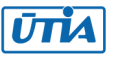

#### **wal\_done\_worker** - generalised function for worker clean-up

**\*wrk** is a pointer to the worker structure

This function is designed for calling from user application. The function calls done function (done\_wrk()) assigned to family description structure. In the called function all dynamically allocated worker structures, memories and resources should be clean-up and released if they have been created in the worker init function.

Return Value: The function returns WAL\_RES ... codes.

**int wal\_done\_worker(struct wal\_worker \*wrk);**

#### **wal\_reset\_worker()** - generalised function for worker hard reset

**\*wrk** is a pointer to the worker structure

This function is designed for calling from user application. The function calls reset function (reset\_wrk()) assigned to the family description structure. In the called function the worker control registers should be reset (by HARD RESET bit in the worker control register). The reset is not acknowledged by accelerator.

Return Value: The function returns WAL\_RES\_... codes.

int wal\_reset\_worker(struct wal\_worker \*wrk):

**wal start operation()** - generalised function for starting operation on the accelerator.

**\*wrk** is a pointer to the worker structure. **\*pbid** is an index of used PB firmware ( WAL\_PBID\_...)

This function is designed for calling from user application. The function checks if the accelerator is in the idle state and then it calls function for starting operation (start op()) assigned to the family description structure. The called function should start a new accelerator operation by setting accelerator control register and checking status register. This function is blocking, i.e. it waits for acknowledgement from accelerator.

Return Value: The function returns WAL\_RES ... codes.

**int wal\_start\_operation(struct wal\_worker \*wrk, unsigned int pbid);**

**wal end operation()** - generalised function for finishing operation on the accelerator.

**\*wrk** is a pointer to the worker structure.

This function is designed for calling from user application. The function checks if the accelerator is in processing state and then it calls function for ending operation (end op()) assigned to the family description structure. The called function should stop processing operation on the accelerator. And it waits for synchronization with the accelerator, therefore the function is blocking.

Return Value: The function returns WAL\_RES ... codes.

**int wal\_end\_operation(struct wal\_worker \*wrk);**

**wal\_mb2pb()** - generalised function for setting worker control register.

**\*wrk** is a pointer to the worker structure. **data** is user data to be send to worker control register.

http://zs.utia.cas.cz This function is designed for calling from user application. The function calls function for setting worker control

**14/54**

ŪTĬA

register (mb2pb()) assigned to the family description structure. The called function should send user data through control register with controlling READ bit. It should also waits for synchronization with accelerator.

Return Value: The function returns WAL\_RES ... codes.

int wal\_mb2pb(struct wal\_worker \*wrk, const uint32\_t data);

**wal\_pb2mb()** - generalised function for reading worker status register.

**\*wrk** is a pointer to the worker structure. **\*data** is a pointer to an output buffer where read user data is written.

This function is designed for calling from user application. The function calls function for reading worker status register (pb2mb()) assigned to the family description structure. The called function should read user data through worker status register with waiting for synchronization with accelerator.

Return Value: The function returns WAL\_RES ... codes.

**int wal\_pb2mb(struct wal\_worker \*wrk, uint32\_t \*data);**

**wal\_mb2cmem()** - generalised function for writing a block of data to any worker control or support memory

**\*wrk** is a pointer to the worker structure. **memid** is an index of control/support memory where data are written to (WAL CMEM ... or WAL ... SMEM ...). **memoffs** is offset in selected memory (in words not in bytes). **outbuf** is a pointer to memory where data are read from. **len** is a number of words to copy from **outbuf** to accelerator control memory.

This function is designed for calling from user application. The function checks index of the required memory and then it calls function for writing data to any control/support memory (mb2cmem()) assigned to the family description structure. The called function should get a pointer to the right memory according to the required index **memid**. For accessing support memories they have to define indices greater then indices to control memories. Then the called function should copy a block of data from CPU memory **outbuf** to an accelerator control/support memory selected by **memid** and offset in selected memory **memoffs**.

Return Value: The function returns WAL\_RES ... codes.

**int wal\_mb2cmem(struct wal\_worker \*wrk, unsigned int memid, unsigned int memoffs, const uint32\_t \*outbuf, unsigned int len);**

**wal\_cmem2mb()** - generalised function for reading a block of data from any worker control or support memory

**\*wrk** is a pointer to the worker structure. **memid** is an index of control/support memory where data are read from

( WAL\_CMEM\_... or WAL\_...\_SMEM\_...). **memoffs** is offset in selected memory (in words not in bytes). \***inbuf** is a pointer to memory where data are written to. **len** is a number of words to copy from accelerator control memory.

This function is designed for calling from user application. The function checks index of the required memory and then it calls function for reading data from any control/support memory (cmem2mb()) assigned to the family description structure. The called function should get a pointer to the right memory according to the required index **memid**. For accessing support memories they have to define indices greater then indices to

signal processing

http://zs.utia.cas.cz

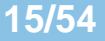

control memories. Then the called function should copy a block of data from the accelerator control/support memory selected by **memid** and offset in selected memory **memoffs**.

Return Value: The function returns WAL\_RES ... codes.

#### int wal\_cmem2mb(struct wal\_worker \*wrk, unsigned int memid,  **unsigned int memoffs, uint32\_t \*inbuf, unsigned int len);**

**wal\_mb2dmem()** - generalised function for writing a block of data to any worker data memory

**\*wrk** is a pointer to the worker structure. **simdid** is an index of SIMD which data memories are indexed. **memid** is an index of control/support memory where data are written to (WAL\_CMEM\_... or WAL\_... SMEM\_...). **memoffs** is offset in selected memory (in words not in bytes). \***outbuf** is a pointer to memory where data are read from. **len** is a number of words to copy from \***outbuf** to accelerator control memory.

This function is designed for calling from user application. The function checks index of the required memory and then it calls function for writing data to any data memory (mb2dmem()) assigned to the family description structure. The called function should get a pointer to the right memory according to the required SIMD **simdid** and memory index **memid**. Then the called function should copy a block of data from CPU memory \***outbuf** to the accelerator data memory with offset inside the selected memory **memoffs**.

Return Value: The function returns WAL\_RES\_... codes.

#### **int wal\_mb2dmem(struct wal\_worker \*wrk, unsigned int simdid, unsigned int memid, unsigned int memoffs, const void \*outbuf, unsigned int len);**

wal dmem2mb() - generalised function for writing a block of data to any worker data memory

**\*wrk** is a pointer to the worker structure. **simdid** is an index of SIMD which data memories are indexed. **memid**  is an index of control/support memory where data are read from (WAL\_CMEM\_... or WAL\_...\_SMEM\_...). **memoffs** is offset in selected memory (in words not in bytes). \***inbuf** is a pointer to memory where data are written to. **len** is a number of words to copy from accelerator control memory.

This function is designed for calling from user application. The function checks index of the required memory and then it calls function for reading data from any data memory (dmem2mb()) assigned to the family description structure. The called function should get pointer to the right memory according to the required SIMD **simdid** and memory index **memid**. Then the called function should copy a block of data from the accelerator data memory with offset inside the selected memory **memoffs**.

Return Value: The function returns WAL\_RES\_... codes.

**int wal\_dmem2mb(struct wal\_worker \*wrk, unsigned int simdid, unsigned int memid, unsigned int memoffs, void \*inbuf, unsigned int len);**

**wal\_set\_firmware()** - generalised function for writing PicoBlaze firmware

**\*wrk** is a pointer to the worker structure. **pbid** is an index of used PB firmware ( WAL\_PBID\_...). \***fwbuf** is a pointer to a firmware in CPU memory. **fwsize** is a size of the firmware in words, it can be a negative value to set full firmware (4096 words).

This function is designed for calling from user application. The function checks if all arguments are correct and then it calls function for writing PB firmware (set fw()). The called function should copy firmware from CPU memory \***fwbuf** to PicoBlaze6 program memory in the accelerator. The PB program memory is selected by the

signaL processing

http://zs.utia.cas.cz

**16/54**

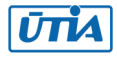

argument **pbid**. The firmware needn't be full 4096 word long. The firmware length (in words) can be set by the argument **fwsize**. If the **fwsize** is a negative value (you can use defined value WAL\_FW\_WHOLE) the function assumes the FW length is 4096 words.

Return Value: The function returns WAL\_RES\_... codes.

#### int wal set firmware(struct wal worker \*wrk, int pbid, const unsigned int \*fwbuf, int fwsize);

#### **wal\_bce\_ik\_get\_id()** - implementation of the worker get\_id() function for the BCE\_JK families

**\*wrk** is a pointer to the worker structure. **pbid** is an index of used PB firmware ( WAL\_PBID\_...). **outval** is a pointer to an output buffer for read worker ID.

The function emulates reading worker ID from hardware because the BCE\_JK families don't support this operation in the hardware.

Return Value: The function always returns WAL\_RES\_OK.

int wal\_get\_id(struct wal\_worker \*wrk, int pbid, unsigned int \*outval);

**wal\_bce\_jk\_get\_cap()** - implementation of the worker get\_cap() function for the BCE\_JK families **\*wrk** is a pointer to the worker structure. **pbid** is an index of used PB firmware ( WAL\_PBID\_...). \***outval** is a pointer to an output buffer for read capabilities.

The function sends operation WAL\_BCE\_JK\_VVER to accelerator, reads the worker capabilities and returns the read value in the \***outval** buffer.

Return Value: The function returns WAL\_RES\_... codes.

int wal get capabilities(struct wal worker \*wrk, int pbid, unsigned int \*outval);

**wal\_bce\_jk\_get\_lic()** - implementation of the get\_lic() function for the BCE\_JK families

**\*wrk** is a pointer to the worker structure. **pbid** is an index of used PB firmware (WAL\_PBID\_...). **\*outval** is a pointer to an output buffer for read license.

The function reads the license from the worker. For BCE\_JK families the license is a 2bit license down-counter contained in the value returned by accelerator operation WAL\_BCE\_JK\_VVER. The 2bit license counter is returned in the **\*outval** buffer.

Return Value: The function returns WAL\_RES ... codes.

int wal\_get\_license(struct wal\_worker \*wrk, int pbid, unsigned int \*outval);

All worker abstraction layer API functions listed in *[Table 6](#page-12-3)* are precompiled into the MicroBlaze library **wal.a** and declared in MicroBlaze header files wal.h and **wal\_bce\_jk.h** .

The worker abstraction layer API functions listed in *[Table 6](#page-12-3)* support instantiation of several (more than 1) instances of the 8xSIMD EdkDSP IP core.

**17/54**

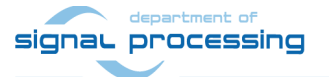

http://zs.utia.cas.cz

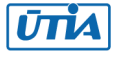

### <span id="page-17-0"></span>**5. EdkDSP IP Core – Integration with dual core ARM A9 Linux**

The 8xSIMD EdkDSP IP core is integrated in a tester system with architecture presented in *[Figure 1](#page-5-2)* and photo of the HW presented by *[Figure 5](#page-18-1)* and *[Figure 6](#page-19-0)*.

The dual core ARM Cortex A9 system runs configured PetaLinux 2017.1 operating system and supports:

- Ethernet 1 Gbit
- SSH, telnet, FTP, …
- The system image is located on SD card. After the initial boot, the file system is decompressed to the RAM FS in DDR3. The SD card file system is mounted and visible in the running Petalinux.
- Symmetrical multiprocessing on two ARM A9 processors
- SDSoC 2017.1 generated HW accelerators with data movers based on:
	- $\circ$  Simple DMA with HW supported data movers (DMA data width 32bit or 64bit) with no ARM interrupts. Simple DMA requires allocation of continuous memory space.
	- $\circ$  SG DMA with data movers (DMA data width 32bit or 64bit) with ARM interrupts. SG DMA can work with continuous allocation of memory or with standard Linux allocation of memory, where the continuous allocation is not guaranteed.
	- $\circ$  HW data movers connected to the advanced cache coherent port resolving in HW the cache coherency of dual core ARM access and data mover access to DDR3.

The MicroBlaze processor and the 8xSIMD EdkDSP IP core require initialisation and synchronisation with Linux and the dual core ARM subsystem. This is arranged by the following configuration of reserved DDR3 memory (1 GB)

<span id="page-17-1"></span>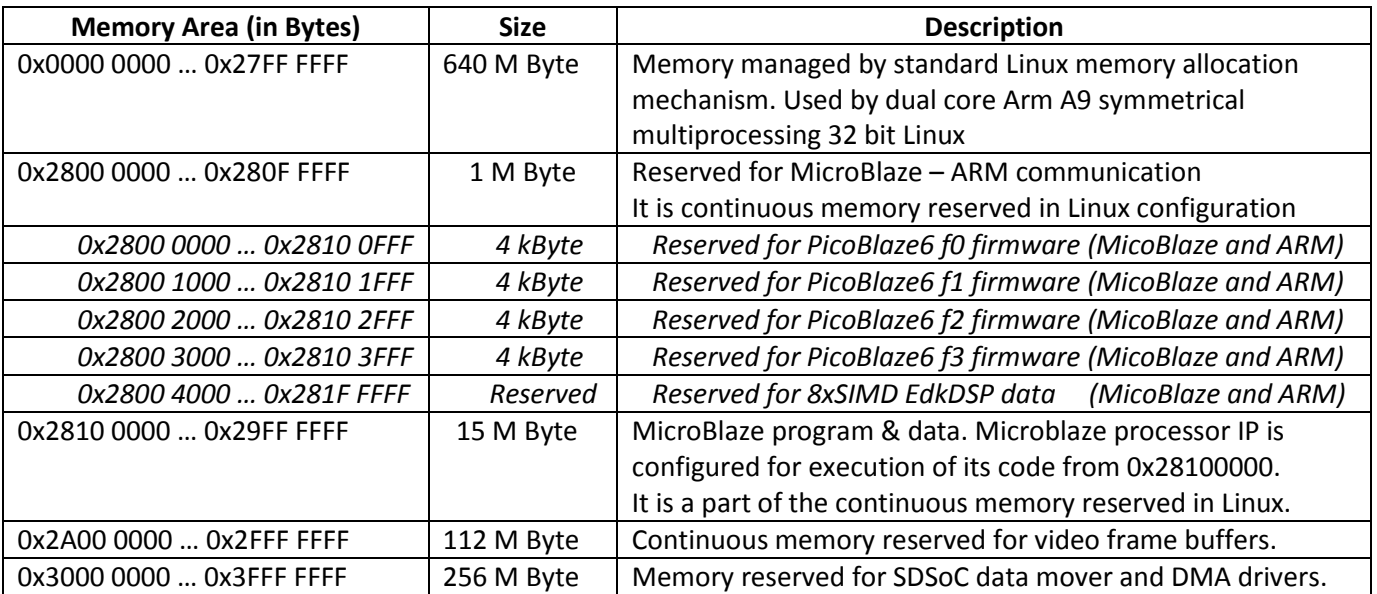

*Table 7: Organisation of DDR3 memory*

Linux user application uses the four reserved 4k Byte areas for copy of four PicoBlaze6 firmware programs. These programs can be compiled on the dual core ARM A9 from the C and ASM source codes stored as asci files on the mounted SD card file system. Compiled firmware programs are read by the user application running on ARM from the SD card files and copied as data to the reserved 4kB continuous memory areas. MicroBlaze program (after HW mutex based synchronisation) reads this data and uses them for programming of PicoBlaze6 FSM of the 8xSIMD EdkDSP IP.

**18/54**

signaL processing

http://zs.utia.cas.cz

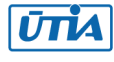

## <span id="page-18-0"></span>**6. Setup of Hardware**

HW setup is based on commercially accessible components [1], [2], [3], [4]:

**TE0720-2IF**; Part: XC7Z020-2CLG484I; 1 GByte DDR; Industrial Grade (-40°C to +85°C) [1]. **Heatsink for TE0720**, spring-loaded embedded [2]. **TE0701 Carrier Board** for Trenz Electronic 7 Series [3] **Pmod USBUART** Serial converter & interface [4].

See the technical reference manuals (TRM) for the description of the TE0720-02-2IF or TE0720-03-2IF module revision [1] and TE0701-04, TE0701-05 or TE0701-06 revision of carrier boards [3].

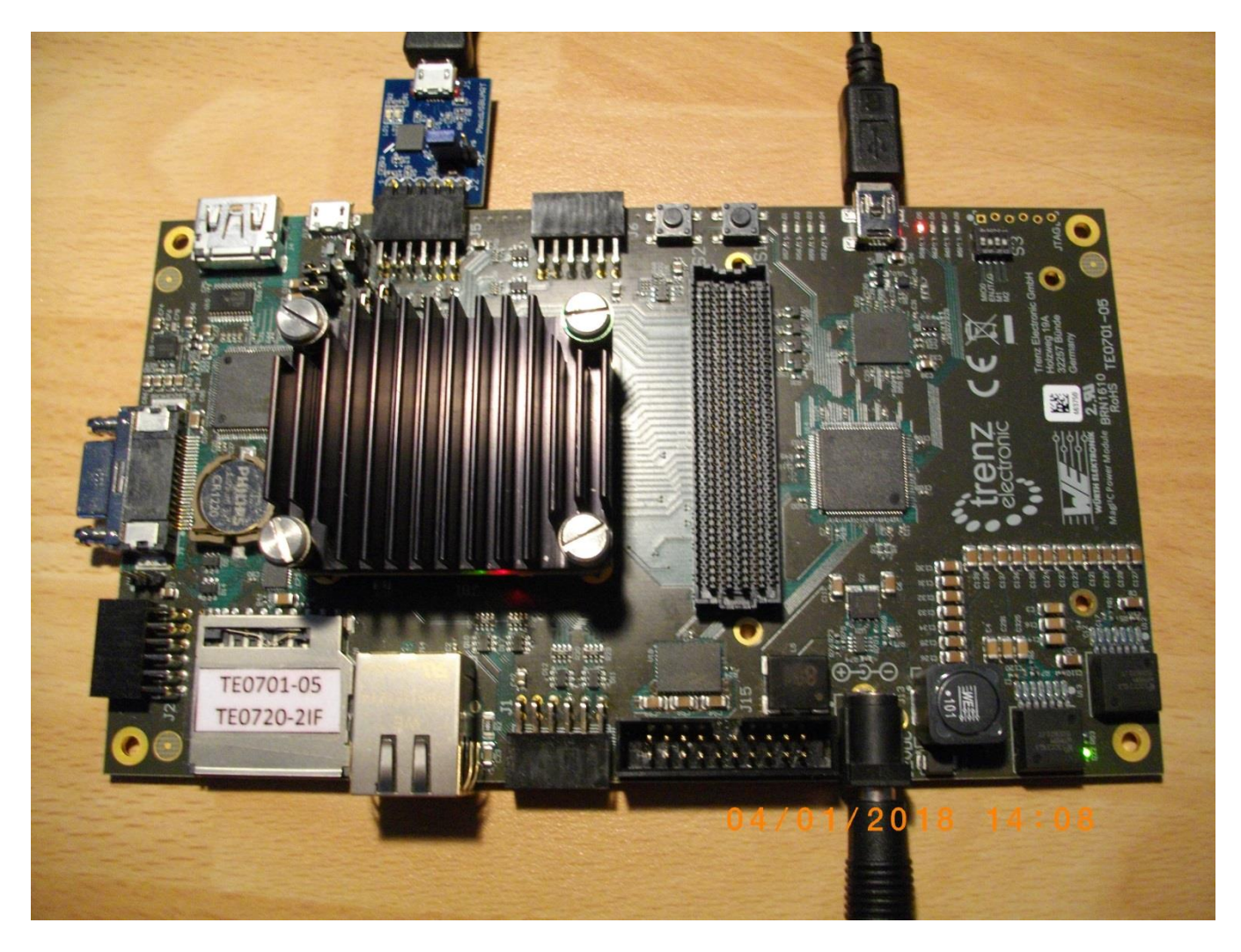

*Figure 5: TE701 carrier board with TE0720-2IF Zynq module*

<span id="page-18-1"></span>**Set the TE0701-06 carrier board switches and jumpers for the TE0720-03-2IF module as follows:**

 Set switch S3 TE701-04 switch S3: 1=ON 2=OFF 3=ON 4=OFF TE701-05 switch S3: 1=ON 2=OFF 3=ON 4=OFF TE701-06 switch S3: 1=ON 2=OFF 3=ON 4=OFF

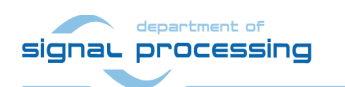

**19/54**

http://zs.utia.cas.cz

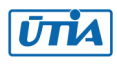

- Set jumpers to generate FMC\_VADJ=2.5V TE701-04: (VIOTA=2.5V VIOTB=FMC\_VADJ=VADJ=2.5V) J17: connect 2-3; J21: connect 2-3 TE701-05: (VIOTA=2.5V VIOTB=FMC\_VADJ=VADJ=2.5V) J17: connect 2-3; J21: connect 2-3 TE701-06: (VIOTA=VIOTB=FMC\_VADJ=VADJ=2.5V) J16: closed; J17: open; J21: connect 2-3
- Set switch S4 (only in case of TE701-06) TE701-06 switch S4: (set FMC\_VADJ=2.5V as power source): 1=OFF 2=ON 3=ON 4=OFF

The TE0720-2IF Zynq device works with all IO-bank supply-voltages 2.5V. It is highly recommended to set switches of the TE0701 carrier board and measure the PL IO-bank supply-voltage before mounting of the module on TE0701. See locations and switch positions in the TE0701 TRMs [3].

The USBUART pmod is connected to pins [7 … 12] of connector J5. Pin 11 is ground. The jumper on the USBUART pmod is set to the default: connect lcl-vcc. The convertor chip is powered from the 5V USB from the PC and generates the local 3.3V for the pmod. See *[Figure 5](#page-18-1)*.

The USBUART pmod providing serial terminal for MicroBlaze is connected to the PC by a Micro USB cable. The TE0701 board ARM serial terminal/JTAG (connector J7) is connected to the PC by a Mini USB (type B) cable. See *[Figure 6](#page-19-0)*.

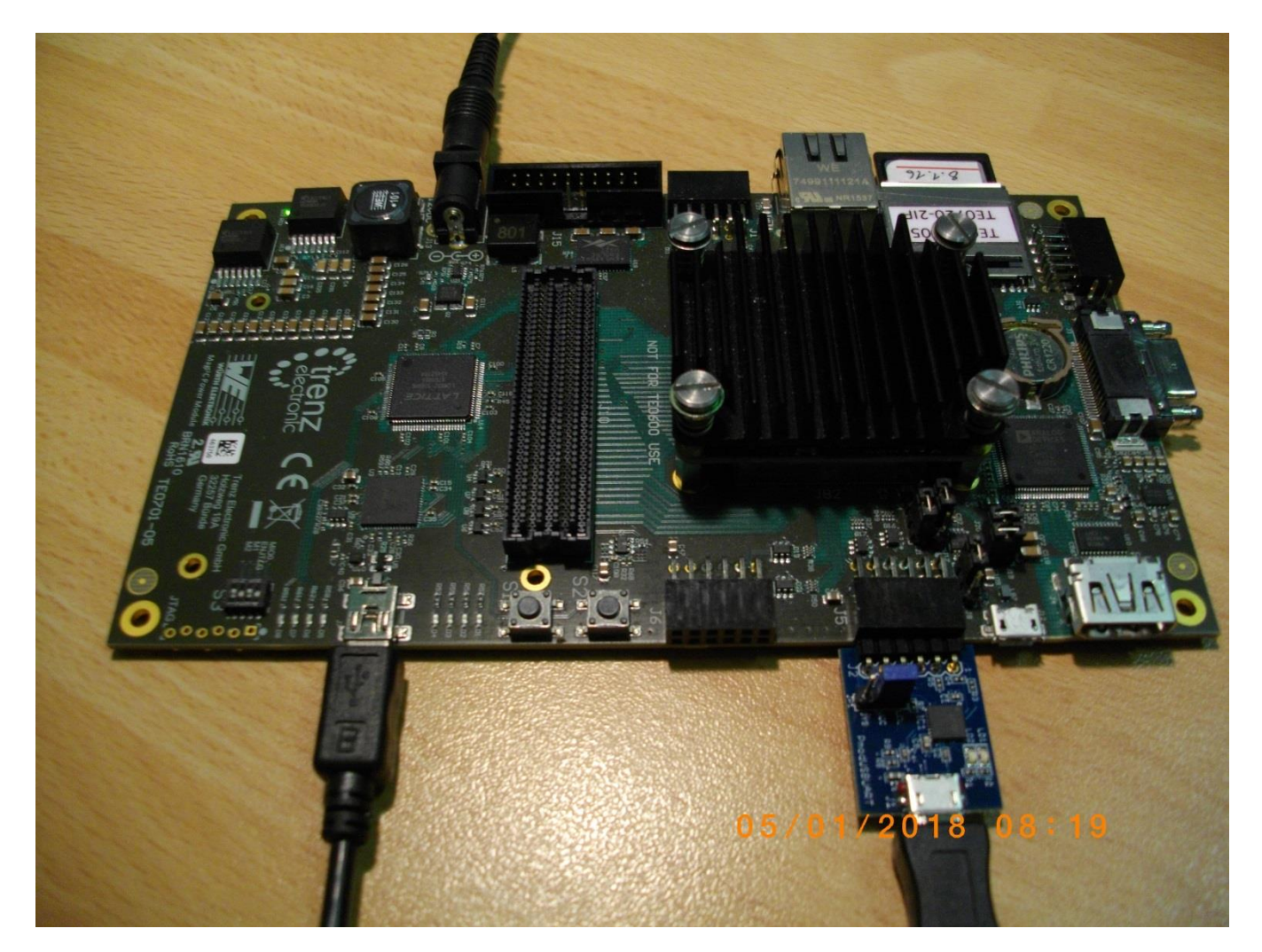

*Figure 6: MiniUSB cable and MicroUSB cable for the Pmod USBUART*

<span id="page-19-0"></span>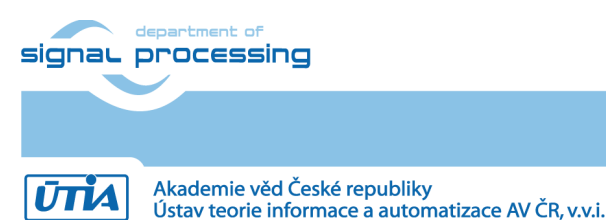

http://zs.utia.cas.cz

**20/54**

## <span id="page-20-0"></span>**7. Installation and Use of Base Evaluation Package**

This chapter describes the installation and use of a base evaluation package. Package is demonstrating:

- In-circuit Logic Analyser (ILA) JTAG based inspection/observation/debug of the 8xSIMD EdkDSP IP. ILA works with internal buffer for 8k samples and operates at 120 MHz. See *[Figure 8](#page-24-0)*, *[Figure 9](#page-25-0)*, *[Figure 10](#page-26-0)*, *[Figure 11](#page-27-0)*.
- The standalone examples support ILA and additionally can display the on-chip temperature via JTAG. See *[Figure 12](#page-28-0)*
- Embedded Compilation from a C/ASM source code to firmware for the reprogrammable PicoBlaze6 finite state machine (FSM) scheduling inside of the 8xSIMD EdkDSP IP core the floating point computation sequences performed in the 8xSIMD data flow unit (DFU).

This embedded compilation is supported for the Linux examples. See *[Figure 13](#page-31-0) [Figure 14](#page-31-1)*, *[Figure 15](#page-32-0)*.

- There is no need to install Xilinx SDK 2017.1 or Xilinx Vivado 2017.1 tools.
- The In-circuit Logic Analyser (ILA) JTAG based inspection/observation/debug can be performed from the free Xilinx Lab Vivado 2017.1 tool installed on Win7 (64bit) or Win 10 (64bit) PC
- The In-circuit Logic Analyser (ILA) JTAG based inspection/observation/debug can be also performed from a 32bit PC with the Xilinx Lab Vivado 2016.4 tool installed on Win7 (32bit) or Win 10 (32bit).
- The linux target examples support 1GBit Ethernet, SSH telnet and file system management tools like the Total Commander for an Ethernet based access from PC to the SD card files and editing of these files from user PC.

The base evaluation package provides 21 demos for the Linux target and the 19 precompiled demos for the standalone target. *[Table 8](#page-20-1)* describes demos, PL resources and the HW/SW SDSoC 2017.1. acceleration data.

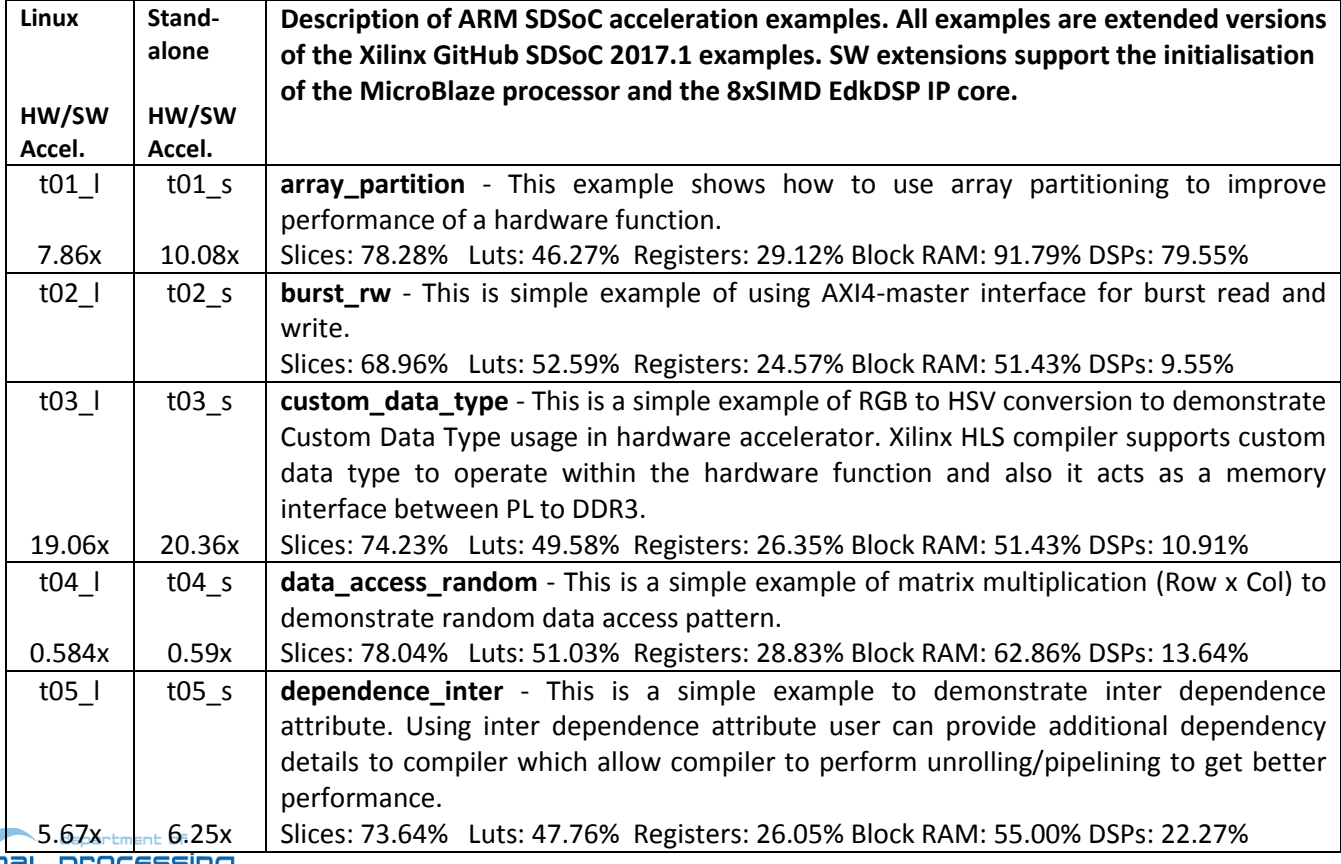

<span id="page-20-1"></span>*Table 8: Description of ARM SDSoC acceleration examples compatible with 8xSIMD EdkDSP IP*

sian

**21/54**

http://zs.utia.cas.cz

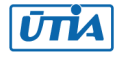

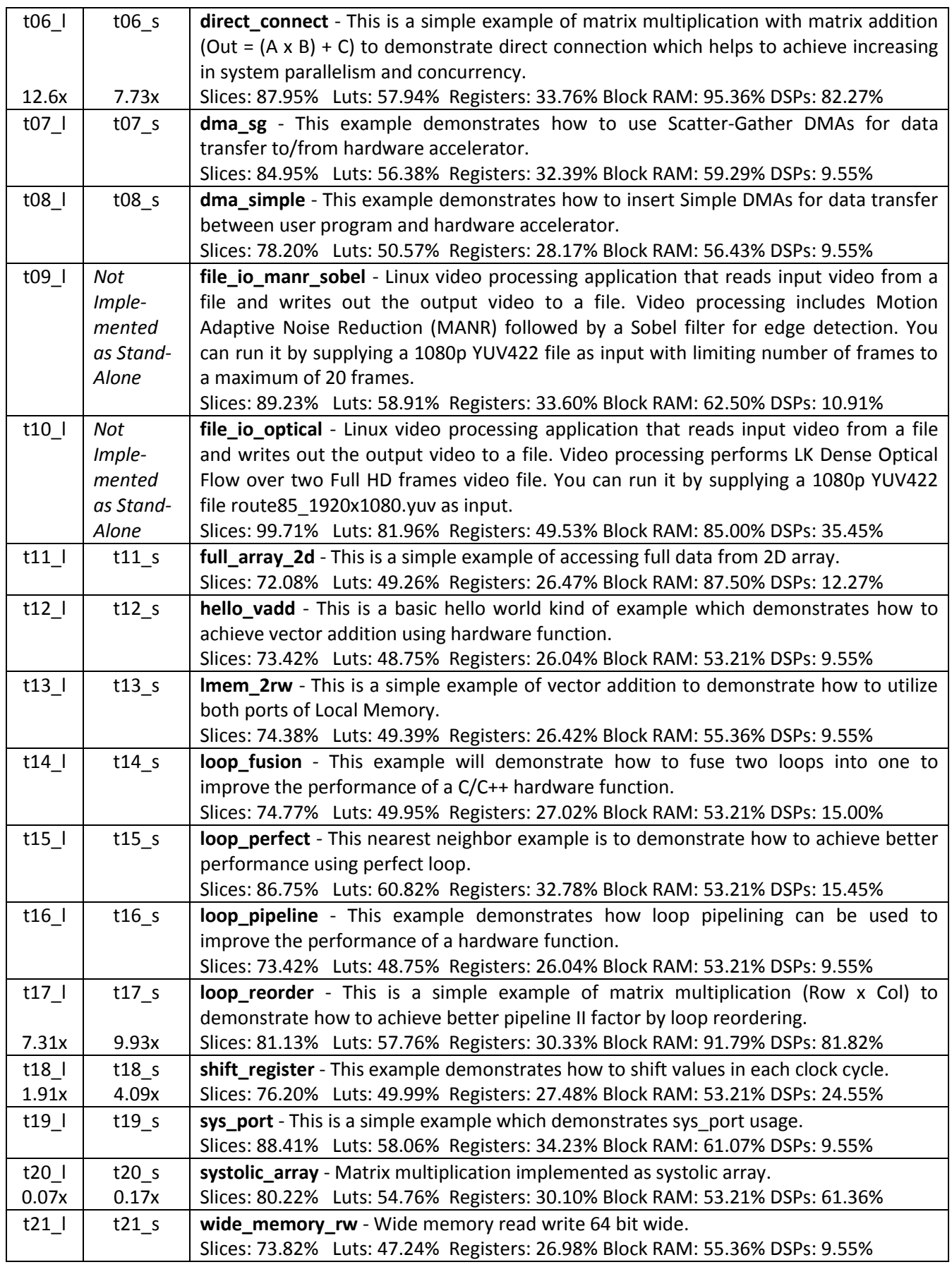

**22/54**

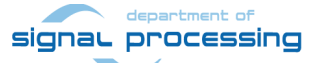

http://zs.utia.cas.cz

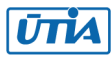

#### **Installation and use of the Base Evaluation Package – standalone examples**

In case of standalone target:

- (1) In Win 7 or Win 10 (32bit or 64bit PC), unzip the basic evaluation package TE0720\_MB\_EdkDSP\_1x8\_zsys\_2if\_ila\_8k\_usb\_sw1\_INSTALL.zip to directory of your choice. We will use: C:\TE0720\_MB\_EdkDSP\_1x8\_zsys\_2if\_ila\_8k\_usb\_sw1\_INSTALL\
- (2) Select one of the examples (t01\_s … t21\_s) and copy the content of sd\_card directory to the SD card. Example. Copy BOOT.bin from C:TE0720\_MB\_EdkDSP\_1x8\_zsys\_2if\_ila\_8k\_usb\_sw1\_INSTALL\SD\_release\t01\_s\sd\_card\BOOT.bin to the root of the SD card as single file.
- (3) Connect USB cable from J7 connector to the PC. It will serve as ARM terminal and JTAG line.
- (4) Connect another USB cable to the USBUART Pmod module present in the J5 connector to the PC. It will serve as MicroBlaze terminal.
- (5) Power ON the carrier board and open putty (or similar) terminal client for both USB serial lines. Set the serial communication to: [speed 115200, data bits 8, stop bits 1, parity none and flow control None] in both cases.
- (6) Insert SD card to the TE0701 carrier board.
- (7) Reset the carrier board (S2 button).

- The standalone system will start. See *[Figure](#page-23-1) 7*. - The ARM terminal will present output from the t01 s example. - The MicroBlaze terminal will present output from the 8xSIMD EdkDSP IP. Se[e](#page-23-1)  *[Figure 7](#page-23-1)*.

(8) In PC, open the Vivado Lab tool. See *[Figure 8](#page-24-0)*.

Open Hardware Manager Press Auto Connect icon in Hardware window - Open description of debug nets present in file, thus specifying the probes file

c:\TE0720\_MB\_EdkDSP\_1x8\_zsys\_2if\_ila\_8k\_usb\_sw1\_INSTALL\SD\_release\t01\_s\debug\_nets.ltx

**23/54**

- Set the ILA trigger conditions and observe process of computation in the 8xSIMD EdkDSP IP. See *[Figure 9](#page-25-0)*, *[Figure 10](#page-26-0)*, *[Figure 11](#page-27-0)*.

- Open new perspective and observe the chip temperature. See *[Figure 12](#page-28-0)*.

(9) Close Vivado Lab tool project.

(10)Remove SD card and reprogram it in PC to test another example.

(11)Go to step (6).

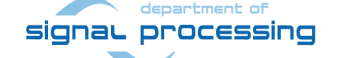

http://zs.utia.cas.cz

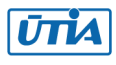

```
<mark>A</mark> COM39 - PuTTY
```
Device IDCODE  $\rightarrow$ 23727093  $\overline{c}$  $Revision$   $\rightarrow$  $7(7z020)$ Device  $\rightarrow$ 

SOM: TE0720-02-2I F SC REV:04 MAC: 00 04 A3 DB 32 FC ARMCPU0: MB0 reset removed, ARM waiting ... ARMCPU0: MB0 indicates - running ...<br>Number of CPU cycles running application in software: 588718 Number of CPU cycles running application in hardware: 58440 Speed up: 10.0739 Note: Speed up is meaningful for real hardware execution only, not f or emulation. TEST PASSED

| <b>P</b> COM57 - PuTTY               | $\mathbf x$<br>د د رده                                   |
|--------------------------------------|----------------------------------------------------------|
|                                      | ▲                                                        |
| MB0 : (EdkDSP 8xSIMD) Write firmware |                                                          |
|                                      | MB0 : (EdkDSP 8xSIMD) Capabilities1 = 13ffff             |
| MB0 : (HW FP unit ) Far-end signal   |                                                          |
|                                      | MB0 : (EdkDSP 8xSIMD) FIR room response<br>1152 MFLOPS   |
|                                      | MB0 : (HW FP unit ) Add near-end signal                  |
|                                      | MB0 : (EdkDSP 8xSIMD) LMS Identification<br>738 MFLOPS   |
|                                      | MB0: (HW FP unit ) LMS Identification  10 MFLOPs         |
| MB0 : (EdkDSP 8xSIMD) OK             |                                                          |
|                                      |                                                          |
| $MB0$ :                              | (EdkDSP 8xSIMD) Write firmware                           |
| $MB0$ :                              | (EdkDSP 8xSIMD) Capabilities1 = 13ffff                   |
| $MB0$ :                              | (EdkDSP 8xSIMD) VZ2A 'worker1'  OK                       |
| $MB0$ :                              | (EdkDSP 8xSIMD) VB2A 'worker1'<br>$\ldots \ldots$ OK     |
|                                      | MB0 : (EdkDSP 8xSIMD) VZ2B 'worker1'  OK                 |
| MB0 : (EdkDSP 8xSIMD) VA2B 'worker1' | $\ldots \ldots 0K$                                       |
| MB0 : (EdkDSP 8xSIMD) VADD 'worker1' | $\ldots \ldots$ OK                                       |
|                                      | MB0 : (EdkDSP 8xSIMD) VADD BZ2A 'worker1'  OK            |
|                                      | MB0 : (EdkDSP 8xSIMD) VADD AZ2B 'worker1'  OK            |
| MB0 : (EdkDSP 8xSIMD) VSUB 'worker1' | .<br>ΟK<br>MB0 : (EdkDSP 8xSIMD) VSUB BZ2A 'worker1'  OK |
| $MB0$ :                              | (EdkDSP 8xSIMD) VSUB AZ2B 'worker1'  OK                  |
|                                      | MB0 : (EdkDSP 8xSIMD) VMULT 'worker1'  OK                |
|                                      | MB0 : (EdkDSP 8xSIMD) VMULT BZ2A 'worker1' . OK          |
|                                      | MB0 : (EdkDSP 8xSIMD) VMULT AZ2B 'worker1' . OK          |
|                                      | MB0 : (EdkDSP 8xSIMD) VPROD 'worker1'  OK                |
|                                      | MB0 : (EdkDSP 8xSIMD) VMAC 'worker1'  OK                 |
|                                      | MB0 : (EdkDSP 8xSIMD) VMSUBAC 'worker1'  OK              |
|                                      | MB0 : (EdkDSP 8xSIMD) VPROD S8 'worker1'  OK             |
| MBO:                                 | (EdkDSP 8xSIMD) VDIV 'worker1'<br>OK                     |
|                                      |                                                          |
|                                      |                                                          |
| MB0: (EdkDSP 8xSIMD) Write firmware  |                                                          |
|                                      | MB0 : (EdkDSP 8xSIMD) Capabilities1 = 13ffff             |
| MB0 : (HW FP unit ) Far-end signal   | Ξ                                                        |
|                                      | MB0 : (EdkDSP 8xSIMD) FIR room response<br>1152 MFLOPS   |
| MB <sub>0</sub>                      | : (HW FP unit ) Add near-end signal                      |
| MB0                                  | (EdkDSP 8xSIMD) LMS Identification<br>738 MFLOPs         |
|                                      |                                                          |

*Figure 7: Release demo t01\_s. ARM and 8xSIMD EdkDSP terminal output.*

<span id="page-23-1"></span><span id="page-23-0"></span>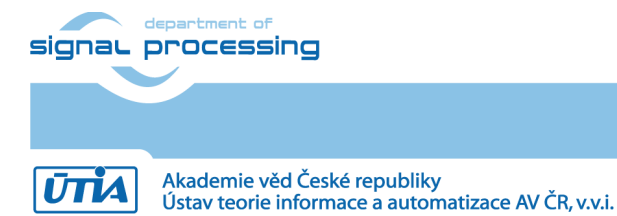

http://zs.utia.cas.cz

**24/54**

© 2018 ÚTIA AV ČR, v.v.i. All disclosure and/or reproduction rights reserved

 $\begin{array}{|c|c|c|}\n\hline\n- & \Box & \ X \end{array}$ 

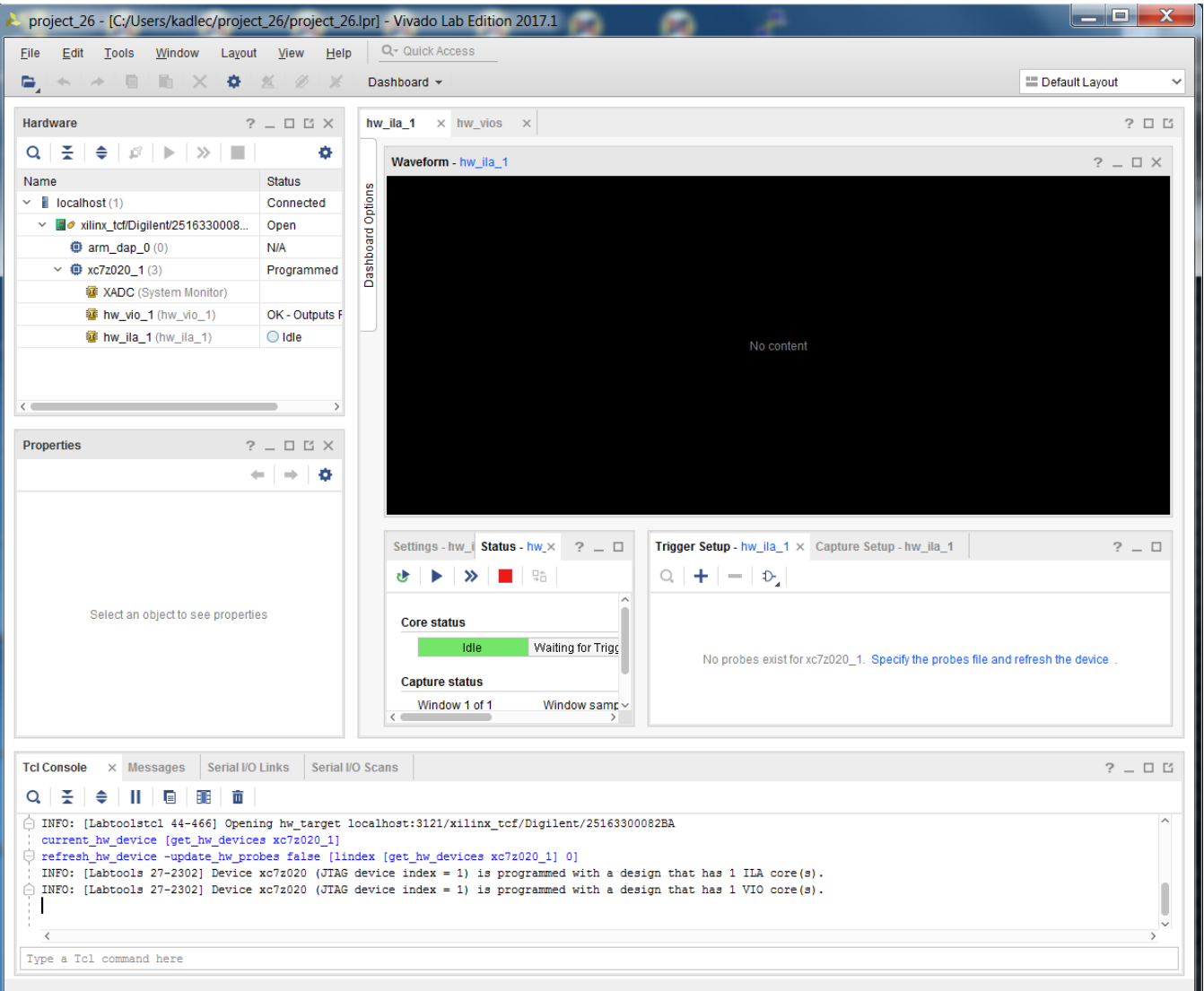

*Figure 8: Release demo t01\_s. Vivado Lab Tool is open.*

<span id="page-24-0"></span>The Vivado Lab tool is connected to the chip. You have to specify the probes file (See *[Figure 9](#page-25-0)*). X:\SD\_release\t01\_s\debug\_nets.ltx

Names and parameters of probes are added to the ILA Waveform window. See *[Figure 9](#page-25-0)*. Use **+** to select probes used for triggering, and select the condition for the trigger for each probe and their combinations (use AND as default).

Some of debug probes can be used to trigger the capturing of data. The ILA can be triggered from the EdkDSP firmware running on the PicoBlaze6 running inside of the (8xSIMD) EdkDSP unit.

**25/54**

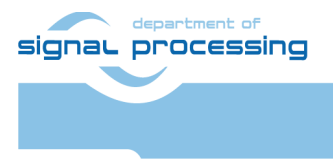

http://zs.utia.cas.cz

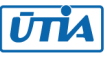

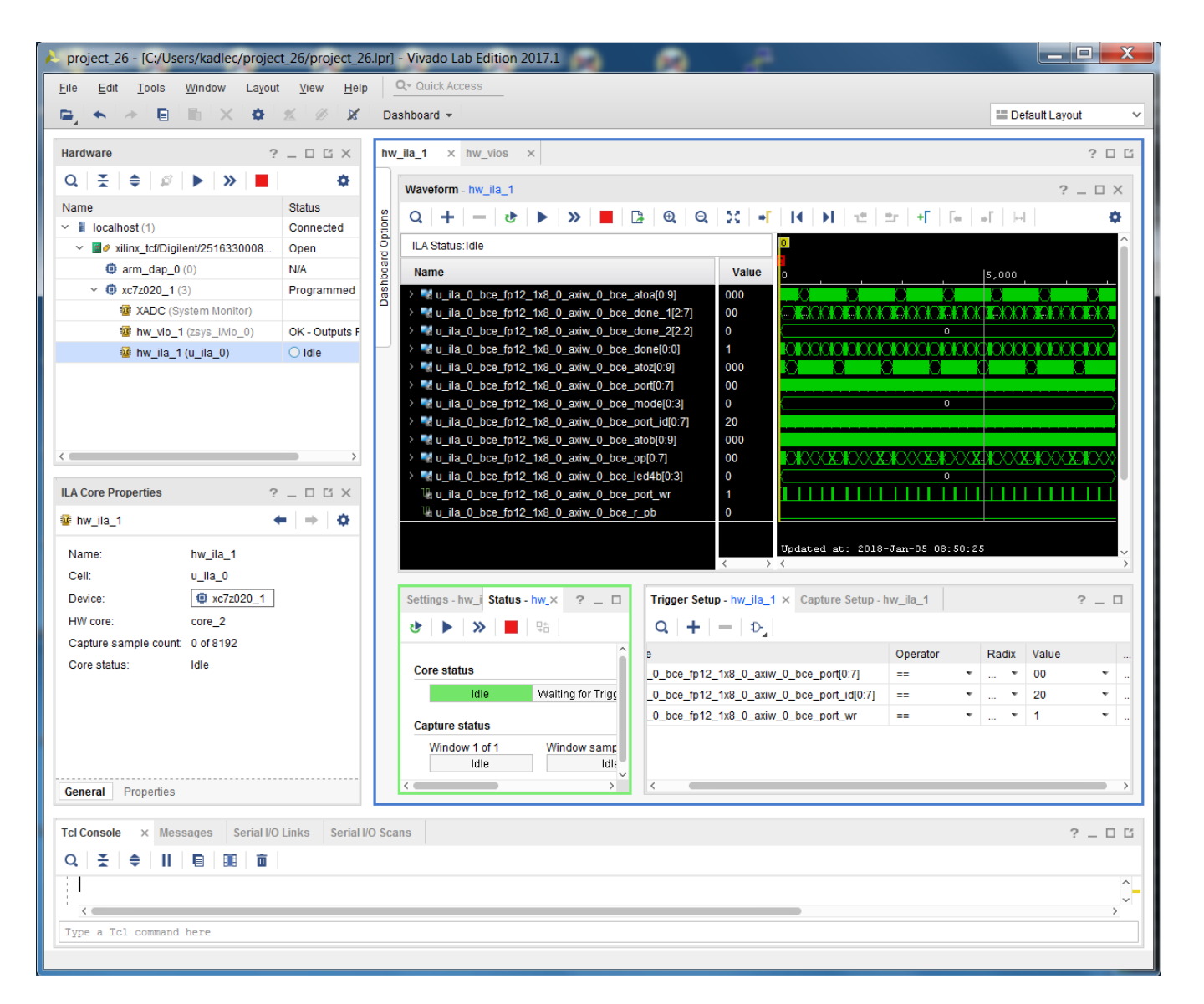

*Figure 9: Release demo t01\_s. Probes file is specified. Trigger conditions are set.* 

<span id="page-25-0"></span>In SDK, open the **X:\zsys\edkdsp\a\f2.c** file. See section of the **LMS** C code firmware. This C code includes the additional call to the **pb2dfu\_set()** function used for selective triggering of the ILA scope in specified point of computation of the EdkDSP accelerator.

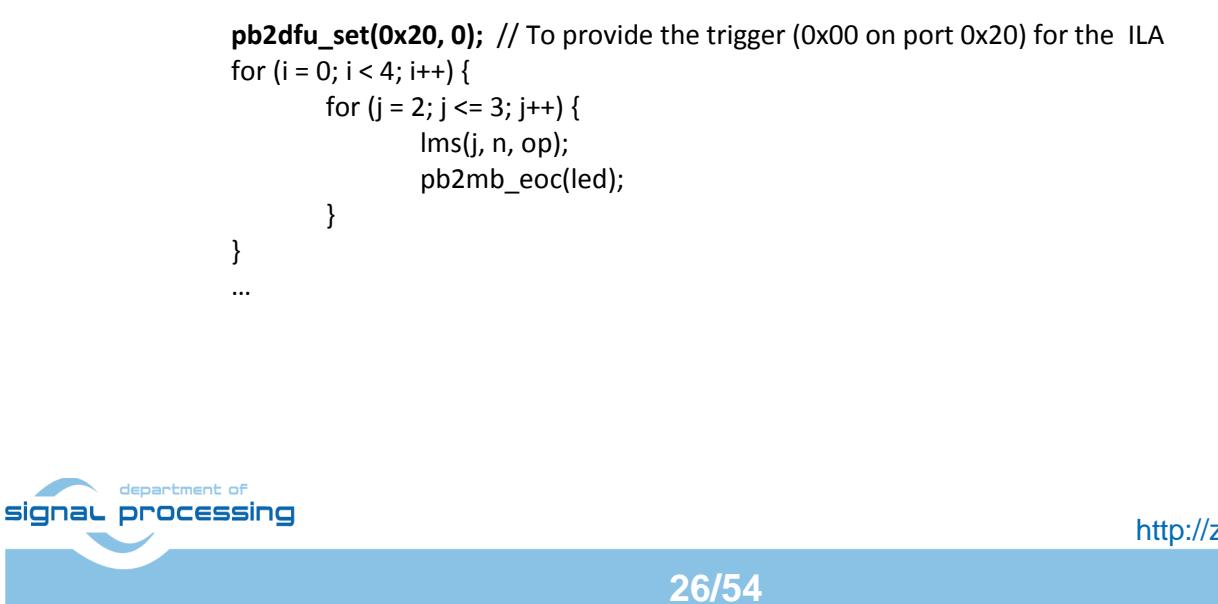

http://zs.utia.cas.cz

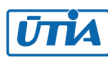

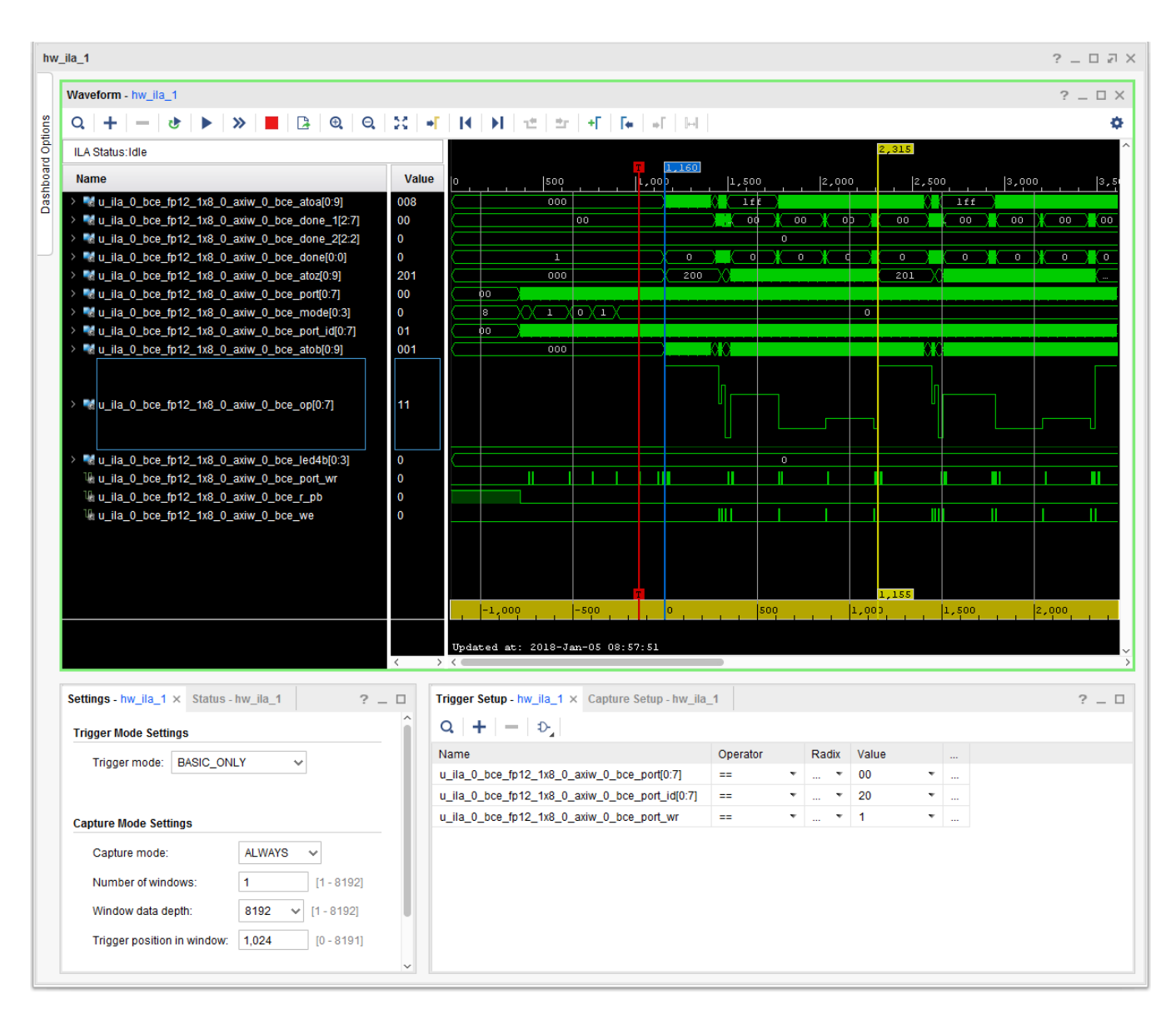

*Figure 10: Release demo t01\_s. Details of the 8xSIMD EdkDSP LMS filter computation.*

<span id="page-26-0"></span>In Vivado Lab Edition, in the ILA configuration page, change the trigger condition to: (bce\_port\_wr ==1) AND (bce\_port\_id[0:7]==0x20) AND (bce\_port[0:7]==**0x00**)

In Vivado Lab Edition 2017.1, arm the hw\_ila\_1 core by pressing **Run Trigger** button in **Hardware** window. Armed hw ila 1 core will wait until the recompiled EdkDSP firmware comes to the point, where PicoBlaze6 calls function **pb2dfu\_set(0x20, 0).**

ILA core starts to capture 8K samples of all debug signals with the sampling rate 120 MHz. Data are captured and sent via jtag USB connection in Vivado Lab Edition 2017.1 for visualisation and analysis in the waveform window. This snapshot stores the detailed trace of the initial 8192 clock cycles of the FIR filter computation as defined by the SW displayed in *[Figure 10](#page-26-0)*.

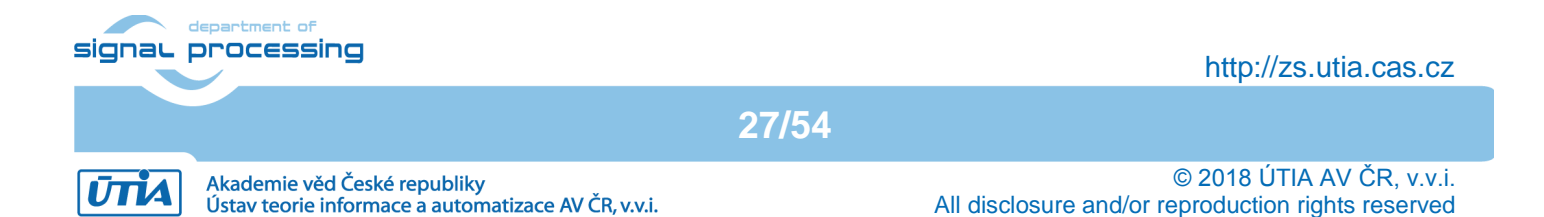

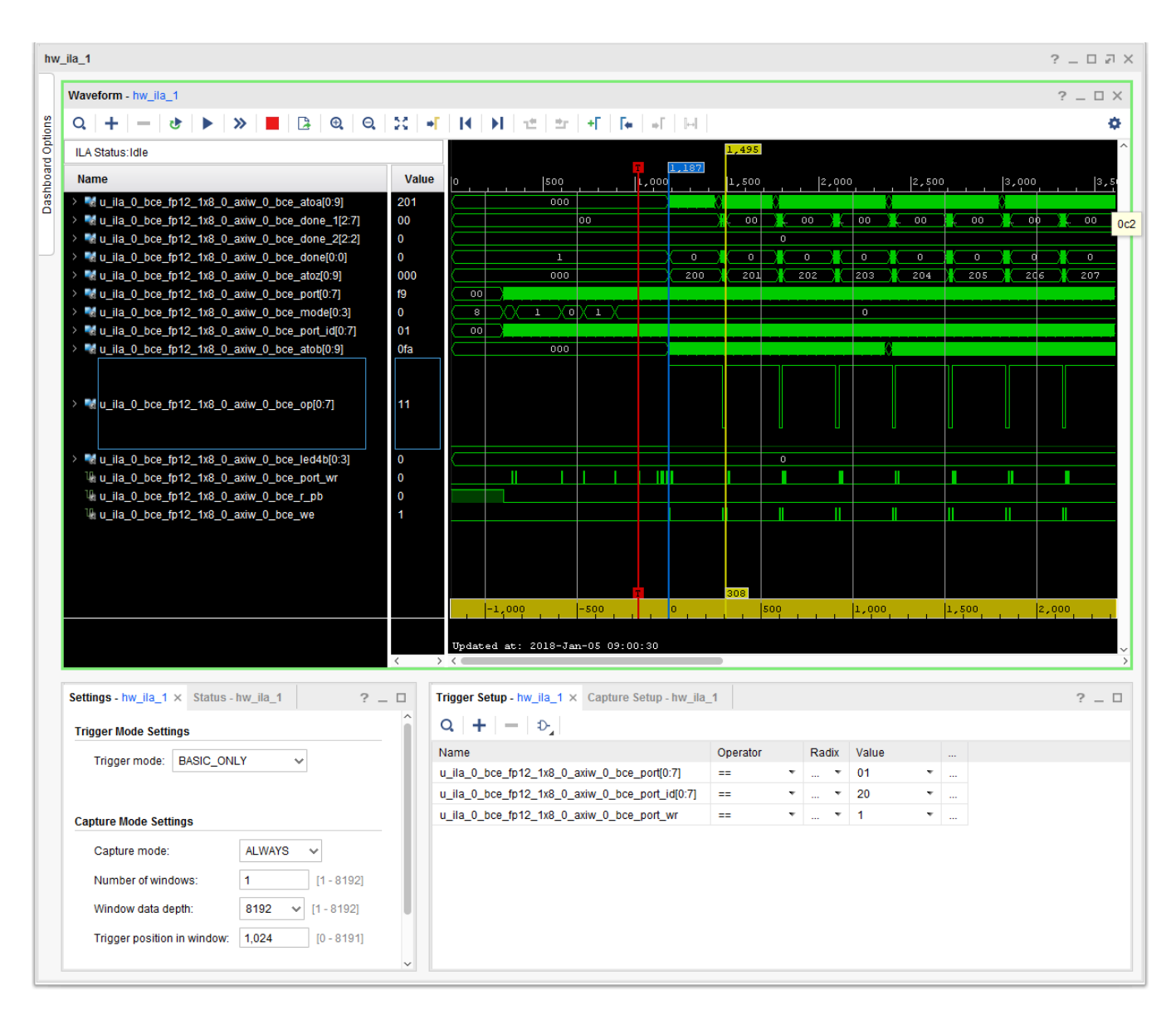

*Figure 11: Release demo t01\_s. Details of the 8xSIMD EdkDSP FIR filter computation.*

<span id="page-27-0"></span>In Vivado Lab Edition, in the ILA configuration page, change the trigger condition to bce\_port[0:7]==**0x01**: to capture start of the FIR filter. See *[Figure 11](#page-27-0)*. The PicoBlaze C code of the FIR example is listed in *[Figure 18](#page-36-0)*.

Screens presented in *[Figure 10](#page-26-0)* and *[Figure 11](#page-27-0)* display also 1024 samples before the Trigger event. This is set in the trigger mode settings window. The PicoBlaze6 controller reset signal bce r pb is deactivated. Picoblaze6 reads 8 bit parameters **op** and **n** from MicroBlaze before the trigger evet. See the program listing in *[Figure 18](#page-36-0)*. void main() {

```
op = mb2pb read data();
          if (op == C DFU_OP_VVER) {
                 pb2dfu_set(C_DFU_CNT, 0);
                 pb2dfu_set(C_DFU_OP, op);
                 pb2dfu_wait4hw();
          } else {
                 n = mb2pb read data();
                  pb2dfu_set(0x20, 0); // To provide the trigger (0x00 on port 0x20) for the ILA
    …signal processing
                                                                                       http://zs.utia.cas.cz
                                                   28/54
                                                                                    © 2018 ÚTIA AV ČR, v.v.i.
          Akademie věd České republiky
 UTIA
```
Ústav teorie informace a automatizace AV ČR, v.v.i.

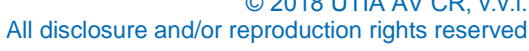

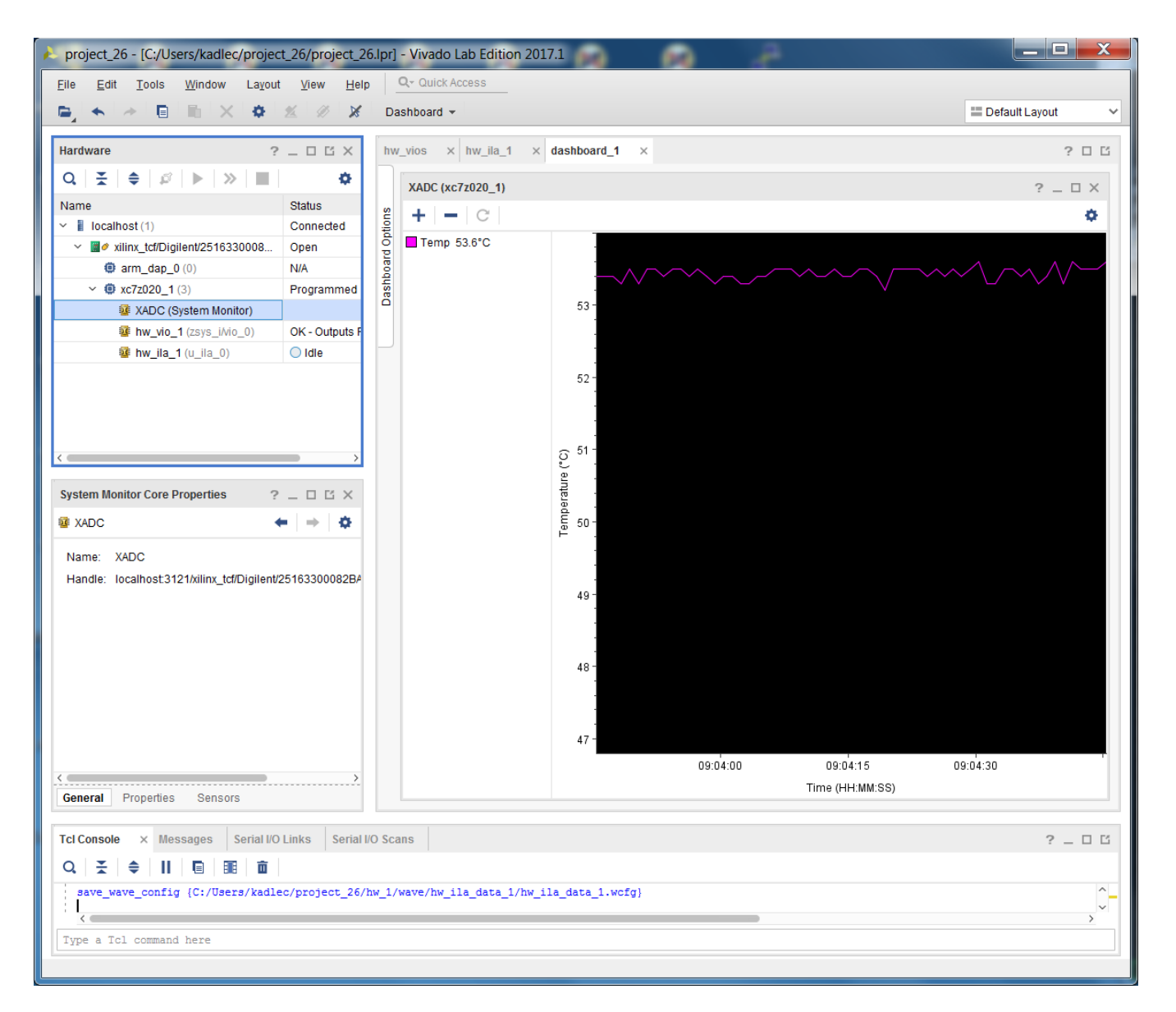

*Figure 12: Release demo t01\_s. Stanalone demo supports measurements of the chip temperature.*

<span id="page-28-0"></span>The standalone demos support measurement of the chip temperature in a new dashboard connected to the XADC system monitor.

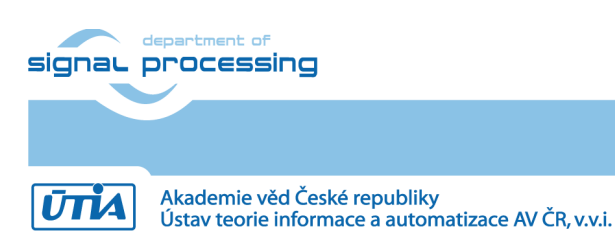

http://zs.utia.cas.cz

**29/54**

#### **Installation and use of Base Evaluation Package – linux examples**

In case of Linux target:

- (1) In Win 7 or Win 10 (32bit or 64bit PC), unzip the basic evaluation package TE0720\_MB\_EdkDSP\_1x8\_zsys\_2if\_ila\_8k\_usb\_sw1\_INSTALL.zip to directory of your choice. We will use: C:\TE0720\_MB\_EdkDSP\_1x8\_zsys\_2if\_ila\_8k\_usb\_sw1\_INSTALL\
- (2) Select one of the examples (t01\_l … t21\_l) and copy the content of sd\_card directory to the SD card. Example. Copy content of the directory from C:\TE0720\_MB\_EdkDSP\_1x8\_zsys\_2if\_ila\_8k\_usb\_sw1\_INSTALL\SD\_release\t01\_I\sd\_card\ to the root of the SD card
- (3) Connect Mini USB cable from J7 connector to the PC. It will serve as ARM terminal and JTAG line.
- (4) Connect Micro USB cable from to the USBUART Pmod module present in the J5 connector) to the PC. It will serve as MicroBlaze terminal.
- (5) Power ON the carrier board. And open putty (or similar) terminal client for both USB serial lines. Set the serial communication to [speed 115200, data bits 8, stop bits 1, parity none and flow control None] in both cases.
- (6) Insert SD card to the TE0701 carrier board.
- (7) Reset the carrier board.
	- The linux system will start. See *[Figure 13](#page-31-0)*. type user name:

root

type password:

root

- Mount SD card to the directory (See *[Figure 14](#page-31-1)*) /mnt by typing:

mount /dev/mmcblk0p1 /mnt

- Change directory (See *[Figure 14](#page-31-1)*) to /mnt

cd /mnt

-Compile firmware for the PicoBlaze6 by the EdkDSP C compiler (See *[Figure 14](#page-31-1)*): ./edkdsp/tools/cc\_fx.sh ./edkdsp/a (or ./edkdsp/tools/cc\_fx.sh ./edkdsp/b or ./edkdsp/tools/cc\_fx.sh ./edkdsp/c …)

- The PicoBlaze6 C source code f0.c f1.c f2.c and f3.c from the directory ./edkdsp/a are compiled by the EdkDSP C compiler to the firmware files (See *[Figure 14](#page-31-1)*):

signal processing

#### **30/54**

http://zs.utia.cas.cz

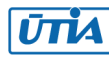

./f0.dec ./f1.dec ./f2.dec ./f3.dec

- The ARM terminal will present output from the EdkDSP C compiler
- The MicroBlaze terminal is not active. EdkDSP is not programmed yet.
- Start the linux application (See *[Figure 15](#page-32-0)*) by typing:

./t01 l.elf

- The ARM terminal will present output from the t01\_l.elf example. See *[Figure 15](#page-32-0)*.
- The MicroBlaze terminal will present output from the 8xSIMD EdkDSP IP working with new firmware programs as re-compiled by the EdkDSP C compiler from the C source code files: f0.c f1.c f2.c and f3.c from the directory ./edkdsp/a The output from the 8xSIMD EdkDSP is identical to the standalone output. See *[Figure 7](#page-23-1)*.
- (8) In PC, open the Vivado Lab tool. See *[Figure 8](#page-24-0)*.
	- Open Hardware Manager
	- Press Auto Connect icon in Hardware window
	- Open description of debug nets present in file, thus specifying the probes file. See *[Figure 9](#page-25-0)*.

c:\TE0720\_MB\_EdkDSP\_1x8\_zsys\_2if\_ila\_8k\_usb\_sw1\_INSTALL\SD\_release\t01\_s\debug\_nets.ltx

**31/54**

- Set the ILA trigger conditions and observe process of computation in the 8xSIMD EdkDSP IP. See *[Figure](#page-26-0)  [10](#page-26-0)*, *[Figure 11](#page-27-0)*.

- (9) Close Vivado Lab tool project.
- (10)Remove SD card and reprogram it in PC to test another example.

(11)Go to step (6).

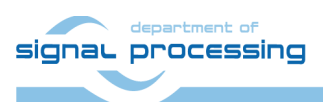

http://zs.utia.cas.cz

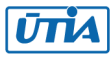

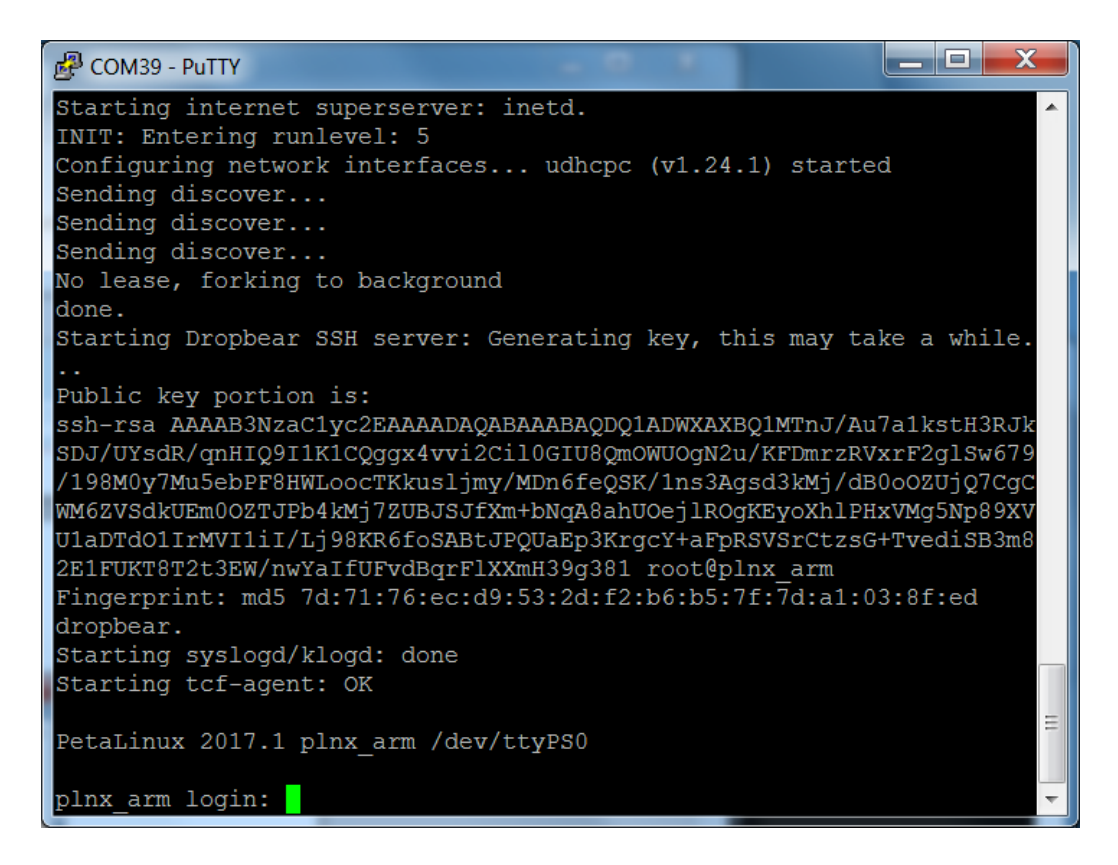

*Figure 13: Release demo t01\_l. Linux start.*

<span id="page-31-0"></span>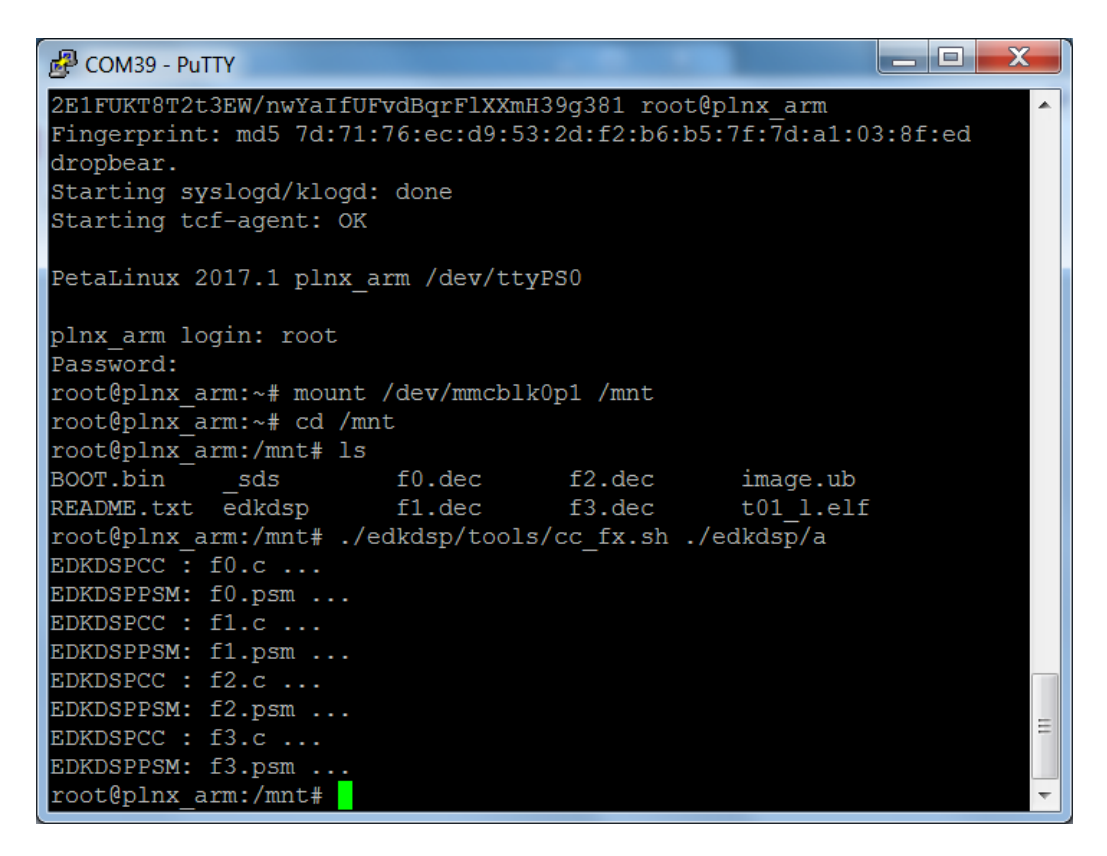

*Figure 14: Release demo t01\_l. Login, Compilation of firmware in the EdkDSP C Compiler.*

<span id="page-31-1"></span>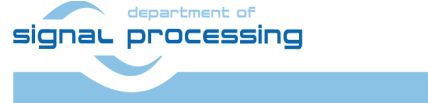

**32/54**

http://zs.utia.cas.cz

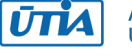

| $\mathbf{x}$<br>l Shi<br>d <sup>2</sup> COM39 - PuTTY                                                                                                    |  |
|----------------------------------------------------------------------------------------------------|--|
| root@plnx arm:/mnt#<br>root@plnx arm:/mnt# ./edkdsp/tools/cc fx.sh ./edkdsp/a<br>EDKDSPCC : f0.c<br>EDKDSPPSM: f0.psm<br>EDKDSPCC : fl.c<br>EDKDSPPSM: f1.psm<br>EDKDSPCC : f2.c<br>EDKDSPPSM: f2.psm<br>EDKDSPCC : f3.c<br>EDKDSPPSM: f3.psm |  |
| root@plnx arm:/mnt# ./t01 l.elf<br>/dev/mem opened.<br>Memory mapped at address 0xb6fd7000.<br>Memory mapped at address 0xae450000.<br>ARMCPU0: Write firmware                                                                                |  |
| ARMCPU0: Open input file f0.dec  OK<br>ARMCPU0: Open input file f1.dec  OK<br>ARMCPU0: Open input file f2.dec  OK<br>ARMCPU0: Open input file f3.dec  OK<br>ARMCPU0: Close input file f0.dec  OK<br>ARMCPU0: Close input file f1.dec  OK      |  |
| ARMCPU0: Close input file f2.dec  OK<br>ARMCPU0: Close input file f3.dec  OK<br>ARMCPUO: Write firmware Done.<br>Reset for 1 sec.  Done.<br>ARMCPU0: MB0 reset removed, ARM waiting  Done.                                                    |  |
| ARMCPU0: MB0 indicates - running<br>Number of CPU cycles running application in software: 591792<br>Number of CPU cycles running application in hardware: 76670<br>Speed up: 7.71869<br>TEST PASSED<br>root@plnx arm:/mnt#                    |  |

<span id="page-32-0"></span>*Figure 15: Release demo t01\_l. Program and start 8xSIMD EdkDSP demo.* 

**33/54**

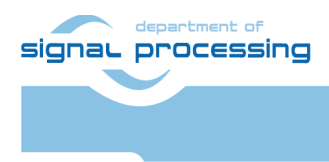

http://zs.utia.cas.cz

Akademie věd České republiky<br>Ústav teorie informace a automatizace AV ČR, v.v.i. **UTIA** 

## <span id="page-33-0"></span>**8. Installation and Use of Extended Evaluation Package**

The extended evaluation package is offered to the ECSEL THINGS2DO project partners [8] on their written request to UTIA for free. See the license conditions listed in next sections of this report.

The extended evaluation package supports:

- Compilation from C source code and debug for the MicroBlaze processor for Linux and standalone targets
- Creation and Release of SD cards with new compiled MicroBlaze SW and new compiled Picoblaze6 firmware for Linux and standalone targets.
- In-circuit Logic Analyser (ILA) JTAG based inspection/observation/debug of the 8xSIMD EdkDSP IP. ILA works with internal buffer for 8k samples and operates at 120 MHz.
- Embedded Compilation from a C/ASM source code to firmware for the reprogrammable PicoBlaze6 finite state machine (FSM) scheduling inside of the 8xSIMD EdkDSP IP core the floating point computation sequences performed in the 8xSIMD data flow unit (DFU). This embedded compilation is supported for the Linux examples.
- The standalone examples also support ILA and additionally can display the on-chip temperature via JTAG.
- The extended evaluation package requires the Xilinx SDK 2017.1 tools (download is free). SDK serves for compilation of MicroBlaze code, download of compiled MicroBlaze code via JTAG and for the debug of this code in parallel with the ILA inspection/observation/debug of the EdkDSP IP core.
- The In-circuit Logic Analyser (ILA) JTAG based inspection/observation/debug can be performed from the free Xilinx Lab Vivado 2017.1 tool installed on Win7 (64bit) or Win 10 (64bit) PC.
- The linux target examples support 1G Bit Ethernet, SSH telnet and file system management tools like the Total Commander for an Ethernet based access from PC to the SD card files and editing of these files from user PC.

The extended evaluation package provides 21 precompiled designs for the linux target and 19 precompiled designs for the standalone target as described in *[Table 8](#page-20-1)* .

**34/54**

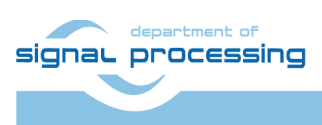

http://zs.utia.cas.cz

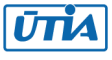

#### **Installation and use of extended evaluation package – standalone examples**

In case of standalone target:

(1) In Win 7 or Win 10 (64bit PC), unzip the basic evaluation package TE0720\_MB\_EdkDSP\_1x8\_zsys\_SDK\_2if\_ila\_8k\_usb\_sw1\_INSTALL.zip to directory of your choice. We will use:

C:\TE0720\_MB\_EdkDSP\_1x8\_zsys\_SDK\_2if\_ila\_8k\_usb\_sw1\_INSTALL

In Xilinx SDK 2017.1 create a new workspace in the directory

X:\zsys

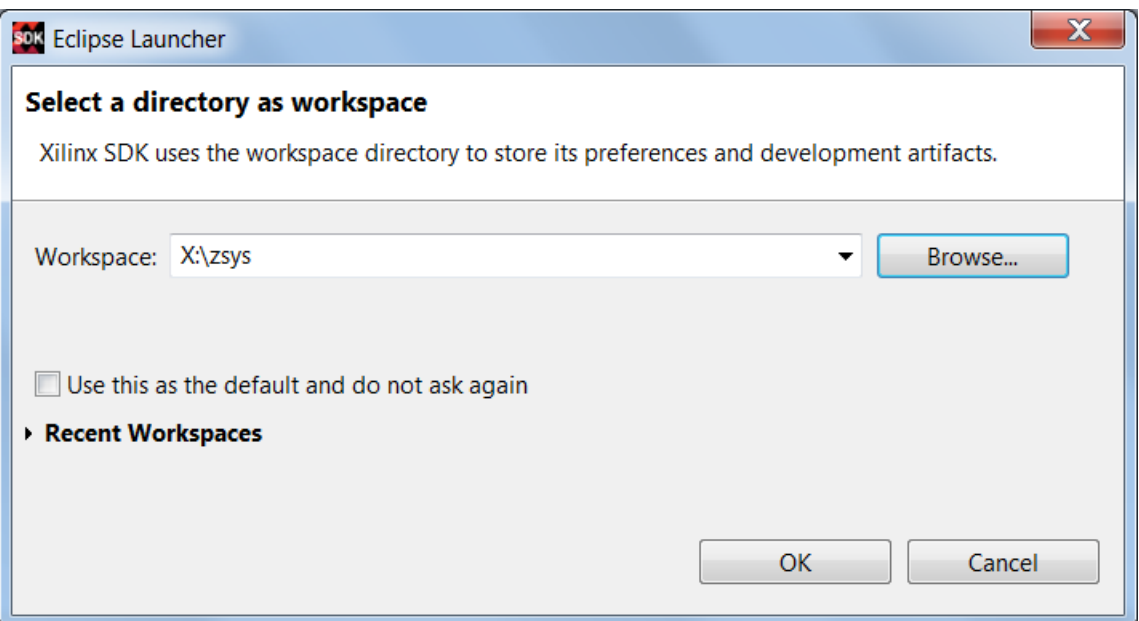

*Figure 16: Create new SDK 2017.1 workspace.* 

**35/54**

<span id="page-34-0"></span>Import (with copy) all SDK projects from

C:\TE0720\_MB\_EdkDSP\_1x8\_zsys\_SDK\_2if\_ila\_8k\_usb\_sw1\_INSTALL\zsys

to the SDK workspace X:\zsys

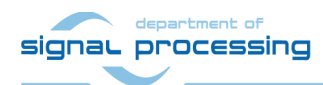

http://zs.utia.cas.cz

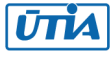

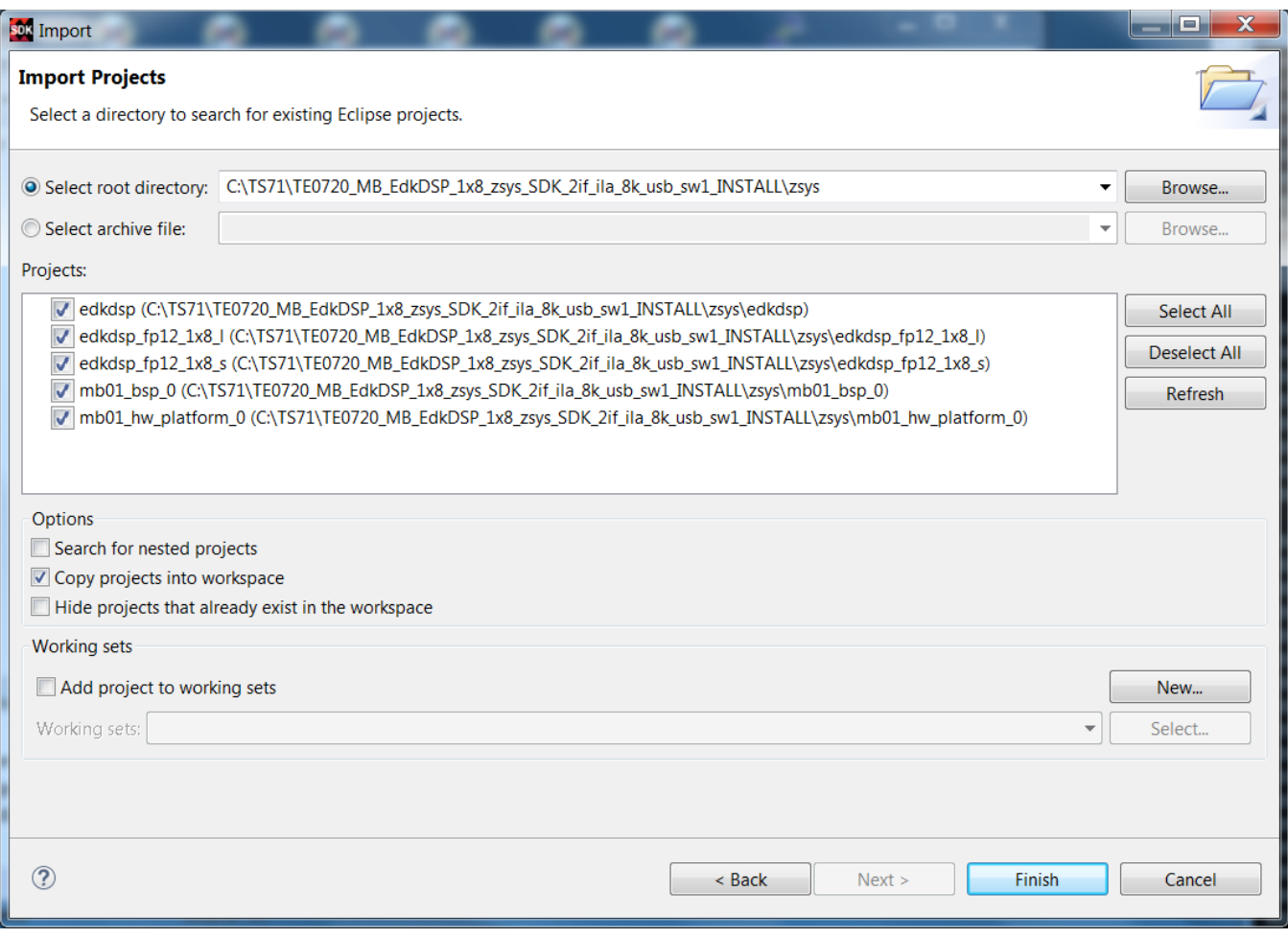

<span id="page-35-0"></span>*Figure 17: Import the extended evaluation package projects into the SDK Workspace.*

(2) Select one of the examples (t01 s ... t21 s) and copy the content of the sd card directory to the SD card. Example. Copy BOOT.bin from

X:\SD\_debug\t01\_s\sd\_card\BOOT.bin

to the root of the SD card as a single file.

- (3) Connect Mini USB cable from J7 connector to the PC. It will serve as ARM terminal and JTAG line.
- (4) Connect Micro USB cable to the USBUART Pmod module present in the J5 connector to the PC. It will serve as MicroBlaze terminal.
- (5) Power ON the carrier board. And open putty (or similar) terminal client for both USB serial lines. Set the serial communication to [speed 115200, data bits 8, stop bits 1, parity none and flow control None] in both cases.

**36/54**

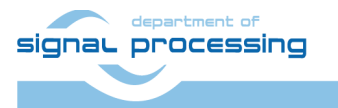

http://zs.utia.cas.cz

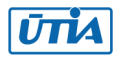

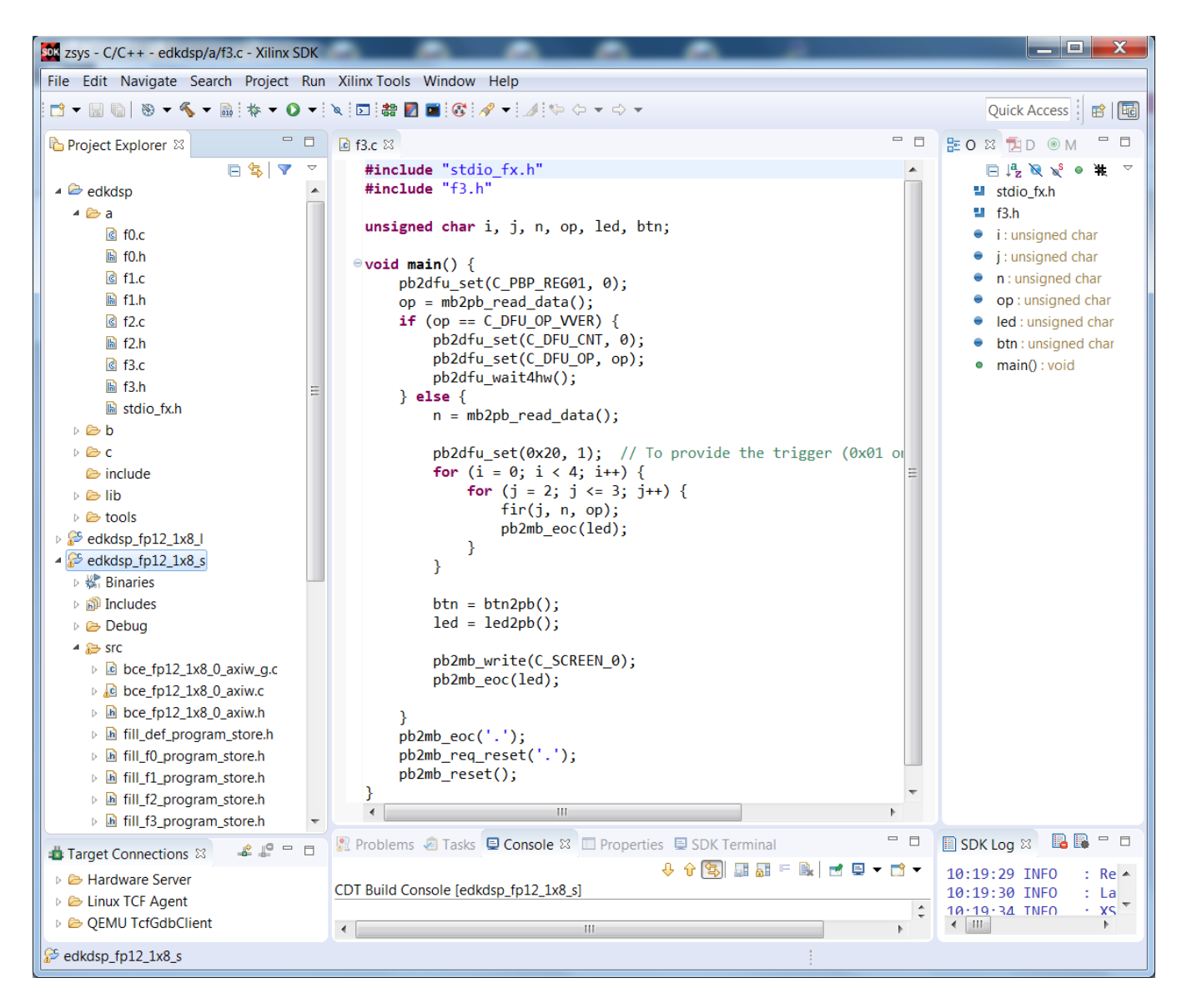

*Figure 18: SDK compiles MicroBlaze SW projects for the standalone debug target.* 

- <span id="page-36-0"></span>(6) Insert SD card to the TE0701 carrier board.
- (7) Reset the carrier board.
	- The standalone system will start.

- The ARM terminal will present output from the t01 s example. The Arm application is waiting for the MicroBlaze.

**37/54**

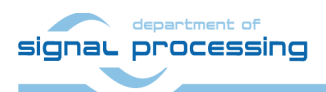

http://zs.utia.cas.cz

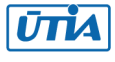

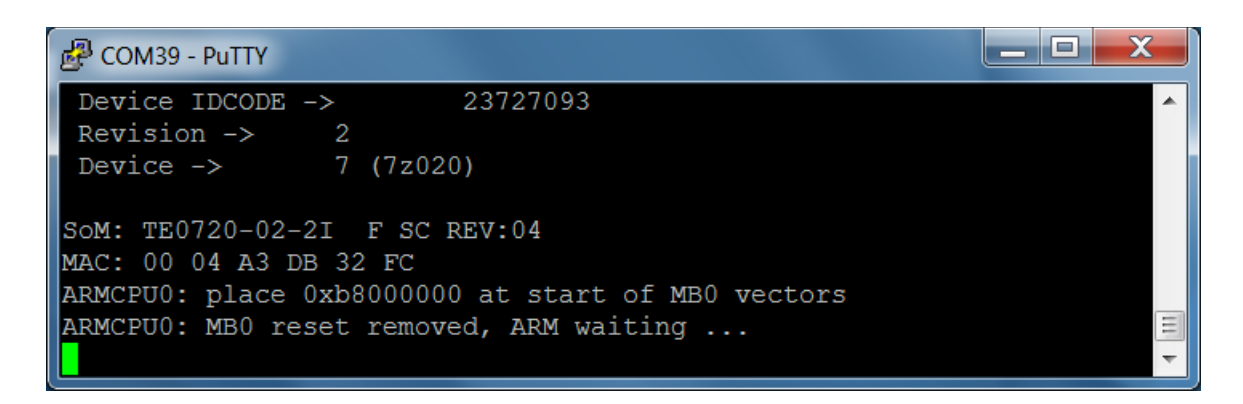

*Figure 19: Debug demo t01\_l. Execution of the ./t01\_s.elf example from the SD card.* 

<span id="page-37-0"></span>- The Xilinx SDK project edkdsp\_fp12\_1x8\_s already includes PicoBlaze6 firmware header files fill f0 program store.h, fill f1 program store.h, fill f2 program store.h, fill f3 program store.h These files can be recreated from C source code by the EdkDSP C compiler in the linux target session as described in the next section.

- In the Xilinx SDK workspace, compile the edkdsp fp12\_1x8\_s project with the existing (or new, recompiled) PicoBlaze6 firmware headers fill\_f0\_program\_store.h, fill\_f1\_program\_store.h, fill\_f2\_program\_store.h, fill f3 program store.h.

- In the Xilinx SDK workspace, select Debug of MicroBaze project **edkdsp\_fp12\_1x8\_s**. In the Debug Configurations, select "No reset", unselect "Run ps7\_init", unselect "Run ps7\_post\_config" click "Apply".

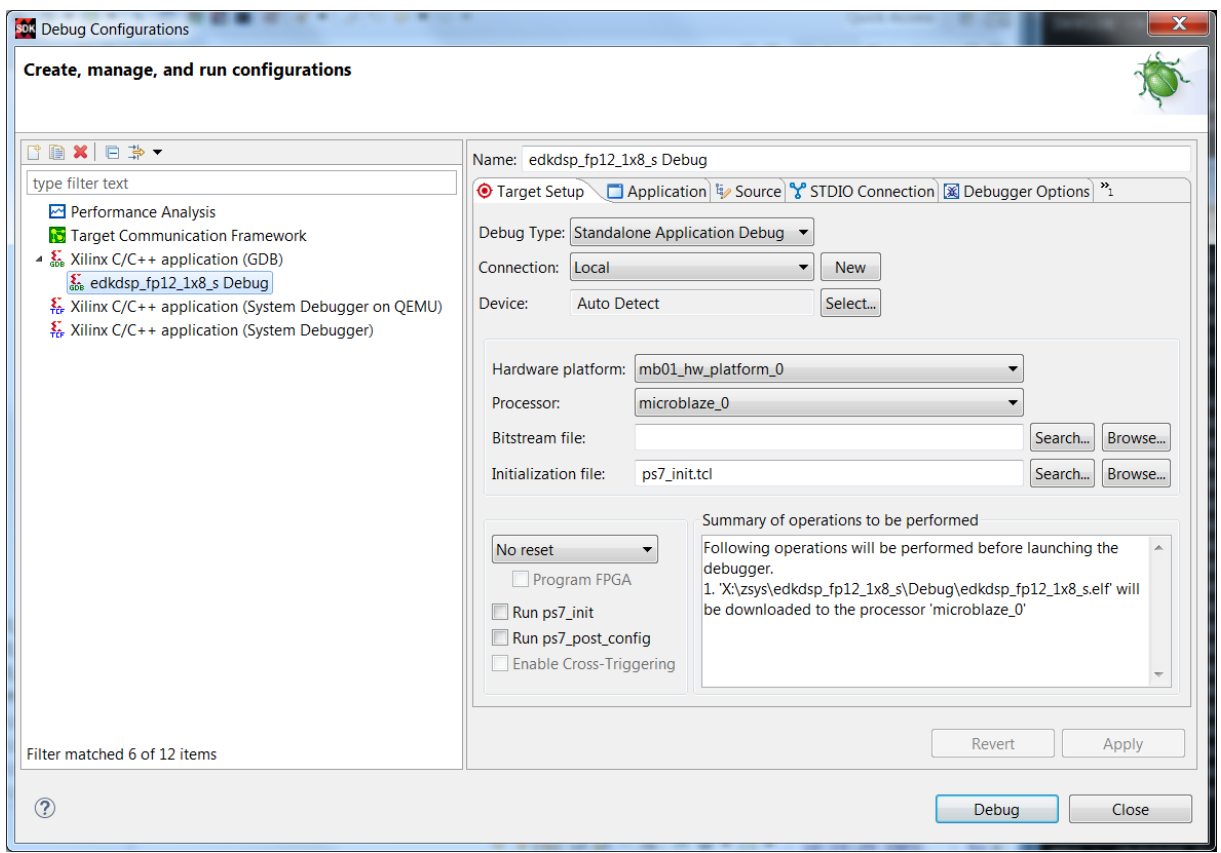

<span id="page-37-1"></span>*Figure 20: Debug demo t01\_s. Open project edkdsp\_fp12\_1x8\_s for debug.* 

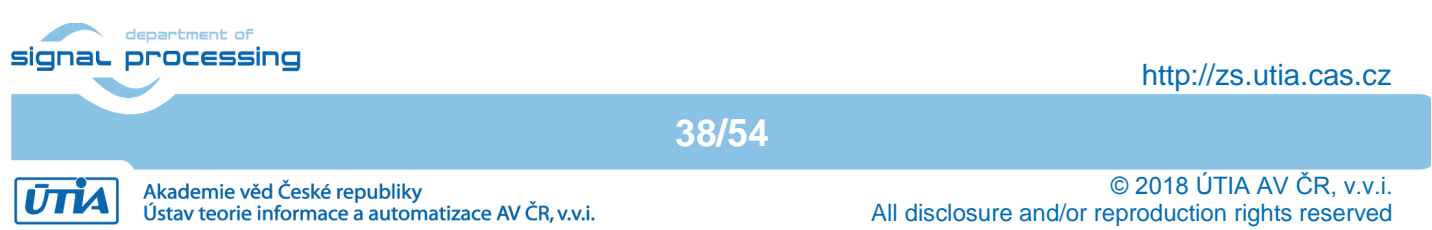

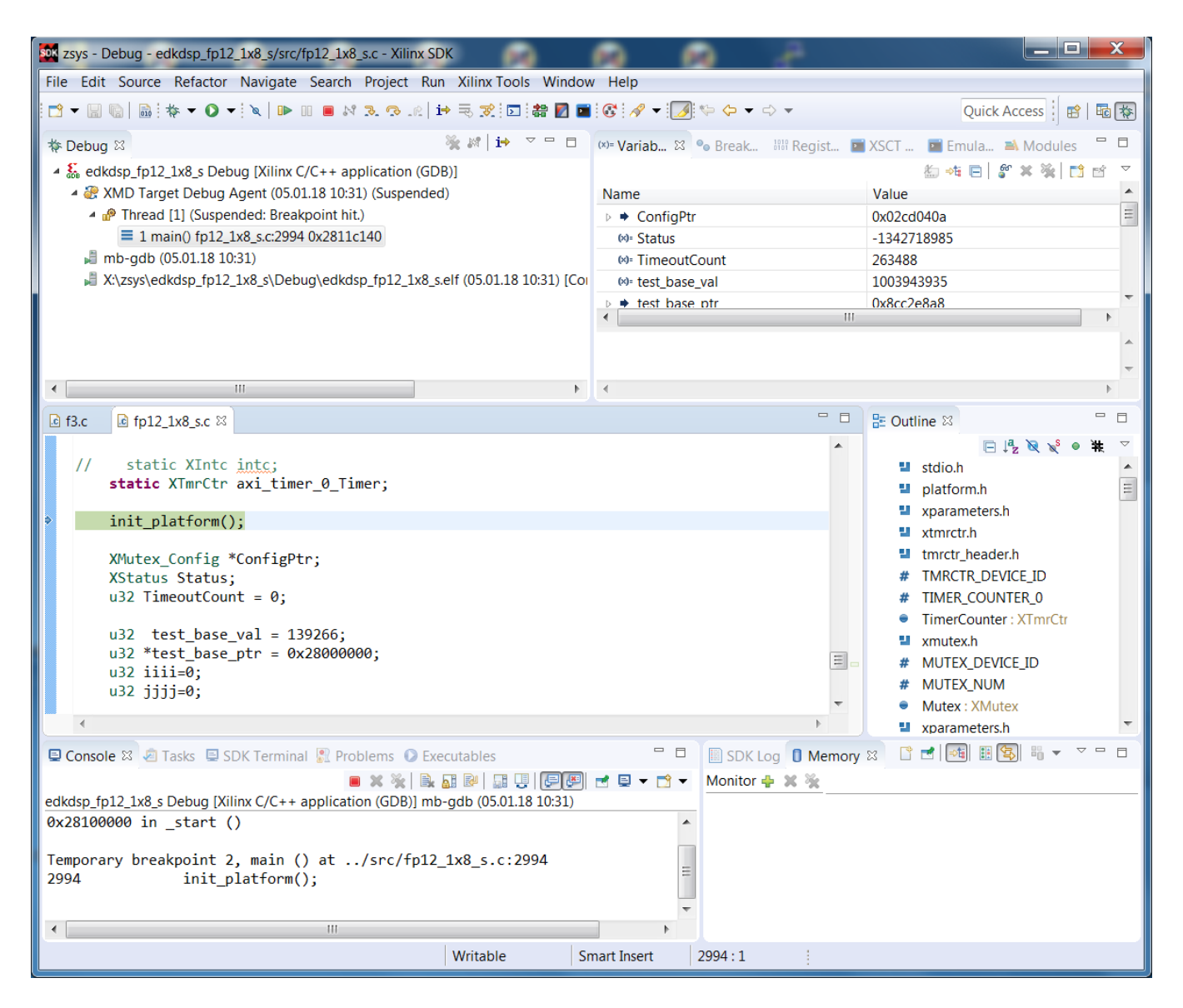

*Figure 21: Debug demo t01\_s. Start the free-run from the debugger.* 

- <span id="page-38-0"></span>- In the SDK debugger, step through the MicroBlaze source code, inspect content of variables, set the breakpoints, step through the code and finally select the free run of the MicroBlaze code.
- At this stage, the ARM terminal will present the output from the ARM t01\_s.elf example. See *[Figure 22](#page-38-1)*.

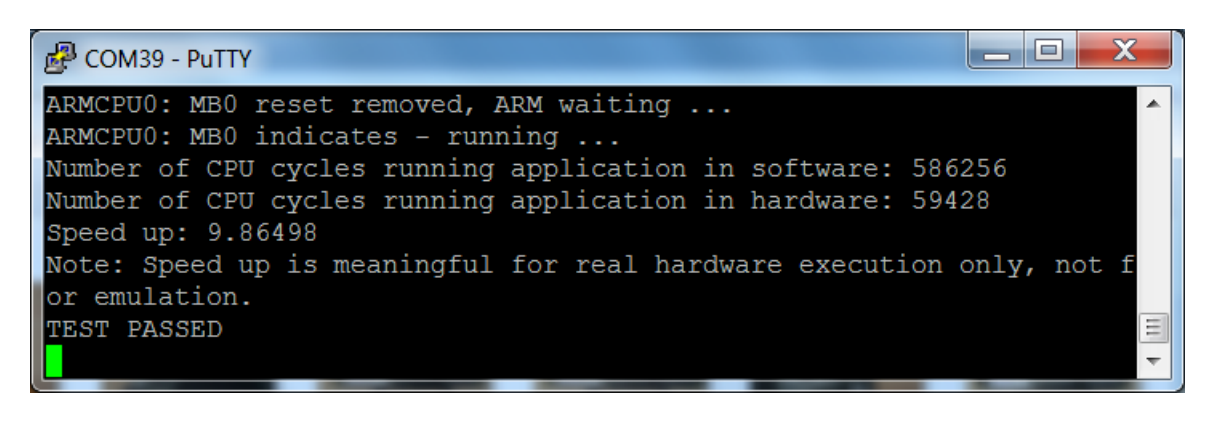

*Figure 22: Debug demo t01\_s. Arm started EdkDSP and runs SDSoC akcelerátor demo.*

<span id="page-38-1"></span>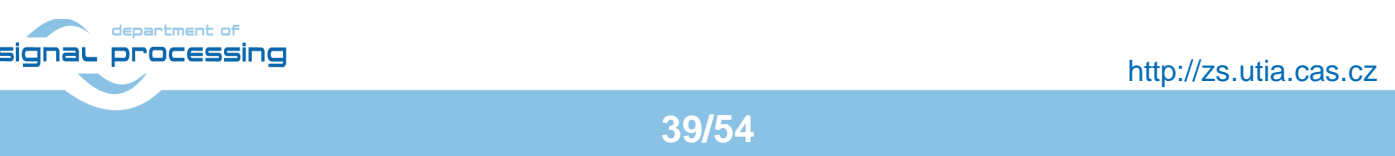

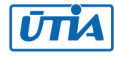

The MicroBlaze terminal will present output from the debugged MicroBlaze and the 8xSIMD EdkDSP IP core. See *[Figure 23](#page-39-0)*.

■ COM57 - PuTTY

```
\overline{\phantom{a}}MB0 : Start of MB ... Done.
MB0 : Read firmware ... Done.
Initialize TmrCtr for axi timer 0...
MB0 : (EdkDSP 8xSIMD) Write firmware ...
MB0 : (EdkDSP 8xSIMD) Capabilities1 = 13ffff
MB0 : (HW FP unit ) Far-end signal ...
MB0 : (EdkDSP 8xSIMD) FIR room response ... 1138 MFLOPs
      (HW FP unit ) Add near-end signal ...
MB0:
      (EdkDSP 8xSIMD) LMS Identification ... 733 MFLOPs
MB0 :
MB0 : (HW FP unit
                   ) LMS Identification ... 3 MFLOPs
MB0 : (EdkDSP 8xSIMD) OK
MB0 : (EdkDSP 8xSIMD) Write firmware ...
MB0 : (EdkDSP 8xSIMD) Capabilities1 = 13ffff
      (EdkDSP 8xSIMD) VZ2A 'worker1'
                                               OK
MB0:
                                       Salara Sala
MR() \cdot(EdkDSP 8xSIMD) VB2A 'worker1'
                                               \alphaMB0 : (EdkDSP 8xSIMD) VZ2B 'worker1'
                                       ....... OK
MB0 : (EdkDSP 8xSIMD) VA2B 'worker1'
                                       ....... OK
MB0 : (EdkDSP 8xSIMD) VADD 'worker1'
                                               OK
                                       Services
MB0 : (EdkDSP 8xSIMD) VADD BZ2A 'worker1'
                                           \ldots OK
      (EdkDSP 8xSIMD) VADD AZ2B 'worker1'
MB0 :
                                              OK
      (EdkDSP 8xSIMD) VSUB 'worker1' .......
MB0:O<sub>K</sub>(EdkDSP 8xSIMD) VSUB BZ2A 'worker1' .. OK
MBO :
MB0 : (EdkDSP 8xSIMD) VSUB AZ2B 'worker1' .. OK
MB0 : (EdkDSP 8xSIMD) VMULT 'worker1' ...... OK
MB0 : (EdkDSP 8xSIMD) VMULT BZ2A 'worker1'
                                               OK
MB0 : (EdkDSP 8xSIMD) VMULT AZ2B 'worker1' .
                                               OK
MB0 : (EdkDSP 8xSIMD) VPROD 'worker1'
                                               OK
                                        2.2.2.2.2.2(EdkDSP 8xSIMD) VMAC 'worker1'
MB0 :
                                               OK
MB0 : (EdkDSP 8xSIMD) VMSUBAC 'worker1'
                                               OK
                                          1.111MB0 : (EdkDSP 8xSIMD) VPROD S8 'worker1' ... OK
MB0 : (EdkDSP 8xSIMD) VDIV 'worker1' ....... OK
```
*Figure 23: Debug demo t01\_s. MicroBlaze project output (Compiled for Debug).* 

**40/54**

<span id="page-39-0"></span>(8) In PC, open the Vivado Lab tool. See *[Figure 8](#page-24-0)*.

- Open Hardware Manager.
- Press Auto Connect icon in Hardware window to connect to the board via JTAG line.
- Open description of debug nets present in file, thus specifying the probes file.

X:\SD\_debug\t01\_s\debug\_nets.ltx

- Set the ILA trigger conditions and observe process of computation in the 8xSIMD EdkDSP IP. See *[Figure 9](#page-25-0)*, *[Figure 10](#page-26-0)*, *[Figure 11](#page-27-0)*.

signaL processing

http://zs.utia.cas.cz

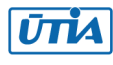

© 2018 ÚTIA AV ČR, v.v.i. All disclosure and/or reproduction rights reserved

 $-$  0

X

- Open new perspective and observe the chip temperature. See *[Figure 12](#page-28-0)*. Close Vivado Lab tool project.
- (9) In SDK debugger, stop MicroBlaze processor and close the debug session.
- (10) Remove SD card and reprogram it in the PC to test another example.

(11) Go to step (6).

#### **Installation and use of Extended Evaluation Package – linux examples**

In case of Linux target:

(1) In Win 7 or Win 10 (64bit PC), unzip the basic evaluation package TE0720\_MB\_EdkDSP\_1x8\_zsys\_SDK\_2if\_ila\_8k\_usb\_sw1\_INSTALL.zip to directory of your choice. We will use:

C:\TE0720\_MB\_EdkDSP\_1x8\_zsys\_SDK\_2if\_ila\_8k\_usb\_sw1\_INSTALL\

Open new Xilinx SDK 2017.1 workspace in the directory

X:\zsys

Import (with copy) all SDK projects from

C:\TE71\TE0720\_MB\_EdkDSP\_1x8\_zsys\_SDK\_2if\_ila\_8k\_usb\_sw1\_INSTALL\zsys\

to the SDK.

- (2) Select one of the examples (t01  $\perp$  ... t21  $\parallel$ ) and copy the content of sd card directory to the SD card. Example. Copy content of the directory from X:\SD\_debug\t01\_l\sd\_card\ to the root of the SD card
- (3) Connect USB cable from J7 connector to the PC. It will serve as ARM terminal and JTAG line.
- (4) Connect USB cable to the USBUART Pmod module present in the J5 connector to the PC. It will serve as MicroBlaze terminal.
- (5) Power ON the carrier board. And open putty (or similar) terminal client for both USB serial lines. Set the serial communication to [speed 115200, data bits 8, stop bits 1, parity none and flow control None] in both cases.

**41/54**

- (6) Insert SD card to the TE0701 carrier board.
- (7) Reset the carrier board.
	- The linux system will start. See *[Figure 24](#page-41-0)*.
	- Type the linux user name and password:

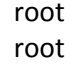

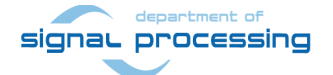

http://zs.utia.cas.cz

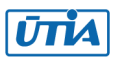

**EP** COM39 - PuTTY

 $\begin{array}{c|c|c|c|c} \hline \textbf{--} & \textbf{--} & \textbf{--} \end{array}$ Password: Â root@plnx arm:~# mount /dev/mmcblk0p1 /mnt root@plnx arm:~# cd /mnt root@plnx\_arm:/mnt# 1s BOOT.BIN README.txt sds edkdsp image.ub  $t01$  l.el root@plnx arm:/mnt# ./edkdsp/tools/cc fx.sh ./edkdsp/a EDKDSPCC : f0.c ... EDKDSPPSM: f0.psm ... EDKDSPCC : fl.c ... EDKDSPPSM: f1.psm ... EDKDSPCC : f2.c ... EDKDSPPSM: f2.psm ... EDKDSPCC : f3.c ... EDKDSPPSM: f3.psm ... root@plnx arm:/mnt# ./edkdsp/tools/cs fx.sh ./edkdsp/a  $EDKDSPCC : f0.c ...$ EDKDSPASM: f0.psm ... Generated M function file in the M file ././fill f0 program store.m Generated C header file in the H file ./fill f0 program store.h EDKDSPCC : f1.c ... EDKDSPASM: f1.psm ... Generated M function file in the M file ././fill f1 program store.m Generated C header file in the H file ./fill f1 program store.h  $EDKDSPCC : f2.c ...$ EDKDSPASM: f2.psm ... Generated M function file in the M file ././fill f2 program store.m Generated C header file in the H file ./fill f2 program store.h EDKDSPCC : f3.c ... EDKDSPASM: f3.psm ... Generated M function file in the M file ././fill f3 program store.m Generated C header file in the H file ./fill f3 program store.h root@plnx arm:/mnt# ./t01 l.elf /dev/mem opened. Memory mapped at address 0xb6f2f000. Memory mapped at address 0xae3a8000. ARMCPU0: Write firmware ... ARMCPU0: Open input file f0.dec ... OK ARMCPU0: Open input file f1.dec ... OK ARMCPU0: Open input file f2.dec ... OK ARMCPU0: Open input file f3.dec ... OK ARMCPU0: Close input file f0.dec ... OK ARMCPU0: Close input file f1.dec ... OK ARMCPU0: Close input file f2.dec ... OK ARMCPU0: Close input file f3.dec ... OK ARMCPU0: Write firmware Done. ARMCPU0: place 0x28100000 at start of MB0 vectors Reset for 1 sec. ... Done. ARMCPU0: MB0 reset removed, ARM waiting ...

<span id="page-41-0"></span>*Figure 24: Compiled EdkDSP firmware. Started debug demo - linux target t01\_l.* 

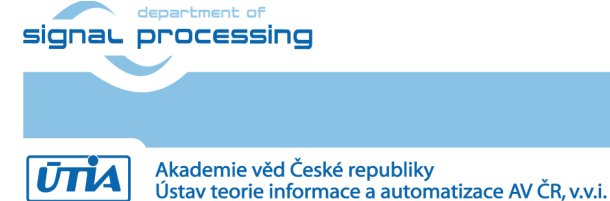

http://zs.utia.cas.cz

**42/54**

- Mount SD card to the directory (See *[Figure 24](#page-41-0)*) /mnt by typing:

mount /dev/mmcblk0p1 /mnt

- Change directory to /mnt

cd /mnt

-Compile firmware for the PicoBlaze6 by the EdkDSP C compiler (see *[Figure 24](#page-41-0)*) : ./edkdsp/tools/cc\_fx.sh ./edkdsp/a (or ./edkdsp/tools/cc\_fx.sh ./edkdsp/b or ./edkdsp/tools/cc\_fx.sh ./edkdsp/c etc.)

- The PicoBlaze6 C source code files from the directory ./edkdsp/a ./edkdsp/a/f0.c ./edkdsp/a/f1.c ./edkdsp/a/f2.c ./edkdsp/a/f3.c (or from the directory ./edkdsp/b or from the directory ./edkdsp/c etc.)

are compiled by the EdkDSP C compiler to the firmware files:

./f0.dec ./f1.dec ./f2.dec ./f3.dec

- Optionally, you can also compile the PicoBlaze6 firmware into header files for the standalone target. Compile firmware for the PicoBlaze6 by the EdkDSP C compiler (See *[Figure 24](#page-41-0)*): ./edkdsp/tools/cs\_fx.sh ./edkdsp/a (or ./edkdsp/tools/cs\_fx.sh ./edkdsp/b or ./edkdsp/tools/cs\_fx.sh ./edkdsp/c etc.)

Generated header files with PicoBlaze6 firmware for the standalone target EdkDSP IP target are created and stored in the SD card root directory:

./fill\_f0\_program\_store.h ./fill\_f1\_program\_store.h ./fill f2\_program\_store.h ./fill f3\_program\_store.h

These headers serve for the standalone MicroBlaze projects. Headers are compiled directly into the debugged MicroBlaze standalone application as described above.

- Execute the ARM linux application See *[Figure 24](#page-41-0)*.

- The ARM terminal will present output from the EdkDSP C compiler

- The MicroBlaze terminal will present output from the 8xSIMD EdkDSP IP

- Start the linux application by typing

 $./t01$  l.elf

- The ARM terminal will present output from the t01 Lelf example. The Arm application is waiting for the MicroBlaze in this stage.

**43/54**

- In the Xilinx SDK environment on the PC, select debug project (See *[Figure 25](#page-43-0)*): X:\zsys\edkdsp\_fp12\_1x8\_l

signal processing

http://zs.utia.cas.cz

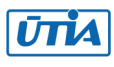

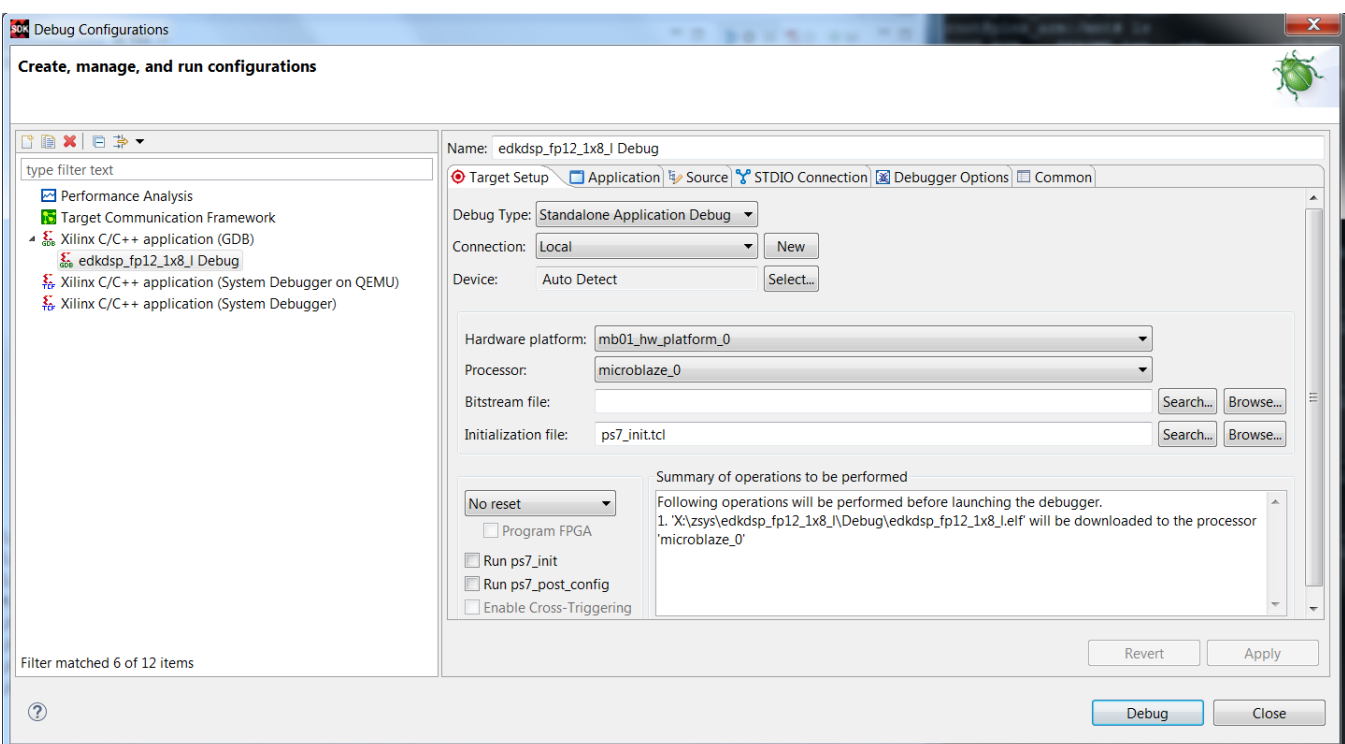

*Figure 25: Select MicroBlaze project edkdsp\_fp12\_1x8\_l for debug.*

<span id="page-43-0"></span>- In the SDK debugger, step through the MicroBlaze source code, inspect the content of variables, set breakpoints etc. See *[Figure 26](#page-44-0)*.

- In the SDK debugger, select free run of the MicroBlaze code. See *[Figure 26](#page-44-0)*.
- The MicroBlaze terminal will present output from the 8xSIMD EdkDSP IP working with new firmware programs as re-compiled by the EdkDSP C compiler from the C source code files: f0.c, f1.c, f2.c and f3.c from the directory ./edkdsp/a Output is identical to *[Figure 23](#page-39-0)*.
- The ARM terminal will continue to present output from the t01\_l.elf example. See *[Figure 27](#page-45-0)*.
- In ARM terminal, type:

ls - lr

to see listing of files compiled by the EdkDSP C compiler. See *[Figure 27](#page-45-0)*.

 The compiled header files fill\_f0\_program\_store.h, fill\_f1\_program\_store.h, fill\_f2\_program\_store.h, and fill f3 program store.h can be used as new source code for the standalone MicroBlaze project X:\zsys\edkdsp\_fp12\_1x8\_s.

**44/54**

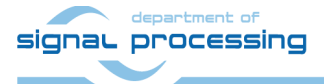

http://zs.utia.cas.cz

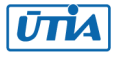

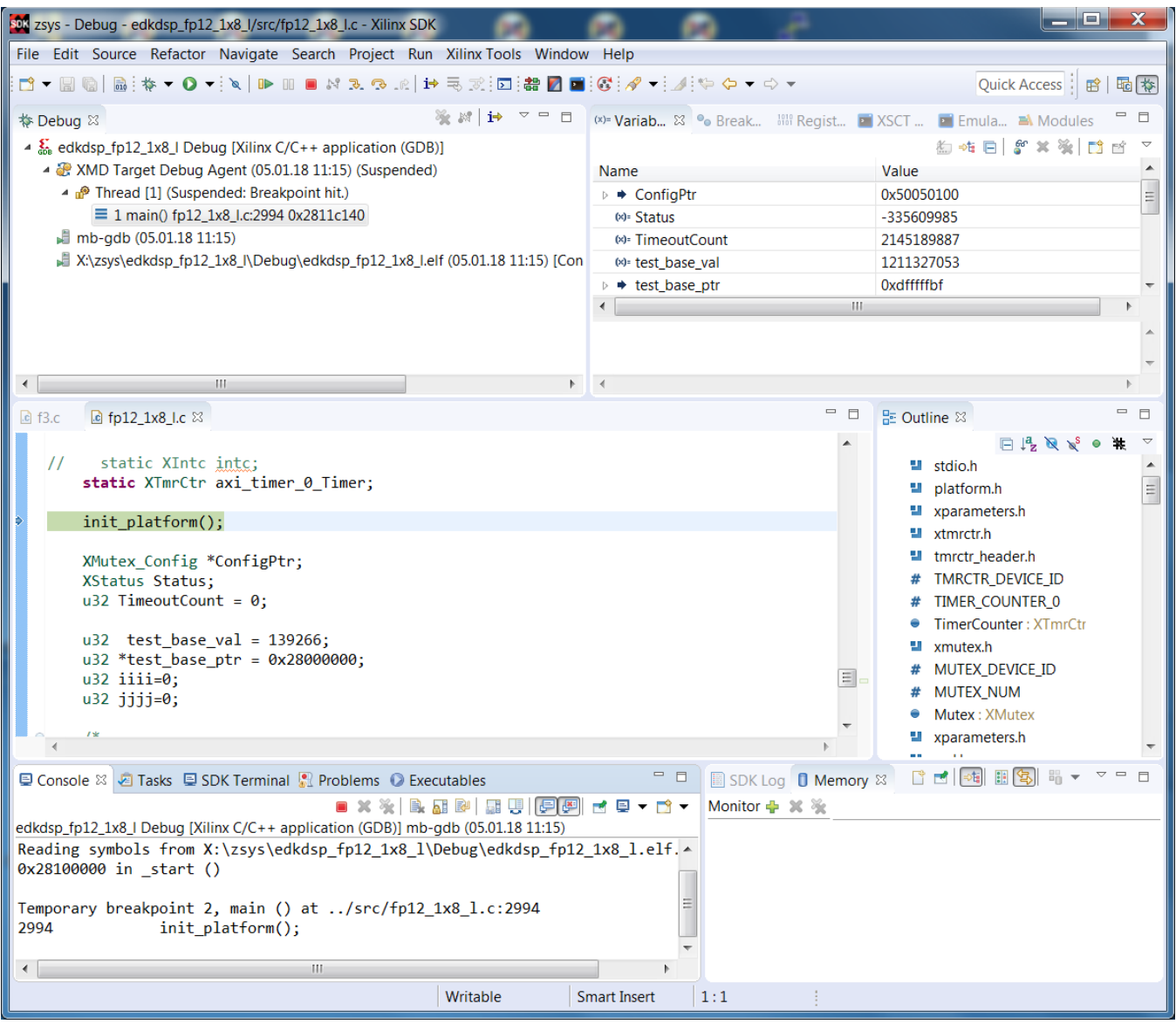

*Figure 26: Select free run of MicroBlaze project edkdsp\_fp12\_1x8\_l.*

**45/54**

<span id="page-44-0"></span>(8) In PC, open the Vivado Lab tool. See *[Figure 8](#page-24-0)*.

- Open Hardware Manager.
- Press Auto Connect icon in Hardware window to connect to the board via JTAG line
- Open description of debug nets present in file, thus specifying the probes file
- Open description of debug nets present in file
- X:\SD\_debug\t01\_l\debug\_nets.ltx
- Set the ILA trigger conditions and observe process of computation in the 8xSIMD EdkDSP IP. See *[Figure 9](#page-25-0)*, *[Figure 10](#page-26-0)*, *[Figure 11](#page-27-0)*.
- (9) Close Vivado Lab tool project.
- (10) In SDK debugger, stop MicroBlaze processor and close the debug session.

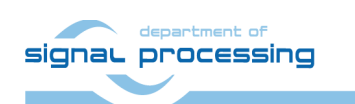

http://zs.utia.cas.cz

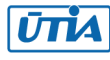

(11) Exit from linux by typing on the ARM terminal:

exit

(12) Remove SD card and reprogram it in the PC to test another example.

(13) Go to step (6).

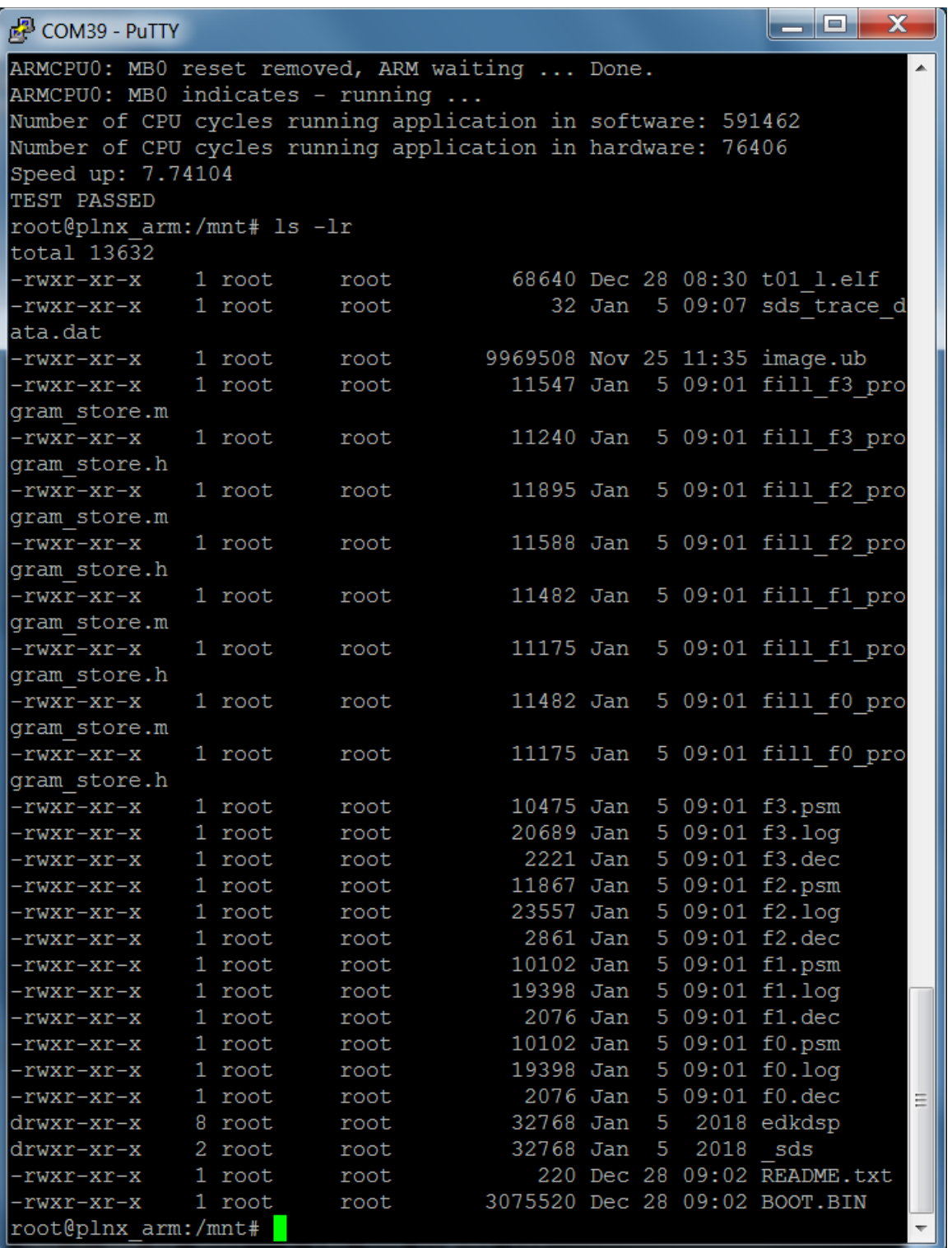

*Figure 27: Output from ARM MicroBlaze fort t01\_l. Compiled EdkDSP firmware.*

<span id="page-45-0"></span>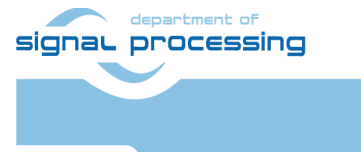

**ŪTIA** 

Akademie věd České republiky<br>Ústav teorie informace a automatizace AV ČR, v.v.i.

http://zs.utia.cas.cz

**46/54**

#### **Updating of the release SD card images for new standalone-release-target**

Modified Picoblaze6 C source code can be compiled to firmware headers in the embedded EdkDSP C compiler (linux target). Resulting headers can be included in the SDK MicroBlaze standalone release target project. See *[Figure 18](#page-36-0)*. The standalone-release-target SD card image can be updated by re-compilation of the (possibly modified) C source code for the MicroBlaze in the SDK project with included updated PicoBlaze firmware header files. See *[Figure 28](#page-46-0)*.

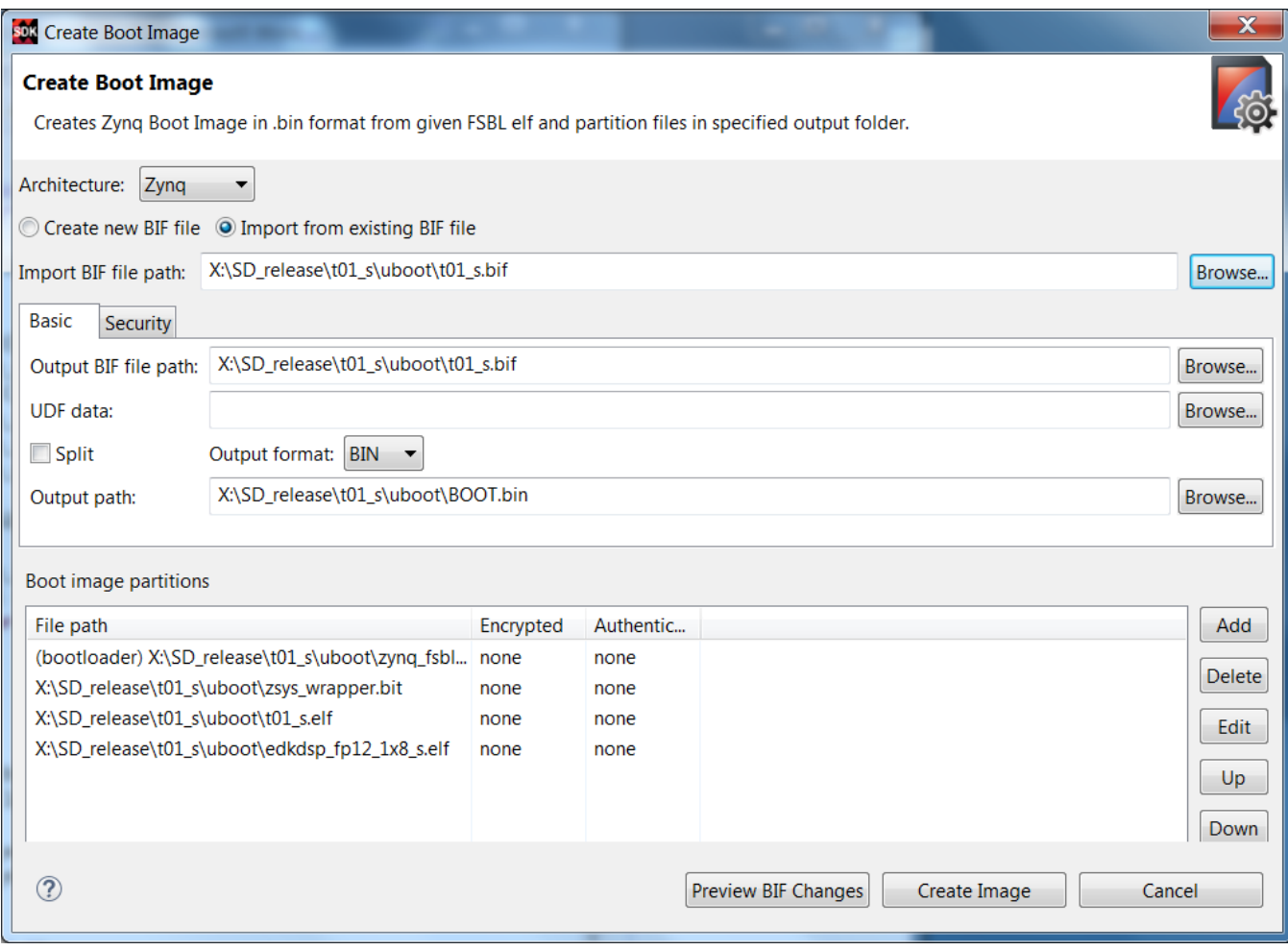

*Figure 28: Create BOOT.bin for the t01\_s demo.*

**47/54**

<span id="page-46-0"></span>Copy the content of directory: C:\TE0720\_MB\_EdkDSP\_1x8\_zsys\_SDK\_2if\_ila\_8k\_usb\_sw1\_INSTALL\SD\_release\t01\_s\uboot\ to X:\SD\_release\t01\_s\uboot\

The new BOOT.bin image can be created from these files:

```
X:\SD_release\t01_s\uboot\t01_s.bif
X:\SD_release\t01_s\uboot\zynq_fsbl.elf
X:\SD_release\t01_s\uboot\zynq_wrapper.bit.elf
X:\SD_release\t01_s\uboot\t01_s.elf
X:\SD_release\t01_s\uboot\edkdsp_fp12_1x8_s.elf
```
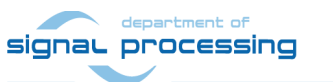

http://zs.utia.cas.cz

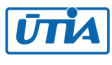

Replace the old

X:\SD\_release\t01\_l\uboot\edkdsp\_fp12\_1x8\_s.elf

with the new file recompiled in the SDK (with new PicoBlaze6 firmware headers) from the SDK project directory: X:\zsys\edkdsp\_fp12\_1x8\_s\Release\edkdsp\_fp12\_1x8\_s.elf

Use the BOOT.bin generation utility (In the SDK workspace: Xilinx Tools -> Create Boot Image) and create the new BOOT.bin file (See *[Figure 28](#page-46-0)*): X:\SD\_release\t01\_s\uboot\BOOT.bin

Copy this new BOOT.bin file it to: X:\SD\_release\t01\_s\sd\_card\BOOT.bin

The content of the standalone-release-target SD card is updated with new MicroBlaze and PicoBlaze6 firmware.

#### **Updating of the release SD card images for new linux-release-target**

The linux-release-target SD card image can be updated by re-compilation of the (possibly modified) C source code for the MicroBlaze in the SDK project. See *[Figure 29](#page-47-0)*.

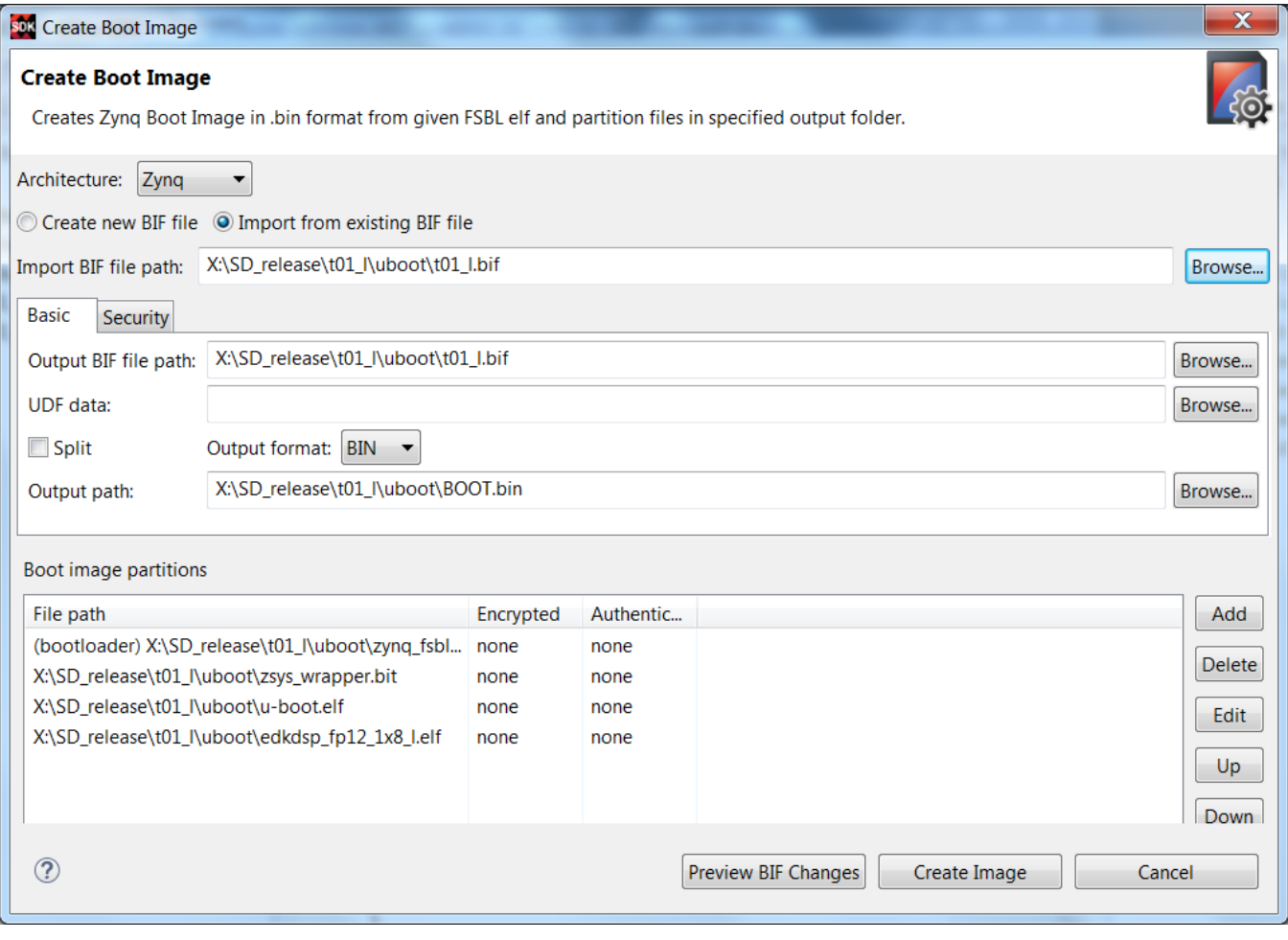

*Figure 29: Create BOOT.bin for the t01\_l demo.*

<span id="page-47-0"></span>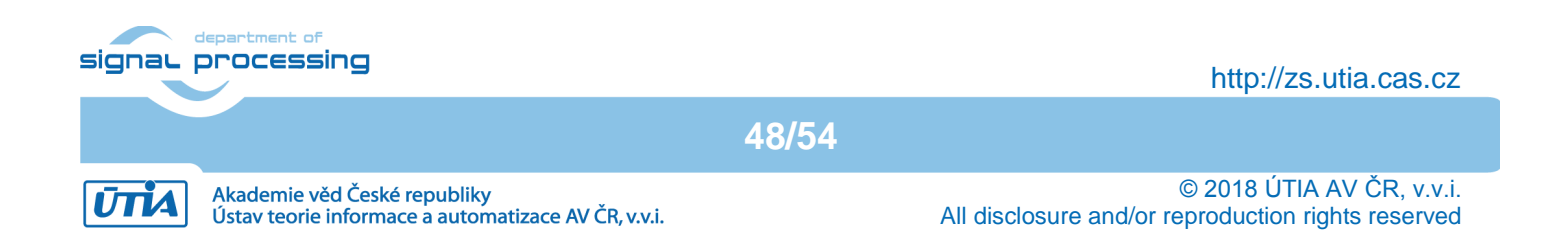

Copy the content of directory: C:\TE0720\_MB\_EdkDSP\_1x8\_zsys\_SDK\_2if\_ila\_8k\_usb\_sw1\_INSTALL\SD\_release\t01\_l\uboot\ to X:\SD\_release\t01\_l\uboot\

The new BOOT.bin image can be created from these files:

X:\SD\_release\t01\_l\uboot\t01\_l.bif X:\SD\_release\t01\_l\uboot\zynq\_fsbl.elf X:\SD\_release\t01\_l\uboot\zynq\_wrapper.bit.elf X:\SD\_release\t01\_l\uboot\u-boot.elf X:\SD\_release\t01\_l\uboot\edkdsp\_fp12\_1x8\_l.elf

Replace

X:\SD\_release\t01\_l\uboot\edkdsp\_fp12\_1x8\_l.elf

with a new file recompiled in the SDK project directory:

X:\zsys\edkdsp\_fp12\_1x8\_l\Release\edkdsp\_fp12\_1x8\_l.elf

Use the BOOT.bin generation utility of the SDK and create the new BOOT.bin file:

X:\SD\_release\t01\_l\uboot\BOOT.bin

Copy this new BOOT.bin file to: X:\SD\_release\t01\_l\sd\_card\BOOT.bin

Update the linux-release-target SD card with the actual PicoBlaze6 C programs and actual firmware files compiled from C source code by the embedded EdkDSP C compiler:

X:\SD\_release\t01\_l\sd\_card\edkdsp\a\f0.c X:\SD\_release\t01\_l\sd\_card\edkdsp\a\f1.c X:\SD\_release\t01\_l\sd\_card\edkdsp\a\f2.c X:\SD\_release\t01\_l\sd\_card\edkdsp\a\f3.c

X:\SD\_release\t01\_l\sd\_card\f0.dec X:\SD\_release\t01\_l\sd\_card\f1.dec X:\SD\_release\t01\_l\sd\_card\f2.dec X:\SD\_release\t01\_l\sd\_card\f3.dec

The content of the linux-release-target SD card is updated with new MicroBlaze and PicoBlaze6 firmware.

**49/54**

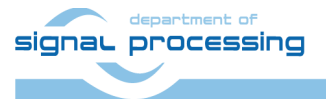

http://zs.utia.cas.cz

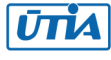

### <span id="page-49-0"></span>**9. References**

[1] TE0720-2IF; Part: XC7Z020-2CLG484I; 1 GByte DDR; Grade: Industrial; [http://shop.trenz-electronic.de/en/TE0720-03-2IF-Xilinx-Zynq-module-XC7Z020-2CLG484I-ind.-temp.-range-1-Gbyte](https://shop.trenz-electronic.de/en/TE0720-03-2IF-Xilinx-Zynq-module-XC7Z020-2CLG484I-ind.-temp.-range-1-Gbyte)

[https://www.trenz-electronic.de/fileadmin/docs/Trenz\\_Electronic/TE0720/REV02/Documents/TE0720%20User%20Manual-v45-](https://www.trenz-electronic.de/fileadmin/docs/Trenz_Electronic/TE0720/REV02/Documents/TE0720%20User%20Manual-v45-20150323_1407.pdf) [20150323\\_1407.pdf](https://www.trenz-electronic.de/fileadmin/docs/Trenz_Electronic/TE0720/REV02/Documents/TE0720%20User%20Manual-v45-20150323_1407.pdf)

[https://www.trenz-electronic.de/fileadmin/docs/Trenz\\_Electronic/TE0720/REV03/Documents/TRM-TE0720-03.pdf](https://www.trenz-electronic.de/fileadmin/docs/Trenz_Electronic/TE0720/REV03/Documents/TRM-TE0720-03.pdf)

[2] Heatsink for TE0720, spring-loaded embedded; <https://shop.trenz-electronic.de/en/26922-Heatsink-for-TE0720-spring-loaded-embedded?c=38>

[3] TE0701 Carrier Board for Trenz Electronic 7 Series; WWW and Technical Reference Manuals (TRM). <https://shop.trenz-electronic.de/en/TE0701-06-Carrier-Board-for-Trenz-Electronic-7-Series?c=261>

[https://www.trenz-electronic.de/fileadmin/docs/Trenz\\_Electronic/carrier\\_boards/TE0701/REV04/Documents/TRM-TE0701-04.pdf](https://www.trenz-electronic.de/fileadmin/docs/Trenz_Electronic/carrier_boards/TE0701/REV04/Documents/TRM-TE0701-04.pdf) [https://www.trenz-electronic.de/fileadmin/docs/Trenz\\_Electronic/carrier\\_boards/TE0701/REV05/Documents/TRM-TE0701-05.pdf](https://www.trenz-electronic.de/fileadmin/docs/Trenz_Electronic/carrier_boards/TE0701/REV05/Documents/TRM-TE0701-05.pdf) [https://www.trenz-electronic.de/fileadmin/docs/Trenz\\_Electronic/carrier\\_boards/TE0701/REV06/Documents/TRM-TE0701-06.PDF](https://www.trenz-electronic.de/fileadmin/docs/Trenz_Electronic/carrier_boards/TE0701/REV06/Documents/TRM-TE0701-06.PDF)

[4] Pmod USBUART: Serial converter & interface. <https://shop.trenz-electronic.de/en/24242-Pmod-USBUART-USB-to-UART-Interface?c=80>

[5] Vivado HLx Web Install Client - 2017.1.

[https://www.xilinx.com/support/download/index.html/content/xilinx/en/downloadNav/vivado-design](https://www.xilinx.com/support/download/index.html/content/xilinx/en/downloadNav/vivado-design-tools/2015-4.html)[tools/2015-4.html](https://www.xilinx.com/support/download/index.html/content/xilinx/en/downloadNav/vivado-design-tools/2015-4.html)

[6] SDSoC - 2017.1 Full Product Installations.

[https://www.xilinx.com/support/download/index.html/content/xilinx/en/downloadNav/sdx-development](https://www.xilinx.com/support/download/index.html/content/xilinx/en/downloadNav/sdx-development-environments/sdsoc/2015-4.html)[environments/sdsoc/2015-4.html](https://www.xilinx.com/support/download/index.html/content/xilinx/en/downloadNav/sdx-development-environments/sdsoc/2015-4.html)

[7] THINGS2DO Algorithms, Design Methods, and Many-core Execution Platform for Low- Power Massive Data-Rate Video and Image Processing Artemis 2013 GA 621439 [http://www.THINGS2DO.eu/](https://www.almarvi.eu/)

[8] THINGS2DO Project www page in UTIA with pointers to evaluation packages for download [http://sp.utia.cz/index.php?ids=projects/THINGS2DO](https://sp.utia.cz/index.php?ids=projects/almarvi)

**50/54**

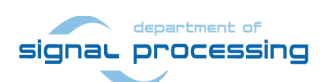

http://zs.utia.cas.cz

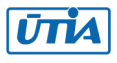

## <span id="page-50-0"></span>**10. Base Evaluation Package**

The **base evaluation package** can be downloaded from UTIA www pages [8] free of charge.

#### **Deliverables:**

The base evaluation package [8] includes evaluation bitstreams with single (8xSIMD) EdkDSP IP working in parallel with selected HW-accelerated SDSoC algorithms on the Trenz Electronic TE0720-2IF module [1] located on the Trenz Electronic TE0701 carrier [3] with the PMOD USBUART adapter [4].

The evaluation package [8] includes bitstreams compiled with the evaluation version of the (8xSIMD) EdkDSP IP core. Bitstreams contain these IPs:

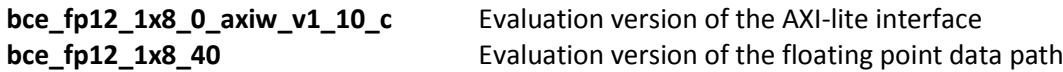

The base evaluation version of the (8xSIMS) EdkDSP IP is compiled into bitstreams with a HW limit on number of vector operations. The termination of the nonexclusive, non-transferable evaluation license of this evaluation IP core is reported in advance by the demonstrator on the PMOD USBUART terminal. The evaluation designs run again after reset (TE0701 button S2).

The base evaluation package [8] includes these binary applications:

**edkdsppp.elf** EdkDSP C pre-processor binary for ARM PetaLinux running on the evaluation board. **edkdspcc.elf** EdkDSP C compiler binary for ARM PetaLinux running on the evaluation board. **edkdsppsm.elf** EdkDSP ASM compiler binary for ARM PetaLinux running on the evaluation board.

These binary applications have no time restriction. The user of the evaluation package has nonexclusive, nontransferable license from UTIA to use these utilities for compilation of the firmware for the Xilinx PicoBlaze6 processor inside of the 8xSIMD EdkDSP IP in precompiled designs. The source code of these compilers is owned by UTIA and it is not provided in the evaluation package.

The base evaluation package [8] includes demonstration firmware in C source code for the Xilinx PicoBlaze6 processor for the family of UTIA EdkDSP accelerators for the Trenz Electronic TE0720-2IF module [1] on Trenz Electronic TE0701 carrier board [3].

HW boards are not part of deliverables. HW can be ordered separately from  $[1]$  –  $[4]$ .

Any and all legal disputes that may arise from or in connection with the use, intended use of or license for the software provided hereunder shall be exclusively resolved under the regional jurisdiction relevant for UTIA AV CR, v. v. i. and shall be governed by the law of the Czech Republic. See also the Disclaimer section.

**51/54**

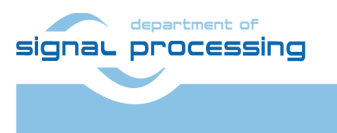

http://zs.utia.cas.cz

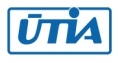

## <span id="page-51-0"></span>**11. Extended Evaluation Package for THINGS2DO partners**

This extended evaluation package includes **MicroBlaze and PicoBlaze6 C code and precompiled bitstreams of HW projects** for the Trenz Electronic TE0720-2IF module [1] located on the Trenz Electronic TE0701 carrier [3] with the PMOD USBUART adapter [4] **with the evaluation version of the (8xSIMD) EdkDSP IP. Partners of the Eniac THINGS2DO project [8]** can ordered this extended package from UTIA AV CR, v.v.i., by email request for quotation t[o kadlec@utia.cas.cz.](mailto:kadlec@utia.cas.cz)

UTIA AV CR, v.v.i., will provide to the THINGS2DO project partner quotation by email. After confirmation of the quotation by the customer, UTIA AV CR, v.v.i., will send to the customer this invoice:

**The extended evaluation package with MicroBlaze and PicoBlaze6 C code and precompiled bitstream of HW projects for the Trenz Electronic TE0720-2IF module [1] located on the Trenz Electronic TE0701 carrier [3] with the PMOD USBUART adapter [4] with the evaluation version of the 8xSIMD EdkDSP IP for the partners in the Eniac THINGS2DO project (Without VAT) 0,00 Eur**

After receiving confirmation from the THINGS2DO project partner about the zero-invoice received, UTIA AV CR, v.v.i. will send within 5 working days by standard mail printed version of this application note together with DVD with the Deliverables described in this section.

#### **Deliverables:**

The extended evaluation package for THINGS2DO partners [8] includes MicroBlaze and PicoBlaze6 C code and precompiled bitstreams of HW projects. MicroBlaze and PicoBlaze6 SW projects can be modified and recompiled by the THINGS2DO project partner.

The extended evaluation version of the UTIA 8xSIMD EdkDSP accelerator IP is provided in precompiled bitstreams of HW projects with these IPs:

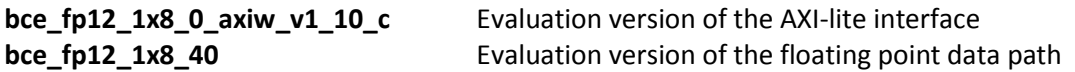

The extended evaluation version of the 8xSIMS EdkDSP IP is compiled into bitstream with an HW limit on number of vector operations. The termination of the nonexclusive, non-transferable evaluation license of this evaluation IP core is reported in advance by the demonstrator on the PMOD USBUART terminal. The evaluation designs run again after the reset.

The extended evaluation package [8] includes these binary applications:

**edkdsppp.elf** EdkDSP C pre-processor binary for ARM PetaLinux running on the evaluation board. **edkdspcc.elf** EdkDSP C compiler binary for ARM PetaLinux running on the evaluation board. **edkdsppsm.elf** EdkDSP ASM compiler binary for ARM PetaLinux running on the evaluation board. **edkdspasm.elf** EdkDSP ASM compiler binary for ARM PetaLinux running on the evaluation board.

These binary applications have no time restriction. The user of the evaluation package has nonexclusive, nontransferable license from UTIA to use these utilities for compilation of the firmware for the Xilinx PicoBlaze6 processor inside of the UTIA EdkDSP accelerators in precompiled designs. The source code of these compilers is owned by UTIA and it is not provided in the evaluation package.

**52/54**

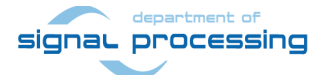

http://zs.utia.cas.cz

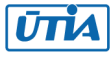

The extended evaluation package for THINGS2DO partners includes demonstration firmware in C source code for the Xilinx PicoBlaze6 processor for the family of UTIA EdkDSP accelerators for the Trenz Electronic TE0720- 2IF module [1] on Trenz Electronic TE0701 carrier board [3].

The extended evaluation package for THINGS2DO partners includes SDK SW projects with C source code for MicroBlaze. The extended evaluation package [8] includes static library for MicroBlaze processor:

#### **libwal.a** SDK 2017.1 UTIA static library with EdkDSP API for MicroBlaze

This library has no time restriction. Source code of this library is not provided in this evaluation package.

HW boards are not part of deliverables. HW can be ordered separately from references [1] – [4].

#### **Partners of the Eniac THINGS2DO project [8] can order the hardware [1], [2], [3], [4] directly from the company Trenz Electronic** or **order the complete evaluation system from UTIA AV CR, v.v.i**.

In case of an order from UTIA AV CR, v.v.i., an email request for a quotation to [kadlec@utia.cas.cz](mailto:kadlec@utia.cas.cz) is required. UTIA AV CR, v.v.i., will provide to the THINGS2DO project partner quotation by email. After confirmation of the quotation by the THINGS2DO project partner, UTIA AV CR, v.v.i., will buy from company Trenz Electronic boards [1], [2], [3], [4] with cables and power supply. UTIA will assemble and test the complete evaluation system and send them to the THINGS2DO project partner for price identical to the price offered by the company Trenz Electronic plus the transport cost and the VAT.

Any and all legal disputes that may arise from or in connection with the use, intended use of or license for the software provided hereunder shall be exclusively resolved under the regional jurisdiction relevant for UTIA AV CR, v. v. i. and shall be governed by the law of the Czech Republic. See also the Disclaimer section.

**53/54**

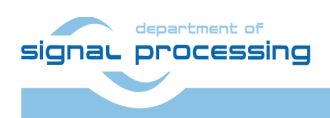

http://zs.utia.cas.cz

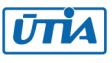

### <span id="page-53-0"></span>**Disclaimer**

This disclaimer is not a license and does not grant any rights to the materials distributed herewith. Except as otherwise provided in a valid license issued to you by UTIA AV CR v.v.i., and to the maximum extent permitted by applicable law:

(1) THIS APPLICATION NOTE AND RELATED MATERIALS LISTED IN THIS PACKAGE CONTENT ARE MADE AVAILABLE "AS IS" AND WITH ALL FAULTS, AND UTIA AV CR V.V.I. HEREBY DISCLAIMS ALL WARRANTIES AND CONDITIONS, EXPRESS, IMPLIED, OR STATUTORY, INCLUDING BUT NOT LIMITED TO WARRANTIES OF MERCHANTABILITY, NON-INFRINGEMENT, OR FITNESS FOR ANY PARTICULAR PURPOSE; and

(2) UTIA AV CR v.v.i. shall not be liable (whether in contract or tort, including negligence, or under any other theory of liability) for any loss or damage of any kind or nature related to, arising under or in connection with these materials, including for any direct, or any indirect, special, incidental, or consequential loss or damage (including loss of data, profits, goodwill, or any type of loss or damage suffered as a result of any action brought by a third party) even if such damage or loss was reasonably foreseeable or UTIA AV CR v.v.i. had been advised of the possibility of the same.

#### Critical Applications:

UTIA AV CR v.v.i. products are not designed or intended to be fail-safe, or for use in any application requiring fail-safe performance, such as life-support or safety devices or systems, Class III medical devices, nuclear facilities, applications related to the deployment of airbags, or any other applications that could lead to death, personal injury, or severe property or environmental damage (individually and collectively, "Critical Applications"). Customer assumes the sole risk and liability of any use of UTIA AV CR v.v.i. products in Critical Applications, subject only to applicable laws and regulations governing limitations on product liability.

**54/54**

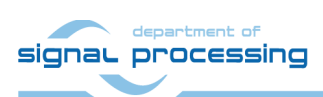

http://zs.utia.cas.cz

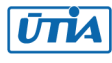